## **OLYMPUS®**

#### **LINEARNI SNEMALNIK PCM**

## LS-P2 LS-P1

**Začetek 1**

**Snemanje 2**

**Predvajanje 3**

**Meni 4**

**Bluetooth 5**

**Uporaba z PC 6**

**Drugo 7**

**Linearni snemalnik PCM Navodila za uporabo**

Zahvaljujemo se vam za nakup Olympusovega digitalnega diktafona. V teh navodilih so navedene informacije o pravilni in varni uporabi izdelka.

Navodila imejte pri roki za poznejše sklicevanje.

Da bi zagotovili uspešno snemanje, priporočamo, da pred uporabo

preizkusite funkcijo snemanja in glasnost.

## **Vsebina**

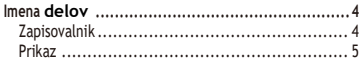

#### **1 Začetek**

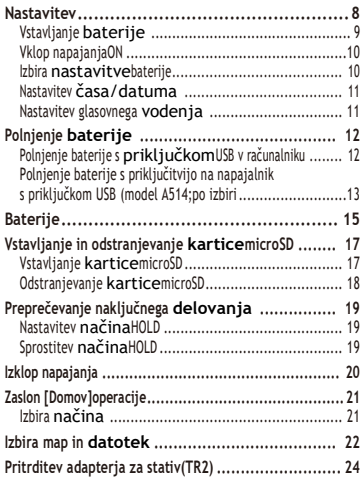

#### **2 Zapisovanje**

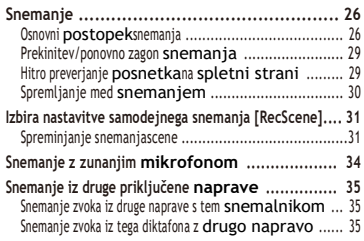

#### **3 Predvajanje**

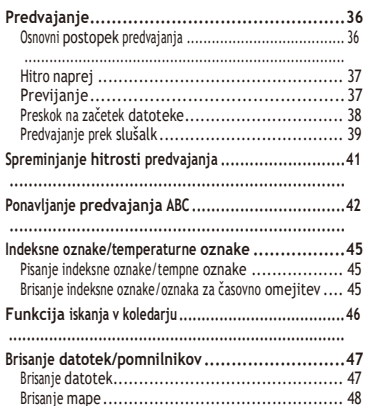

#### **4 Meni**

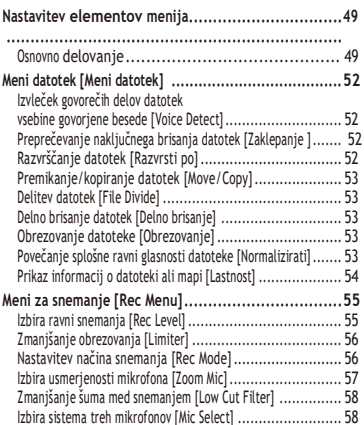

## **Vsebina**

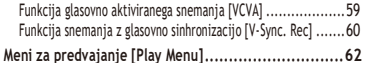

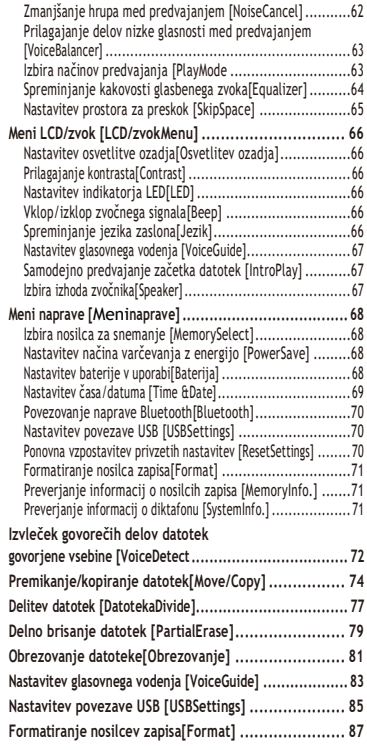

#### **5 Funkcija Bluetooth**

Pred uporabo funkcijeBluetooth............................ 89

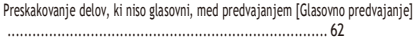

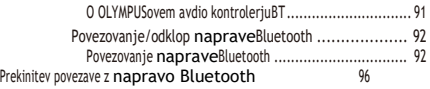

#### **6 Uporaba z računalnikom**

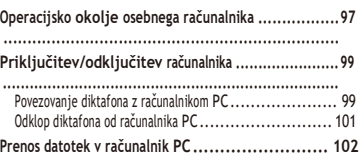

#### **7 Druge informacije**

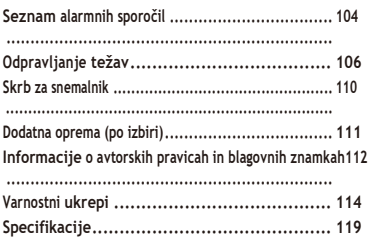

#### **Navedbe, uporabljene v tem priročniku**

#### **OPOMBA**

Opisuje previdnostne ukrepe in postopke, ki se jim je potrebnopri uporabi diktafona nujno izogniti.

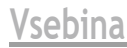

#### **TIP**

Opisuje uporabne informacije in nasvete, ki vam bodo pomagali kar najbolje izkoristiti vaš diktafon.

☞

Označuje referenčne strani z opisom podrobnosti ali povezane informacije. SL

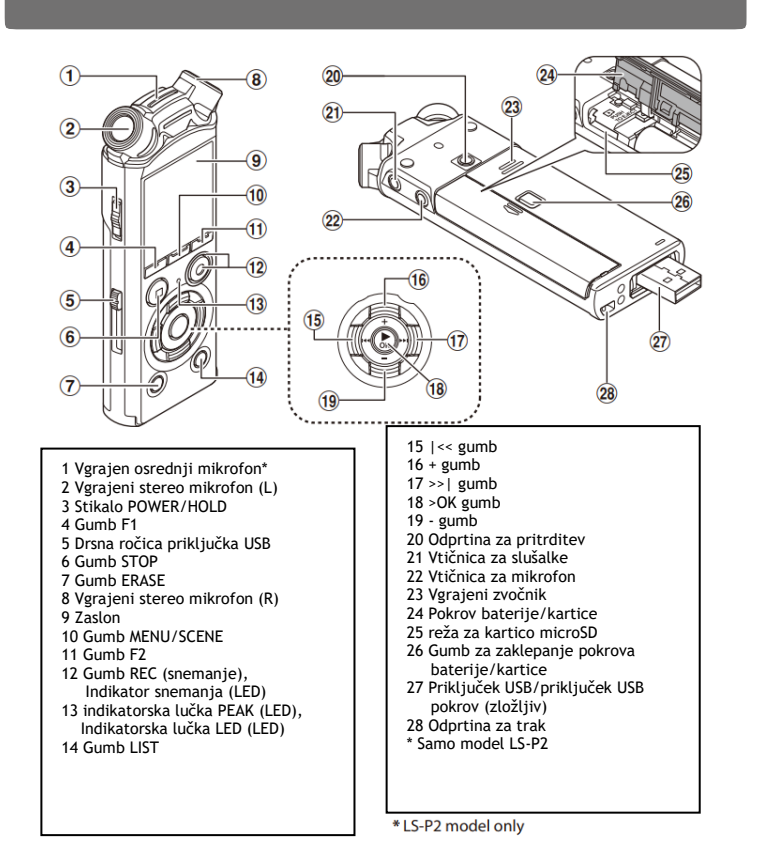

#### **Prikaz**

#### <span id="page-6-0"></span>**[snemalni] način**

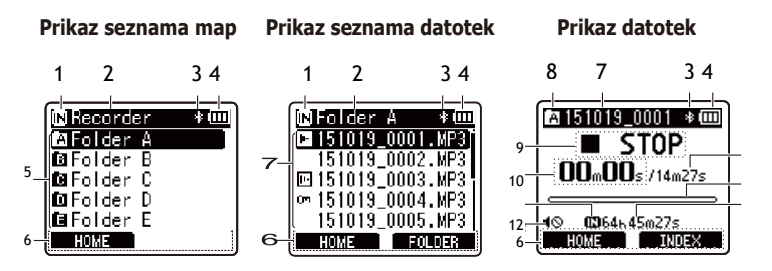

- **1 Indikator medija za snemanje** Notranji pomnilnik Ekartica microSD
- **2 Ime trenutne mape**
- **3 Indikator Bluetooth\***
- **4 Indikator baterije**
- **5 Ime mape**
- **6 Prikaz vodnika funkcijskih gumbov**
- **7 Ime datoteke**
	- **E** Indikator predvajanja Indikator zaznavanja glasu indikator zaklepanja datotek
- **8 Indikator mape**
- **9 Indikator stanja diktafona**
	- Indikator snemanja **ITI Indikator prekinitve snemania**
- Indikator zaustavitve
- Indikator predvajanja
- Indikator hitrega predvajanja
- Indikator počasnega predvajanja
- Indikator hitrega previjanja naprej
- Indikator hitrega previjanja nazaj
- **10 Minuli čas snemanja (v načinu snemanja), čas predvajanja (v načinu predvajanja)**
- **11 Merilnik nivoja (v načinu snemanja), indikator položaja pri predvajanju (v načinu predvajanja)**
- **12 Indikator utišanja zvočnika**
- **13 Dolžina datoteke**
- **14 Morebitni preostali čas snemanja**
- **\*** Samo model LS-P2

#### **Prikaz Prikaz**

#### 4 **Način [Glasba]**

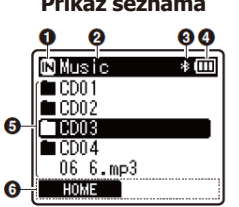

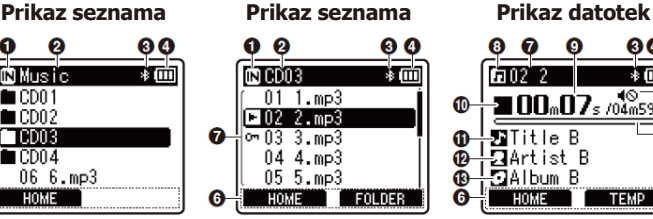

Ko mapa vsebuje samo datoteke

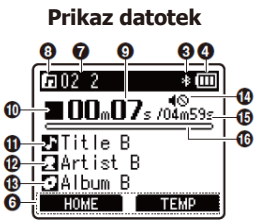

 Ko mapa vsebuje datoteke in mape

- **1 Indikator medija za snemanje**
	- Notranji pomnilnik  $\mathbf{\Sigma}$  kartica microSD
- **2 Ime trenutne mape**
- **3 Indikator Bluetooth\***
- **4 Indikator baterije**
- **5 Ime mape ali datoteke**
- **6 Prikaz vodnika funkcijskih gumbov**
- **7 Ime datoteke**

Indikator predvajanja Indikator zaklepanja datotek

- **8 Indikator mape**
- **9 Minuli čas predvajanja**

#### **10 Indikator stanja diktafona**

- Indikator zaustavitve
- Indikator predvajanja
- Indikator hitrega predvajanja
- Indikator počasnega predvajanja
- $\blacktriangleright$  Indikator hitrega previjanja naprej
- Indikator hitrega previjanja nazaj
- **11 Naslov glasbe**
- **12 Ime izvajalca**
- **13 Ime albuma**
- 13 **Indikator utišanja zvočn.**
- **15 Dolžina datoteke**
- 16 **Indikator položaja predvajanja v vrstici**
- **\*** Samo model LS-P2

#### **Prikaz**

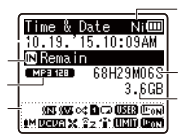

# $\frac{20000}{300}$ <br> $\frac{300}{20}$

SL

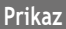

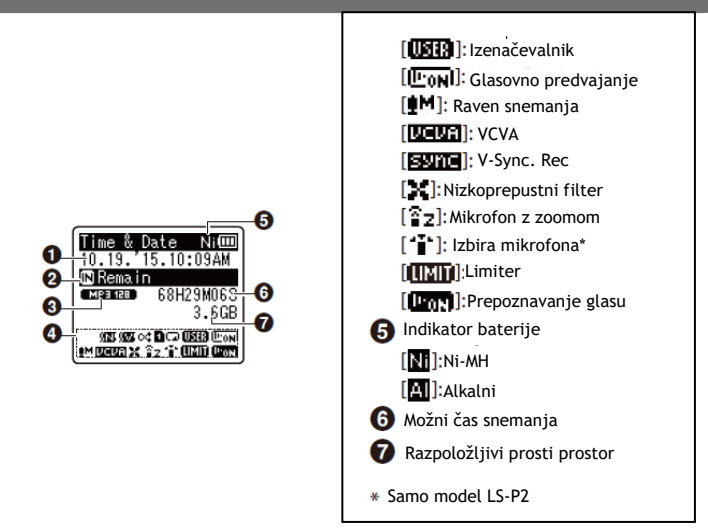

#### **TIP**

Pritisnite in držite tipko STOP ko je diktafon v stanju načinu ustavitve prikaže nastavitve [Čas & Datum] in [Remain] (količina možnega preostalega časa snemanja). Če je nastavljen trenutni čas/datum napačno, glejte "Nastavitev časa/datuma [Čas in datum]" (☞P.69)

#### 1 Trenutni čas in datum 2 Indikator nosilca za snemanje

SL

#### **Prikaz**

## <span id="page-11-0"></span>**Začetek**

## **Prikaz Nastavitev**

**Imena delov**

Po razpakiranju diktafona sledite spodnjim korakom, da ga pripravite za uporabo.

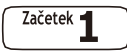

**Vstavljanje baterije**

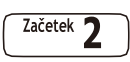

#### **Vklop napajanja**

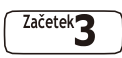

#### **Izbira nastavitve baterije**

Izberite nastavitev baterije, ki ustreza vstavljeni bateriji. Izberite nastavitev nikelj-metalhidridno akumulatorsko baterijo ali nastavitev za alkalno baterijo. baterije.

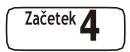

#### **Nastavitev časa/datuma**

Nastavite uro diktafona za uporabo pri upravljanju datotek.

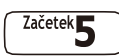

#### **Nastavitev glasovnega vodenja\***

**\*** Samo model LS-P2

SL

#### <span id="page-12-0"></span>Vstavljanje baterije

Pred uporabo diktafona vstavite baterijo v predal za baterije diktafona.

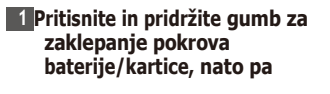

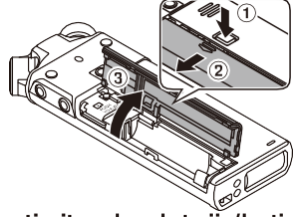

**potisnite pokrov baterije/kartice, da se odpre.**

 **2 Vstavite baterijo AAA in se prepričajte, da sta njena pozitivni in negativni pol pravilno nameščena.**

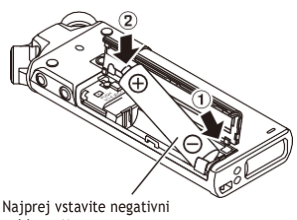

pol baterije.

 **3 Popolnoma zaprite pokrov baterije/kartice.**

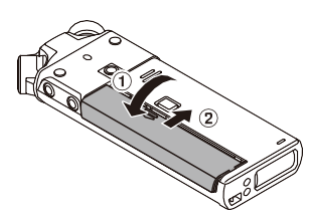

## <span id="page-13-0"></span>**Nastavitev**

#### Vklop napajanja

 **1 Ko je diktafon izklopljen, potisnite stikalo POWER/HOLD v smeri puščice.**

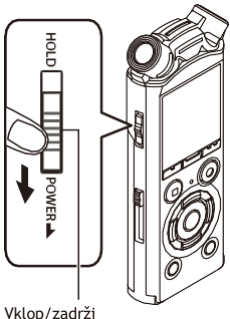

stikalo

#### <span id="page-13-1"></span>Izbira nastavitve baterije

 **1 Pritisnite gumb + ali -, da izberete vrsto vstavljene baterije.**

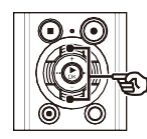

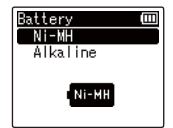

#### [**Ni-MH**]

Izberite, če ste vstavili Olympusovo nikelj-metalhidridno baterijo za ponovno polnjenje (model BR404).

#### [**Alkalno**]

Izberite, če ste vstavili alkalno baterijo.

 **2 Pritisnite gumb >OK za dokončanje nastavitve.**

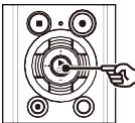

#### **OPOMBA**

**•** Glejte "**Nastavitev časa/datuma**", če je prikaz časa z utripajočim kazalcem na po nastavitvi baterije se na zaslonu prikaže ura ( $\mathcal{P}$  [P.11\).](#page-14-0)

#### <span id="page-14-0"></span>Nastavitev časa/datuma

 **1 Pritisnite gumb** >>| **ali** |<< **u, da izberete element, ki ga želite nastaviti.**

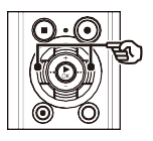

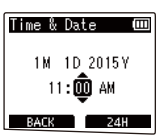

 **2 Pritisnite gumb + ali -, da spremenite številko.**

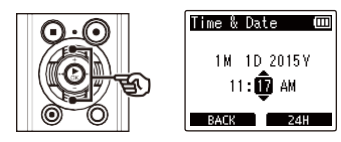

- **•** Če želite spremeniti nastavitev drugega elementa, pritisnite gumb >>| **ali**  |<<, da premaknete utripajoči kazalec, nato pa pritisnite gumb **+** ali za spremembo številke.
- **3 Pritisnite gumb >OK, da dokončate nastavitev.**

#### Nastavitev glasovnega vodenja

Pri uporabi te funkcije glas napoveduje pogoje delovanja diktafona.

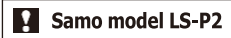

 **1 Pritisnite gumb + ali -, da izberete [Vklopljeno] ali [Izklopljeno].**

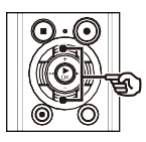

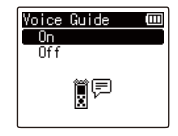

#### [**Vklopljeno**]

Omogočeno bo glasovno vodenje.

#### [**Izklopljeno**]

Glasovno vodenje bo preklicano.

 **2 Pritisnite gumb >OK, da dokončate nastavitev.**

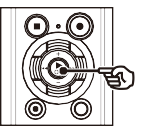

#### **TIP**

- **•** Med postopkom nastavljanja lahko pritisnete gumb **`OK**, da nastavite doslej vnesene elemente in zaženete uro.
- **•** Spremenite lahko obliko prikaza ure. Za postopek glejte "**Nastavitev časa/datuma [Time & Date]**" (☞ [P.69\).](#page-77-0)

#### **TIP**

**•** Za glasovno vodenje lahko nastavite [**Vklop/izklop**], [**Hitrost**] in [**Glasnost**]. Za postopek glejte "**Nastavitev glasovnega vodenja [Voice Guide]**" (☞ P.83).

#### <span id="page-16-0"></span>Polnjenje baterije s priključkom USB računalnika

#### **OPOMBA**

**•** Pred polnjenjem baterije vstavite priloženo akumulatorsko baterijo nastavite [**Battery**] na [**Ni-MH**] (☞ [P.9,](#page-12-0)  [P.10\).](#page-13-1)

#### **1 Vključite računalnik.**

 **2 Drsni vzvod priključka USB potisnite v smeri puščice.**

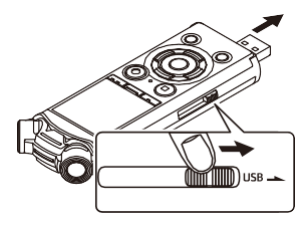

- **•** Priključek USB se razširi. Pokrov priključka USB je shranjen v diktafonu.
- **3 Ko se prepričate, da je diktafon ustavljen, priključite priključek USB na vrata USB v računalniku.**

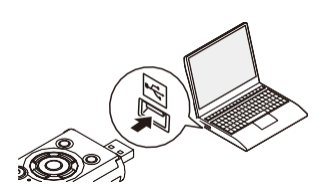

#### **4 Pritisnite gumb >OK, da začnete polniti baterijo.**

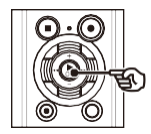

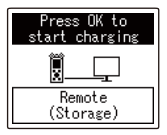

**•** Ko je [**Baterija**] (☞ [P.68\)](#page-76-1) nastavljeno na [**Ni-MH**], na zaslonu se prikaže [**Press OK to start charging**]. Ko to sporočilo utripa, pritisnite gumb **>OK**.

#### **5 Polnjenje je končano, ko se indikator baterije spremeni v [日].**

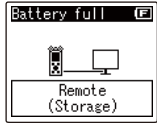

Čas polnjenja: Približno 3 ure\*

\* Približni čas, potreben za popolno napolnitev popolnoma izpraznjene baterije pri sobni temperaturi. Čas polnjenja baterije je odvisen od količine preostale energije in stanja baterije.

#### <span id="page-17-0"></span>Polnjenje baterije s priključitvijo na napajalnik z vmesnikom USB (model A514; izbirno)

#### **OPOMB A**

- **•** Pred priključitvijo adapterja za izmenični tok izberite [**AC Adapter**] za nastavitev povezave USB (☞ P.85).
- **•** Pred polnjenjem baterije vstavite priloženo akumulatorsko baterijo in nastavite [**Battery**] na [**Ni-MH**] (☞ [P.9,](#page-12-0) [P.10\).](#page-13-1)
- **•** Uporabljajte samo priloženi model napajalnika Olympus USB (A514).

#### **1 Priključite diktafon na priključek USB na omrežnem napajalniku.**

Na priključek USB napajalnika (model A514)

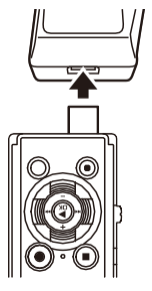

#### **2 Adapter za izmenični tok priključite v vtičnico za izmenični tok.**

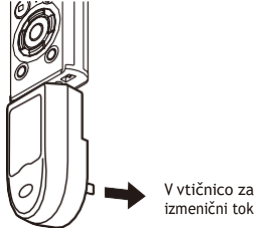

#### **3 Pritisnite gumb >OK za začetek polnjenja.**

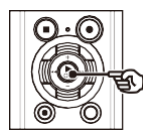

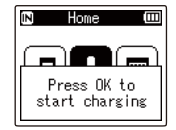

**•** Ko je [**Baterija**] (☞ [P.68\)](#page-76-1) nastavljeno na [**Ni-MH**], na zaslonu se prikaže [**Press OK to start charging**]. Ko to sporočilo utripa, pritisnite gumb **`OK**.

1

#### **4 Polnjenje je končano, ko se prikaže napis [Battery full].**

Pri polnjenju z izklopljenim napajanjem

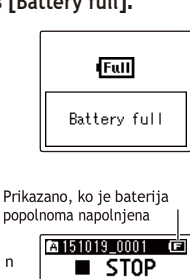

Ko se polni z izklopljenim napajalnikom

n.

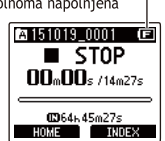

#### **OPOMBA**

- **•** Nikoli ne poskušajte polniti alkalne baterije, litijeve baterije ali drugih primarnih celic. Iztekanje tekočine ali pregrevanje lahko povzroči nepravilno delovanje diktafona.
- **•** Za polnjenje baterije prek priključka USB mora biti napajanje računalnika vklopljeno.

Baterije ne morete polniti, če je napajanje računalnika izklopljeno ali če je računalnik v saipripravljenosti, mirovanja ali samodejnega izklopa .

- **•** Pri polnieniu baterije s povezavo z računalnikom ne uporabljajte vozlišča USB.
- **•** Če utripa indikator **[[e**]]\*1 ali [ ]  $\boxed{12}^{*2}$ Ce utripa indikator [[re]]\*1 ali [ ][te]]\*2 ,<br>baterije ne morete polniti. Baterijo polnite pri temperaturi okolice med 5 in 35 °C (41 in 95 °F) .
	- **\*1**  [ ] Temperatura okolja je prenizka.
	- **\*2**  [ ] Temperatura okolja je previsoka
- **•** Če je življenjska doba baterije ob polnem polnjenju opazno krajša, zamenjajte baterijo z novo.
- **•** Priključek USB varno vstavite do konca. Delovanje ne bo normalno, če povezava ni pravilno izvedena.
- **•** Uporabljajte samo združljiv Olympusov podaljšek USB. Če uporabite kabel drugega proizvajalca, delovanje ni zagotovljeno. Z diktafonom uporabljajte samo Olympusov podaljšek USB in ga nikoli ne uporabljajte, če uporabljate izdelek drugega proizvajalca.
- **•** Če želite polniti baterijo z nastavitvijo [**USB Settings**] na [**Composite**], pred polnjenjem nastavite [**USB Connection**] na [**Optional**]. Ko za [**Povezava USB**] izberete [**AC Adapter**], lahko polnite baterijo (☞ P.85).

#### <span id="page-19-0"></span> **Indikator baterije**

Ko baterija izgublja preostalo napolnjenost, se indikator baterije na zaslonu spreminja na naslednii način:

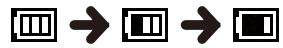

**•** [ ] pomeni, da je preostalo le še malo napolnjenosti baterije. Baterijo napolnite ali jo zamenjajte s svežo. Ko se baterija izprazni, se prikažeta indikatorja [ ] in [**Battery low**] ter delovanie se ustavi.

#### **Baterije za ponovno polnjenje**

Pri uporabi nikelj-metalhidridne akumulatorske baterije (model BR404) natančno preberite spodnje informacije.

#### - **Izpraznjevanje**

Polnilne baterije se med neuporabo naravno izpraznijo. Pred uporabo baterijo obvezno napolnite.

#### - **Delovna temperatura**

Baterije za ponovno polnjenje so izdelki na kemični osnovi. Njihova zmogljivost se lahko razlikuje

tudi pri uporabi v priporočenem temperaturnem območju. To odstopanje je normalno.

#### - **Priporočena temperaturna območja**

Pri napajanju diktafona: 0 do 42 °C (32 do 107,6 °F)

Med polnjenjem: 5 do 35 °C (41 do 95 °F) Med dolgotrajnim shranjevanjem: -20 do 30 °C (-4 do 86 °F)

Uporaba akumulatorske baterije zunaj zgornjih temperaturnih območij lahko povzroči zmanjšanje zmogljivosti ali življenjske dobe baterije. Če diktafona dalj časa ne uporabljate, pred shranjevanjem odstranite akumulatorsko baterijo, da preprečite iztekanje tekočine ali rjavenje.

#### **OPOMBA**

- **•** Zaradi narave nikelj-metalhidridnih akumulatorskih baterij se nove baterije in baterije, ki se ne uporabljajo dlje časa (en mesec ali več), morda ne bodo popolnoma napolnile. Baterija naj bi se popolnoma napolnila po največ trikratnem polnjenju in praznieniu baterije.
- **•** Akumulatorske baterije vedno odstranite ma zakonsko predpisan način. Preden odstranite baterije za ponovno polnjenje, ki niso popolnoma izpraznjene, poskrbite za preprečitev kratkega stika, na primer izolirajte nijhove kontakte s trakom.
- **•** Pri nakupu akumulatorskih baterij vedno izberite model BR404 nikelj-metalhidridnih akumulatorskih baterij. Če uporabite baterije drugega proizvajalca, delovanje ni zagotovljeno.
- **•** Čas neprekinjene uporabe večkrat uporabljene nikelj-metalhidridne akumulatorske baterije sskrajša zaradi degradacije baterije (☞ P.121).

**Baterije**

 **Previdnostni ukrepi glede baterije**

**•** Diktafon ne podpira manganovih baterij.

**•** Pred zamenjavo baterije vedno izklopite napajanje. Datoteke se lahko poškodujejo, če baterijo odstranite, medtem ko diktafon snema ali izvaja operacijo, kot je brisanje datoteke.

**•** Če iz diktafona odstranite baterije, se ob vklopu napajanja samodejno prikaže zaslon [**Čas in datum**]. Glejte "**Nastavitev časa/datuma**".

**date [Time & Date]**" (☞ [P.69\) z](#page-77-0)a postopek.

**•** Če diktafona dlje časa ne uporabljate, pred shranjevanjem vedno odstranite baterijo.

**•** Pri zamenjavi baterije uporabite alkalno suho baterijo AAA ali Olympusovo nikeljmetalhidridno akumulatorsko baterijo (model BR404).

**•** Tudi če je indikator baterije  $\boxed{11}$ , lahko pri predvajanju z vgrajenim zvočnikom pri določeni glasnosti pride do padca izhodne napetosti baterije, zaradi česar se diktafon ponastavi. V tem primeru zmanjšajte glasnost.

**•** Indikator baterije se lahko razlikuje med uporabo notranjega pomnilnika in kartice microSD.

**•** Čas neprekinjene uporabe baterije se skrajša, če uporabljate kartico microSD (☞ P.121).

**•** Čas neprekinjene uporabe baterije se razlikuje glede na zmogljivost uporabljene baterije (☞ P.121).

**•** Zaslon [**Baterija**] se prikaže samodejno, ko zamenjate baterijo. Za prikaz tega zaslona in nastavitev baterije lahko uporabite tudi menijsko operacijo (☞ [P.68\).](#page-76-1)

#### **• Za uporabnike v Nemčiji**

Olympus je sklenil sporazum z združenjem GRS (Joint Battery Disposal Association) v Nemčiji, ki zagotavlja okolju prijazno odstranjevanje baterij.

## <span id="page-21-0"></span>**Vstavljanje/odstranjevanje kartice microSD**

Diktafon ima lasten notranji pomnilnik, podpira pa tudi standardne kartice microSD (microSD, microSDHC), ki se prodajajo posebej.

#### Vstavljanje kartice microSD

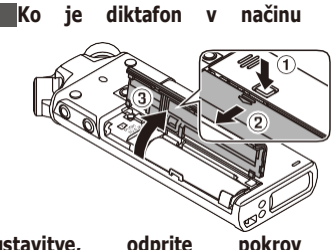

**zaustavitve, odprite pokrov baterije/kartice.**

**•** Reža za kartico microSD je v pokrovu baterije/kartice.

#### **2 Vstavite kartico microSD in se prepričajte, da je pravilno nameščena,**

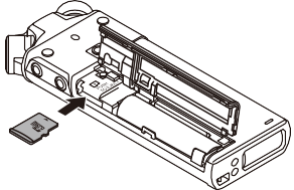

#### **kot je prikazano na sliki.**

**•** Kartico microSD vstavite naravnost in se izogibajte krivemu vstavlianju.

**•** Če vstavite kartico microSD narobe ali krivo, lahko poškodujete njeno kontaktno površino ali pa se zatakne v reži.

**•** Na kartico microSD, ki ni vstavljena do konca (dokler se ne zaskoči), morda ne bo mogoče posneti podatkov.

#### **3 Zaprite pokrov baterije/kartice.**

**•** Po vstavitvi kartice microSD se prikaže zaslon za izbiro nosilca za snemanie.

#### **4 Če želite snemati na kartico microSD, pritisnite gumb + ali - in izberite [Da].**

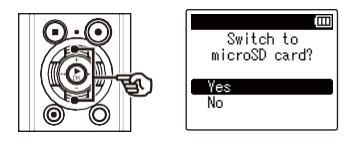

#### **5 Pritisnite gumb `OK za dokončanje nastavitve.**

#### **TIP**

**•** Kot medij za snemanje lahko izberete tudi notranii pomnilnik (☞ [P.68\)](#page-76-0).

#### **OPOMBA**

**•** Diktafon morda ne bo mogel prepoznati kartice microSD, formatirane (inicializirane) za računalnik ali drugo napravo. Pred uporabo kartice microSD jo vedno inicializirajte v diktafonu. (☞ P.87).

1

#### <span id="page-22-0"></span>Odstranjevanje kartice microSD

 **1 Ko je diktafon v načinu zaustavitve, odprite pokrov baterije/kartice.**

 **2 Sprostite kartico microSD tako, da jo pritisnete navznoter, nato pa jo počasi spustite nazaj.**

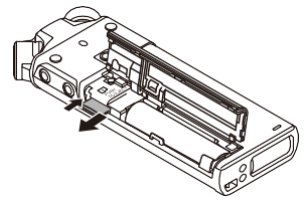

- **•** Kartica microSD se premakne navzven in se ustavi. S konicami prstov izvlecite kartico microSD.
- **•** [**Izbran notranji pomnilnik**] se prikaže po odstranitvi kartice microSD, če je bila možnost [**Izbira pomnilnika**] nastavljena na [**kartica**
- **B** Zaprite pokrov baterije/kartice.

#### **OPOMBA**

- **•** Kartice MicroSD lahko pri odstranjevanju silovito izskočijo, če prehitro potegnete ali spustite prst, potem ko ste kartico potisnili v notranjost.
- **•** Odvisno od proizvajalca in tipa kartice nekatere kartice microSD in microSDHC morda ne bodo v celoti združljive z diktafonom in ne bodo pravilno prepoznane.
- **•** Za združljivost kartic microSD v okviru Olympusovega preverjanja se obrnite na našo podporo strankam na naslovu:
	- htt[p://www.olympusamerica.com](http://www.olympusamerica.com/) (Amerika). [http://www.olympus-europa.com](http://www.olympus-europa.com/) (Evropa, Oceanija)

Upoštevajte, da bo naša podpora strankam zagotovila informacije o proizvajalcih in vrstah kartic microSD, za katere je Olympus preveril delovanje, vendar ne zagotavlja njihovega delovanja. Upoštevajte tudi, da diktafon nekaterih kartic morda ne bo več pravilno prepoznal, če proizvajalec kartice spremeni specifikacije kartice.

- **•** Pri uporabi kartice microSD preberite navodila za uporabo, ki so priložena kartici.
- **•** Če diktafon ne prepozna kartice microSD, poskusite odstraniti in znova vstaviti kartico, da jo diktafon znova poskusi prepoznati.
- **•** Hitrost obdelave je lahko pri nekaterih vrstah kartic microSD nizka. Hitrost obdelave se lahko zmanjša tudi zaradi večkratnega pisanja ali brisanja podatkov s kartice microSD. V tem primeru ponovno inicializirajte kartico (☞ str. 87).

SL

## <span id="page-23-0"></span>**Preprečevanje naključnega delovanja**

Nastavitev diktafona v način HOLD ohrani trenutno delovanje in onemogoči delovanje gumbov. Način HOLD je priročna funkcija za preprečevanje nenamernega delovanja zaradi naključnih pritiskov na gumbe, ko diktafon nosite v torbi ali žepu. Uporaben je tudi za preprečevanje nenamerne zaustavitve diktafona med snemanjem.

## Nastavitev načina HOLD Sprostitev načina HOLD  **1 Stikalo POWER/HOLD premaknite v 1 Stikalo POWER/HOLD premaknite v položaj [HOLD]. spodaj prikazani položaj** A. Ά **POWER POWER**

**•** Na zaslonu se prikaže [**Hold**] in diktafon preide v način HOLD.

#### **OPOMBA**

- **•** Ko med načinom HOLD pritisnete kateri koli gumb, se na zaslonu za 2 sekundi prikaže [**Hold**]. Druge operacije se ne izvedejo.
- **•** Nastavitev načina HOLD med predvajanjem (ali snemanjem) diktafona nadaljuje operacijo predvajanja (ali snemanja) in preprečuje izvajanje drugih operacij. (Diktafon se ustavi, ko se predvajanje ali snemanje konča, ker na primer ni več prostora v pomnilniku.)

1

## <span id="page-24-0"></span>**Izklop napajanja**

Obstoječi podatki, nastavitve načina in nastavitev ure se shranijo, ko se izklopi napajanje.

 **1 Stikalo POWER/HOLD potisnite v smeri puščice za vsaj pol sekunde.**

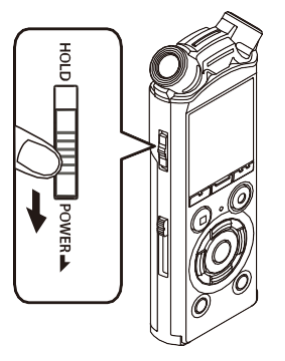

**•** Položaj zaustavitve predvajanja ob izklopu napajanja je shranjen v pomnilniku.

#### **TIP**

**•** Če diktafon ne uporabljate, izklopite napajanje, s čimer zmanjšate porabo baterije.

#### Način varčevanja z energijo

Ko je diktafon po vklopu vsaj 10 minut ustavljen (privzeta nastavitev), zaslon izgine in diktafon samodejno preide v način varčevanja z energijo ( $\mathcal P$ .68).

· S pritiskom na kateri koli gumb sprostite Način varčevanja z energijo.

#### <span id="page-25-0"></span>Izbira načina

Poleg funkcije snemanja ima diktafon tudi funkcije predvajalnika glasbe. Z izbiro enega od načinov diktafona izberite želeno aplikacijo.

 **1 Ko je diktafon v načinu zaustavitve, pritisnite gumb F1 (HOME), da prikažete zaslon [Home].**

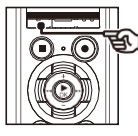

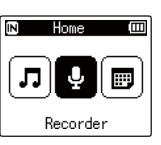

#### **2 Pritisnite gumb** >>|**ali**|<<**, da izberete želeni način.**

#### **Ko je izbrana možnost [Snemalnik]:**

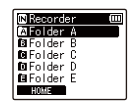

Diktafon preide v način [**Recorder].** Zvok lahko snemate z vgrajenim mikrofonom. Datoteke, posnete z vgrajenim mikrofonom, lahko tudi predvajate (☞ [P.26,](#page-30-1) [P.36\).](#page-41-1)

#### **Ko je izbrana možnost [Glasba]:**

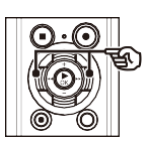

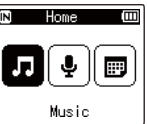

#### **<sup>3</sup>Pritisnite gumb `OK**.

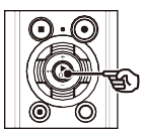

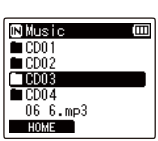

#### **ID** Music  $CD01$  $CO02$ **THURS** LCD04  $066$ . mp3 HOME .

Diktafon preide v način [**Glasba].** V tem načinu lahko predvajate glasbene datoteke, prenesene v diktafon (☞ [P.36\)](#page-41-1).

#### **Ko je izbrana možnost [Iskanje koledarja]:**

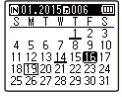

Diktafon preide v način [**Iskanje koledarja].** V tem načinu lahko iščete datoteke z določitvijo datuma snemanja (☞ [P.46\).](#page-52-0)

1

<span id="page-26-0"></span>Ko je diktafon ustavljen ali predvaja datoteko, lahko izberete drugo mapo. Za opis hierarhične strukture map diktafona glejte "**Prenos datotek v računalnik**" (☞ str. 102).

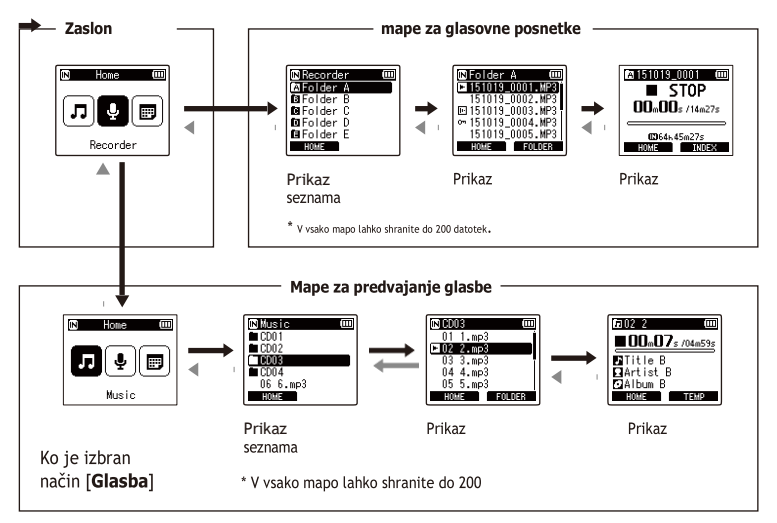

#### **Naprej: gumb `OK**

Vsak pritisk na gumb **`OK** odpre trenutno izbrano mapo ali datoteko na seznamu in se pomakne na naslednjo (nižjo) raven v hierarhiji map. Ko je prikazan seznam, lahko isto funkcijo izvedete s pritiskom na gumb >>|.

#### **Nazaj: Gumb LIST**

Z vsakim pritiskom na gumb **LIST** se premaknete nazaj na prejšnjo (višjo) raven v hierarhiji map. Ko je prikazan seznam, lahko

Enako funkcijo izvedete tako, da pritisnete |<<

#### **TIP**

**•** Med krmarieniem po hierarhiji map lahko pritisnete in pridržite gumb **LIST**, da se vrnete na prikaz datotek.

#### **gumb + ali -**

Uporablja se za izbiro mape ali datoteke.

#### **Zaslon [Domov]**

Uporablja se za izbiro načina diktafona  $(\circled{}$  [P.21\).](#page-25-0)

#### **Prikaz seznama**

Prikaže mape in datoteke, posnete v diktafonu.

S pritiskom na gumb **F2 (FOLDER)**  spremenite prikaz na prikaz seznama naslednje mape.

#### **Prikaz datotek**

Prikaže informacije o izbrani datoteki.

<span id="page-28-0"></span>Ta adapter uporabite pri pritrjevanju diktafona na stativ. Premer luknje na zadnji strani diktafona se spremeni na 1/4 palca.

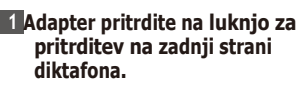

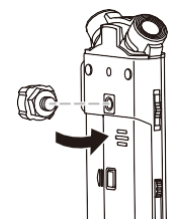

 **2 S prsti zavrtite vijak adapterja, da ga pritrdite na diktafon.**

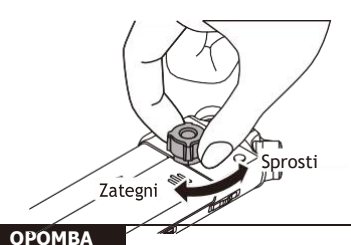

**•** Pri pritrjevanju adapterja na diktafon ne uporabljajte ključa ali drugega orodja za močno zategovanje. Glasovni snemalnik se

lahko poškoduje.

#### **Varnostni ukrepi za ravnanje z adapterjem**

Ko upravljate diktafon, ki je pritrjen na stativ, ga upravljate tako, da gadržite v roki. Če močno pritisnete gumb, ko diktafona ne držite, se lahko diktafon poškoduje.

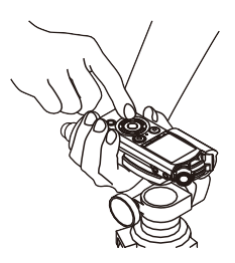

Če pritrdilnega vijaka stativa in adapterja ni mogoče sneti, s ključem velikosti M10 ali drugim orodjem snemite del, prikazan na sliki.

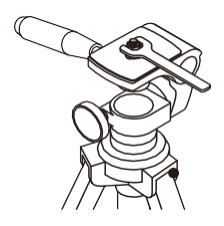

#### **OPOM BA**

- **•** Pri pritrjevanju adapterja na diktafon ne zategujte močno. Lahko pride do poškodb.
- **•** Ne pritrjujte drugih pripomočkov, razen namenskih. Snemalnik se lahko poškoduje.
- **•** Pri pritrjevanju stativa zavrtite vijak stativa in ne diktafona.
- **•** Preden odprete pokrov baterije/kartice, odstranite namenski nastavek.

## <span id="page-30-0"></span>**Snemanje**

## <span id="page-30-1"></span>**Snemanje**

Diktafon ima pet map ([&] do [\*]), v katere lahko shranite posnete datoteke. Te mape omogočajo priročno razvrščanje posnetkov v ločene kategorije (na primer poslovne in prostočasne).

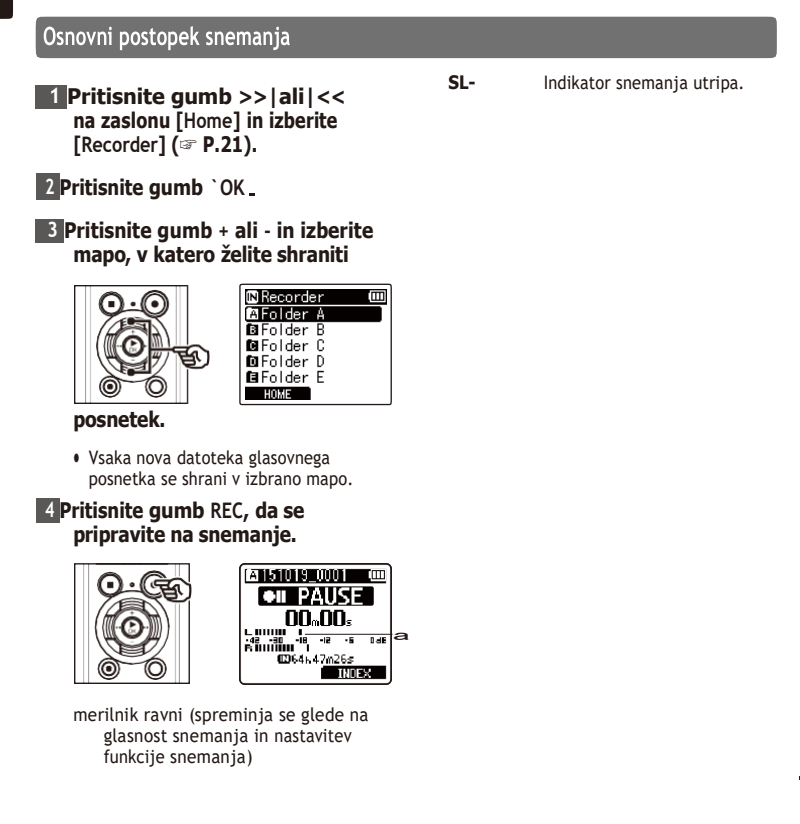

 **5 Vgrajeni mikrofon usmerite v smer zvoka, ki ga želite posneti.**

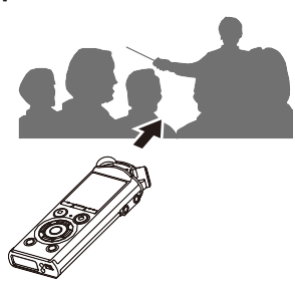

**<sup>6</sup>Pritisnite gumb** >>| **ali**|<<0**, da prilagodite raven snemanja.**

b

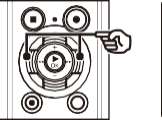

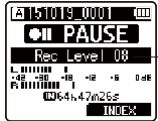

b Raven snemanja

#### **OPOMBA**

**•** Med preverjanjem merilnika nivoja nastavite nivo snemanja tako, da ne preseže vrha merilnika nivoja. Če je vrh merilnika ravni presežen, se prižge indikator **PEAK,** posneti zvok pa je lahko popačen.

#### **7 Pritisnite gumb REC, da začnete snemati.**

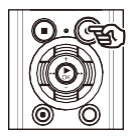

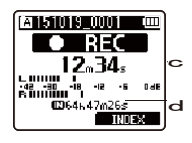

- c Minuli čas snemanja
- d Preostali možni čas snemanja
- **•** Prižge se indikator snemanja.
- **•** Če na začetku posnamete preprosto vsebino snemanja, jo boste pozneje lahko priročno iskali s funkcijo [**Intro Play**] (samo za model LS-P2) (☞ [P.67\).](#page-75-1)

#### **8 Pritisnite gumb STOP, ko želite ustaviti snemanje.**

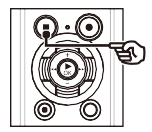

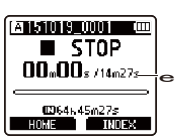

e Dolžina datoteke

Zvočne datoteke, posnete z diktafonom, samodejno dobijo ime datoteke v spodnii obliki.

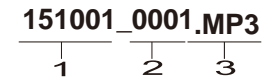

#### 1 Datum zapisa

Označuje leto, mesec in dan, ko je bil posnetek narejen.

#### 2 **Številka datoteke**

Dodane številke datotek si sledijo ne glede na to, ali je bil medij za snemanje zamenjan.

#### 3 **Razširitev**

Razširitev datoteke, ki označuje format zapisa, v katerem je diktafon posnel datoteko.

- Linearni format PCM: "WAV".
- Format MP3: "MP3".

#### **TIP**

- **•** [**Način snemanja**] je treba nastaviti, ko je diktafon ustavljen (☞ [P.56\)](#page-64-1).
- **•** S pritiskom na gumb **REC** (s) se snemanje začne tudi v načinu [**Glasba**] ali [**Iskanje koledarja**]. Tako boste lahko

hiter odziv v primeru nenadne priložnosti za snemanje. Posneta datoteka bo shranjena v **mapo** [**Folder A**].

2

#### **OPOM BA**

- **•** Če želite preprečiti prekinitev začetka snemanja, začnite snemati, ko se prižge indikator snemanja ali se na zaslonu prikaže indikator načina.
- **•** Ko je preostali možni čas snemanja 60 sekund, indikator LED začne utripati. Ko se preostali čas zmanjšuje, utripa hitreje (na 30- in 10-sekundni točki).
- **•** Ko se prikaže [**Folder full**], snemanje ni več mogoče. Če želite posneti več, morate izbrati drugo mapo ali izbrisati nepotrebne datoteke (☞ [P.47\).](#page-53-1)
- **•** Če se prikaže [**Memory full],**  diktafon nima več razpoložljivega prostora v pomnilniku. Če želite posneti več, boste morali izbrisati nepotrebne datoteke (☞ s[tr. 47\).](#page-53-1)
- **•** Če v diktafonu uporabljate kartico microSD, se prepričajte, da je želena nastavitev medija za snemanje ([**Notranji pomnilnik**] ali [**kartica microSD**]) (☞ [P.68\).](#page-76-0)
- **•** Obdelava podatkov je lahko manjša, če so bili podatki večkratno zapisovanje ali brisanje z nosilca zapisa. V tem primeru medij za zapisovanje inicializirajte. (☞ P.87).

#### **Snemanje linearnih datotek v formatu PCM, večjih od 2 GB**

Pri snemanju datoteke v linearnem formatu PCM se snemanje nadaljuje tudi, ko velikost datoteke preseže 2 GB.

- **•** Podatki so razdeljeni in shranjeni v ločenih datoteke do velikosti 2 GB. Datoteke se med predvajanjem obdelajo kot več datotek.
- **•** Po snemanju 200 datotek, ki presegajo 2 GB, se snemanje ustavi.

#### <span id="page-34-0"></span>Ustavitev/ponovno snemanje

#### **1 Med snemanjem pritisnite gumb REC (**s**).**

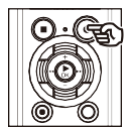

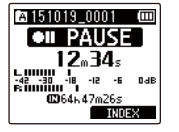

- **•** Snemanje se ustavi, na zaslonu pa se prikaže utripajoče sporočilo [**PAUSE**].
- **•** Snemanje se samodejno ustavi, ko je prekinjeno vsaj 60 minut.

#### **2 Ko je snemanje ustavljeno, ponovno pritisnite gumb REC.**

**•** Snemanje se nadaljuje v položaju, v katerem je bilo prekinjeno.

#### Hitro preverjanje posnetka

## **1 Med snemanjem pritisnite gumb OK**.

**•** Snemanje se konča in predvaja se pravkar posneta datoteka.

#### **Nastavitve snemanja**

Na voljo so različne nastavitve snemanja, s katerimi lahko snemanje prilagodite različnim pogojem snemanja.

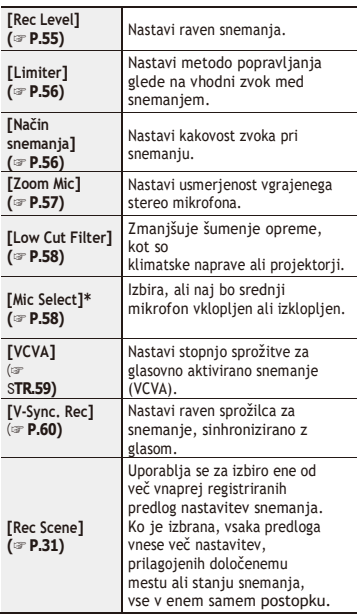

\* Samo model LS-P2

## **Snemanje**

#### <span id="page-35-0"></span>Spremljanje med snemanjem

Posnetek lahko spremljate med snemanjem tako, da ga poslušate s slušalkami, priključenimi v vtičnico za slušalke diktafona ( ). Z gumbom **+** ali **-** prilagodite glasnost monitorja snemanja.

**•** Slušalke niso obvezne.

#### **1 Priključite slušalke v vtičnico za slušalke diktafona ( ).**

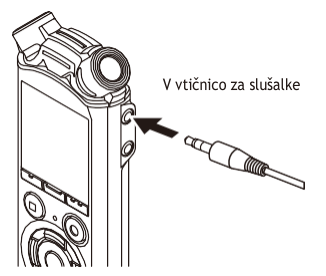

**•** Spreminjanje glasnosti ne bo vplivalo na raven snemanja.

#### **OPOM BA**

- **•** Da bi se izognili neprijetno glasnemu zvoku, pred priključitvijo slušalk nastavite glasnost na [**00**].
- **•** Da bi preprečili povratne informacije, med snemanjem ne postavljajte slušalk v bližino mikrofona.

2
### **Scene]** Spreminjanje scene snemanja

Diktafon ima vnaprej registrirane predloge optimalnih nastavitev, ki so prilagojene različnim načinom snemanja, kot so predavanja in diktiranje. Ko izberete eno od teh predlog, lahko z enim samim postopkom vnesete več nastavitev, priporočenih za vašo aplikacijo snemanja.

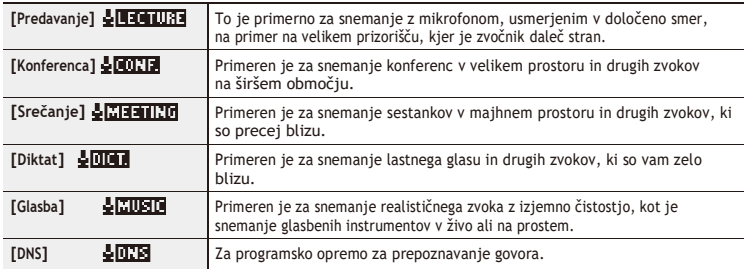

#### **1 Ko je diktafon v načinu zaustavitve, pritisnite in pridržite gumb MENU/ SCENE.**

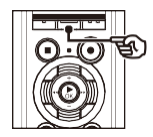

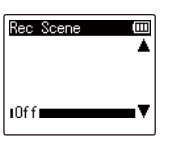

 **2 Pritisnite gumb + ali -, da izberete želeno aplikacijo za snemanje.**

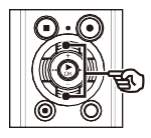

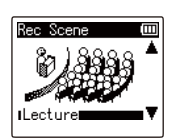

#### **TIP**

- S pritiskom na gumb **9** lahko prikažete nastavitve izbrane  $p$ redloge. Pritisnite gumb  $Q$ . da se vrnete na zaslon [**Scena snemanja**].
- **3 Pritisnite gumb `OK, da dokončate nastavitev.**
- **4 Pritisnite gumb STOP, da zapustite zaslon za izbiro.**

## <u>Izbira nastavitve samodejnega snemanja |Rec Scene|</u>

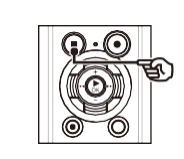

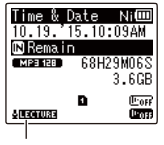

Scena za rekreacijo

**•** Ko je snemalnik ustavljen, pritisnite in držite gumb **STOP** (4), da preverite pomen kazalnikov nastavitev.

#### **OPOM BA**

**•** Nastavitev menija za snemanje ni mogoče spremeniti, če jbila izbrana možnost [**Rec Scene**]. Če želite uporabljati te funkcije, morate za nastavitev [**Rec Scene**] izbrati [**Off].**

#### **Predhodno registrirane nastavitve [Rec Scene]**

#### **[Predavanje]**

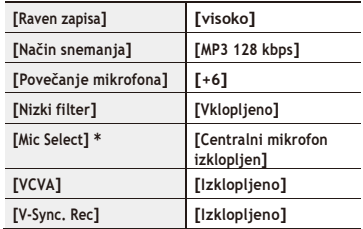

#### **[Konferenca]**

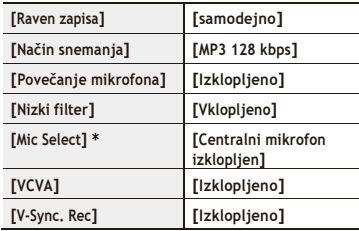

#### **[Srečanje]**

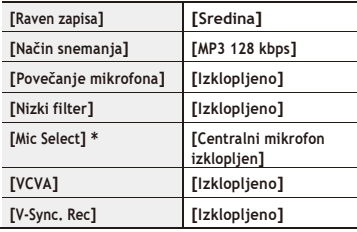

SL

## **Izbira nastavitve samodejnega snemanja [Rec Scene]**

#### **[Diktat]**

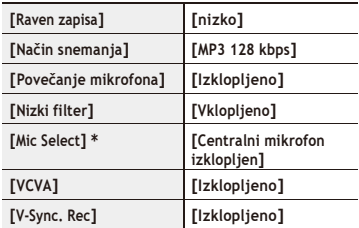

### **[Glasba]**

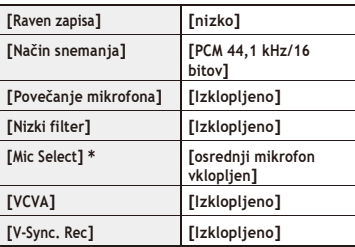

### **[DNS]**

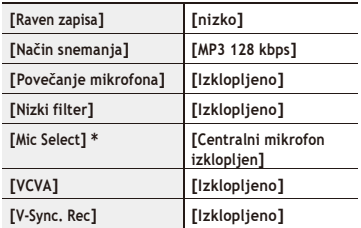

\* Samo model LS-P2

Vhodni zvok lahko snemate z zunanjim mikrofonom ali drugo napravo, priključeno na vtičnico za mikrofon diktafona ( ). Med snemanjem ne priključite ali odklopite naprav v vtičnice diktafona.

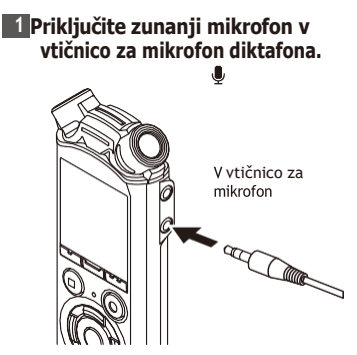

#### **OPOM BA**

- **•** Uporabljajo se lahko mikrofoni z vtičnimi napajalniki.
- **•** Ko je [**Način snemanja**] nastavljen na stereo, snemanje z zunanjim mono mikrofonom snema samo levi kanal (☞ [P.56\)](#page-64-0).
- **•** Ko je možnost [**Način snemanja**] nastavljena na mono, se vklopi le vhod iz levega kanala. mikrofonom se posname, če uporabljate zunanji stereo mikrofon (☞ [P.56\).](#page-64-0)

### **2 Začnite snemati.**

**•** Za opise operacij snemanja glejte "**Snemanje**" (☞ [P.26\).](#page-30-0)

#### **TIP**

**•** Glejte "**Dodatna oprema (neobvezno)**" (☞ P.111) za združljive zunanje mikrofone.

SL

## **Snemanje iz druge priključene naprave**

## Snemanje zvoka iz druge naprave s tem diktafonom

Zvok lahko posnamete, če ste z uporabo povezovalnega kabla KA333 (izbirno) za podvajanje povezali izhodni zvočni priključek (priključek za slušalke) druge naprave in priključek za mikrofon ( ) diktafona.

Snemanje zvoka iz tega diktafona z drugo napravo

Zvok iz tega diktafona lahko posnamete v drugo napravo tako, da s povezovalnim kablom KA333 (opcija) povežete vhodni zvočni priključek (vtičnica za mikrofon) druge naprave in vtičnico za slušalke tega diktafona.

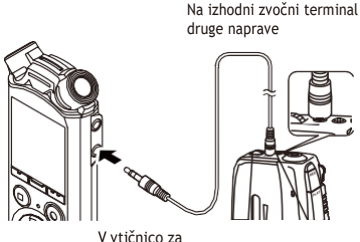

mikrofon

#### **OPOMBA**

**•** Pri snemanju iz priključene zunanje naprave izvedite preskusno snemanie in po potrebi prilagodite izhodno raven priključe naprave.

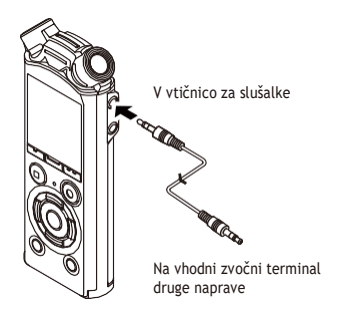

### **OPOMBA**

**•** Prilagajanje nastavitev kakovosti zvoka predvajanja na diktafonu vpliva na izhodne zvočne signale iz vtičnice za slušalke (☞ [P.62 d](#page-70-0)[o P.64\).](#page-72-0)

# **Predvajanje**

## **Predvajanje**

Poleg datotek, ki jih je posnel diktafon, lahko predvajate tudi datoteke v formatu WAV in MP3, prenesene iz računalnika.

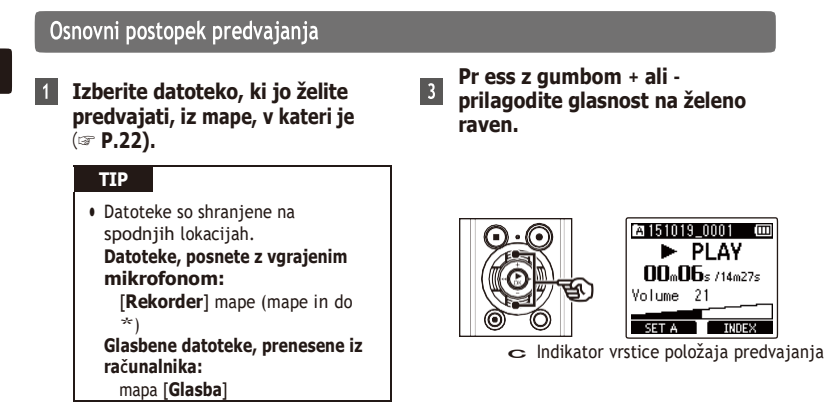

#### **2 Pritisnite gumb `OK za začetek predvajanja.**

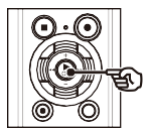

- a Indikator mape / Ime datoteke
- b Minuli čas predvajanja / Dolžina datoteke
- **•** Glasnost lahko nastavite na vrednosti med [**00**] in [**30**]. Čim višja je številka, tem glasnejša je glasnost.
- **•** Če je glasnost nastavljena premočno, se lahko prikaže opozorilni zaslon.

#### **4 Pritisnite gumb STOP, da ustavite predvajanje.**

- **a-** Predvajana datoteka se takoj ustavi. Funkcija nadaljevanja  $\blacktriangleright$  PLAY samodejno shrani položaj  $00.06$ s /14m27s zaustavitve predvajanja b spomin. Položaj se ohrani c
- če je napajanje izklopljeno. SETA NASLEDNJE ob vklopu napajanja lahko predvajanje nadaljujete od položaja zaustavitve, shranjenega v pomnilniku.

## **Predvajanje**

## <span id="page-43-0"></span>**Hitro previjanje naprej Navijanje**

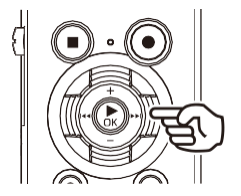

**Hitro previjanje naprej, ko je diktafon v načinu zaustavitve**

#### **1 Ko je diktafon ustavljen, pritisnite in pridržite gumb**>>|**.**

**•** Hitro previjanje naprej se ustavi, ko spustite gumb>>|. Pritisnite gumb **`OK** gumb za začetek predvajanja s trenutnega položaja.

#### **Hitro previjanje naprej med predvajanjem**

 **1 Med predvajanjem pritisnite in pridržite gumb>>|.**

- **•** Predvajanje se začne s trenutnega položaja, ko sprostite gumb >>|.
- **•** Če je v datoteki dosežena oznaka indeksa ali začasna oznaka, se hitro previjanje naprej ustavi na oznaki (☞ [P.45\).](#page-51-0)
- **•** Hitro previjanje naprej se ustavi, ko je dosežen konec datoteke. Ponovno pritisnite in pridržite gumb  $\Theta$ , da bi pospešeno previjali naprej od začetka naslednje datoteke.

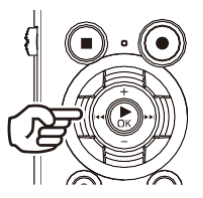

**Navijanje, ko je diktafon v načinu zaustavitve**

#### **1 Ko je diktafon ustavljen, pritisnite in pridržite gumb|<<.**

• Navijanje se ustavi, ko sprostite  $\leq$ seumb. Pritisnite gumb **OK** za začetek predvajanja s trenutnega položaja.

#### **Previjanje med predvajanjem**

#### **1 Med predvajanjem pritisnite in pridržite gumb|<<.**

- **•** Predvajanje se začne s trenutnega položaja, ko sprostite gumb|<<.
- **•** Če je v datoteki dosežena indeksna ali začasna oznaka, se previjanje ustavi na oznaki (☞ [P.45\).](#page-51-0)
- **•** Previjanje se ustavi, ko je dosežen začetek datoteke. Ponovno pritisnite

in držite gumb|<<, da se navijanje začne od konca prejšnje datoteke.

3

## Preskok na začetek datoteke

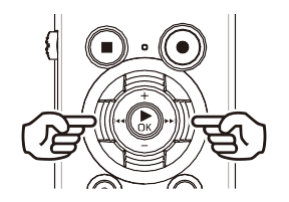

**Preskok na začetek naslednje datoteke**

 **1 Pritisnite gumb >>|**, **ko je diktafon v načinu zaustavitve ali med predvajanjem.**

**Preskok na začetek trenutne datoteke**

 **1 Pritisnite gumb|<<**, **ko je diktafon v načinu zaustavitve ali med predvajanjem.**

**Preskok na začetek prejšnje datoteke**

- **1 Pritisnite gumb|<<, ko je položaj predvajanja na začetku datoteke.**
	- **•** Če želite med predvajanjem preskočiti na začetek prejšnje datoteke, dvakrat

zaporedoma pritisnite gumb|<<.

#### **OPOM BA**

- **•** Če se pri preskakovanju na začetka datoteke med predvajanjem, se predvajanje začne s položajem oznake. Ko preskočite na začetek datoteke, medtem ko je diktafon v načinu zaustavitve se oznaka ne upošteva (☞ [P.45\).](#page-51-0)
- **•** Če je za [**Preskočiti prostor**] nastavljena druga nastavitev kot [**Preskočiti datoteko**], se predvajanje začne, ko je bil preskočen nastavljeni čas nazaj ali

za naprej. Predvajanje ne preskoči na začetek datoteke.

SL

#### **Nastavitve predvajanja**

Izberete lahko različne načine predvajanja datotek, prilagojene različnim aplikacijam in okusom.

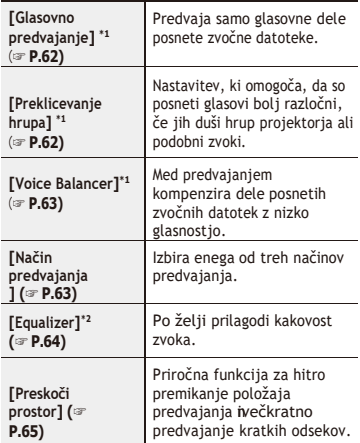

**\*1** Funkcija je aktivna samo v načinu [**Rekorder**].

**\*2** Funkcija je aktivna samo v načinu [**Glasba**].

## Predvajanje prek slušalk

Slušalke lahko priključite v vtičnico za slušalke diktafona (
aussing) in poslušate predvajanje prek njih.

**•** Slušalke niso obvezne.

### **1 Priključite slušalke v vtičnico za slušalke diktafona ( ).**

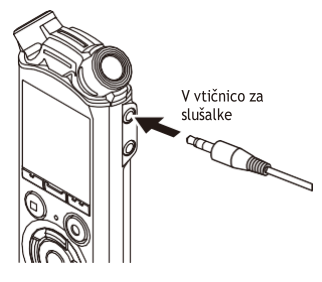

#### **2 Pritisnite gumb `OK za začetek predvajanja.**

#### **TIP**

**•** Ko so priključene slušalke, iz zvočnika ni zvoka.

#### **OPOM BA**

- **•** Da bi se izognili neprijetno glasnemu zvoku, pred priključitvijo slušalk nastavite glasnost na [**00**].
- **•** Pri poslušanju predvajanja prek slušalk se izogibajte pretirani glasnosti. To lahko povzroči poškodbo ali izgubo sluha.
- **•** Če je glasnost nastavljena premočno, se lahko prikaže opozorilni zaslon.

#### **Glasbene datoteke**

Če glasbene datoteke, prenesene v diktafon, ni mogoče predvajati, preverite, ali je njena frekvenca vzorčenja,

vrednosti števila bitov in bitne hitrosti so znotraj podprtih razponov. Kombinacije hitrosti vzorčenja, števila bitov in bitne hitrosti, ki jih diktafon podpira za predvajanje glasbenih datotek, so prikazane spodaj.

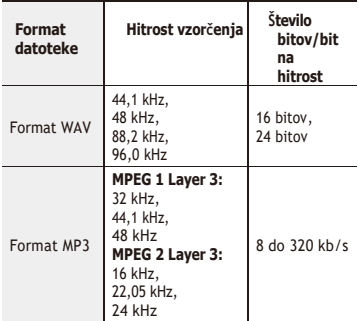

- **•** Datoteke MP3 s spremenljivo bitno hitrostjo (bitne hitrosti, ki so v eni datoteki pretvorjene različno) se morda ne bodo predvajale normalno.
- **•** Datoteke WAV v linearnem formatu PCM so edine datoteke WAV, ki jih diktafon lahko predvaja. Predvajanje drugih datotek WAV ni podprto.
- **•** Tudi če so formati datotek združljivi za predvajanje na tem snemalniku, snemalnik ne podpira vseh kodirnikov.

<span id="page-47-0"></span>Spreminjanje hitrosti predvajanja je priročno za pospeševanje konferenčnih predstavitev ali za upočasnitev delov, ki jih je pri učenju jezika težko razločiti.

## **1 Med predvajanjem pritisnite gumb `OK**.

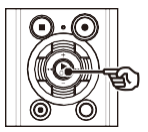

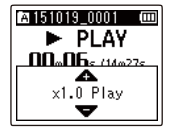

## **2 Pritisnite gumb + ali -.**

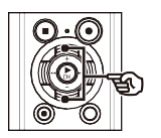

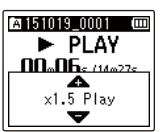

- **•** Hitrost predvajanja lahko prilagodite med [**x0,5 predvajanja**] in [**x3,5 predvajanja**] v 0.1 korakih.
- **•** Hitrost predvajanja se poveča, ko pritisnete gumb **+**, in zmanjša, ko pritisnete gumb **-.**
- **•** Če se želite vrniti na običajno hitrost predvajanja, nastavite nastavitev na [**x1.0 Play**].

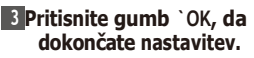

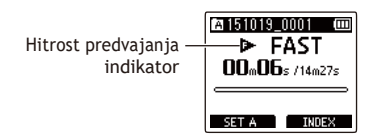

#### **TIP**

**•** Pri spreminjanju hitrosti predvajanja so postopki predvajanja, kot so ustavljanje predvajanja, preskok na začetek datoteke in pisanje indeksnih oznak/temp oznak, enaki kot pri standardnem predvajanju.

#### **OPOMBA**

- **•** Spremenjene nastavitve hitrosti predvajanja se ohranijo tudi po izklopu napajanja.
- **•** Če spremenite hitrost predvajanja, se bo baterija hitreje izpraznila.

#### **Omejitve hitrega predvajanja**

Nekatere datoteke se glede na frekvenco vzorčenja in bitno hitrost morda ne bodo predvajale normalno.

V tem primeru morate zmanjšati hitrost predvajanja.

Diktafon ima funkcijo, s katero lahko ponovite predvajanje dela (segmenta) predvajane datoteke. Poleg funkcije ponavljanja A-B, ki je bila na voljo v prejšnjih modelih, lahko med ponavljanjem predvajanja spreminjate segment, ki se ponavlja.

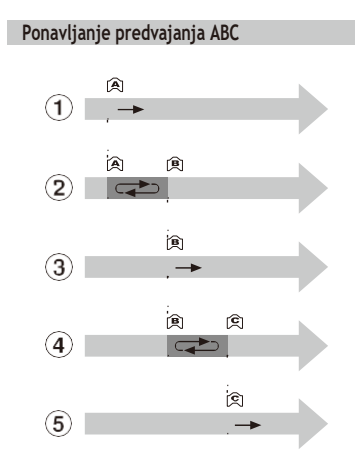

- 1 Med predvajanjem izberite začetno točko ponovnega predvajanja (A).
- 2 Ko je izbrana končna točka (B), začne se ponavljanje
- zacne se ponavljanje<br>3 Ko med ponavljanjem predvajanja prekličete začetno točko ponovnega predvajanja (A), se končna točka segmenta

(B) postane nova začetna točka in predvajanje se nadaljuje.

- 4Ko je izbrana končna točka (C), se ponovno začne ponavljajoče predvajanje.
- 5Te korake lahko ponovite, da ponovno določite nov segment, ki se bo večkrat predvajal do konca datoteke.

#### **1 Izberite datoteko za ponavljajoče se predvajanje ABC in začnite predvajati.**

 **2 Pritisnite gumb F1 (SET A), ko predvajanje doseže želeni začetni položaj za ponavljanje ABC.**

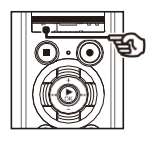

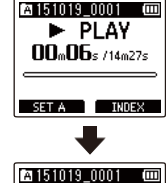

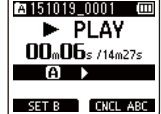

#### **TIP**

- **•** Ko utripa indikator [B], lahko spremenite hitrost predvajanja (☞ [P.41\)](#page-47-0) in previjanje naprej/nazaj (☞ [P.37\).](#page-43-0)
- **•** Če predvajanje doseže konec datoteke, ko utripa indikator [B], se konec datoteke obravnava kot končni položaj segmenta in ponovitev predvajanja se začne.

 **3 Ponovno pritisnite gumb F1 (SET B), ko predvajanje doseže želeni končni položaj za ponavljanje ABC.**

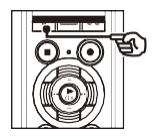

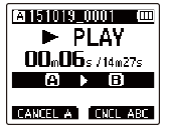

**•** Segment A-B je nastavljen in začne se ponavljajoče predvajanje ABC.

**Ustavitev ponovnega predvajanja ABC:**

☞ Pojdi na korak 6 **Določitev novih začetnih/končnih točk:**

☞ Pojdi na korak 4

**Določitev novih začetnih/končnih točk**

#### **4 Med predvajanjem s ponavljanjem ABC pritisnite gumb F1 (CANCEL A).**

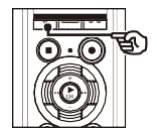

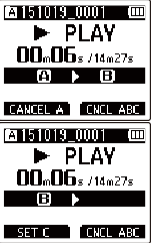

- $\bullet$  Segment A-B se prekliče.  $[\mathbf{B}]$ ] postane novi začetni položaj in predvajanje se nadaljuje.
- **•** Spremenite lahko hitrost predvajanja (☞ [P.41\)](#page-47-0) in previjanje naprej/nazaj (☞ [P.37\)](#page-43-0).
- **5 Pritisnite gumb F1 (SET C) na želenem končnem položaju za ponavljanje ABC.**

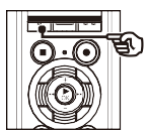

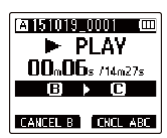

**•** Segment B-C je nastavljen in začne se ponavljajoče predvajanje ABC.

#### **TIP**

**•** Korake 4 in 5 lahko po potrebi ponovite, da po želji spremenite segment ponavljanja.

## **6 Pritisnite gumb STOP.**

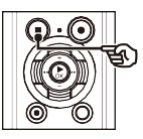

**•** Predvajanje se ustavi. Segment predvajanja, določen za to funkcijo, se ohrani.

#### **OPOMBA**

- **•** Končnega položaja segmenta ponovnega predvajanja ne morete spremeniti na položaj pred začetnim položajem.
- **•** Med ponavljajočim se predvajanjem ABC ne morete pisati indeksnih ali začasnih  $\overline{3}$  |  $\overline{0}$  oznak.<br> $\overline{2}$  (☞ [P.45\)](#page-51-0).
	-

 **Preklic ponovnega predvajanja ABC**

## **1 Pritisnite gumb F2 (CNCL ABC).**

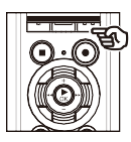

- **•** Če ga pritisnete, ko je ponavljajoče se predvajanje ABC ustavljeno, prekliče ponavljajoče se predvajanje ABC.
- **•** Če ga pritisnete med ponovnim predvajanjem ABC, prekličete nastavitev segmenta predvajanja za funkcijo in nadaljujete standardno predvajanje.

#### **OPOM BA**

**•** Če spremenite datoteko ali preklopite na drug zaslon, se ponavljajoče predvajanje ABC prekliče.

## **Indeksne oznake/temperaturne oznake**

Zapis indeksne oznake ali začasne oznake v datoteko vam omogoča hiter dostop do želenega položaja v datoteki z enakimi postopki, kot jih uporabljate za hitro previjanje naprej, nazaj ali preskok na začetek datoteke. Indeksne oznake lahko zapišete samo v datoteke, ustvarjene z Olympusovimi diktafoni. Pri datotekah, ustvarjenih z drugimi napravami, lahko želene položaje v pomnilniku začasno shranite z začasnimi oznakami.

## <span id="page-51-0"></span>Pisanje oznake indeksa/temp

 **1 Ko dosežete želeni položaj, pritisnite gumb F2 (INDEX), da zapišete indeksno oznako ali oznako časa.**

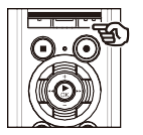

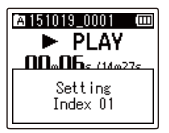

#### **OPOM BA**

- **•** Oznake Temp so začasne oznake. Te se samodejno izbrišejo, ko izberete drugo datoteko, prenesete datoteko v računalnik ali premaknete datoteko v računalniku.
- **•** V enem zapisu lahko zapišete do 99 (16\*) indeksnih oznake/temp oznake. datoteka. Če poskušate zapisati

več kot 99 (16\*) znakov, se prikaže sporočilo [**No more can be set**].

**•** V datoteke, ki so zaklenjene s funkcijo zaklepanja datotek (☞ [P.52\)](#page-58-0), ne morete pisati ali brisati indeksnih oznak/temp oznak.

## Brisanje indeksne oznake/oznaka

- **1 Izberite datoteko, ki vsebuje indeksno oznako/temp znak, ki ga želite izbrisati, in začnite predvajanje.**
- **2 Z gumbom** >>|**ali**|<< **izberite oznako indeksa/temperature, ki jo želite izbrisati.**

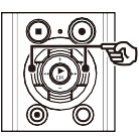

- **3 Ko se prikaže številka indeksne oznake/temperaturne oznake, ki jo želite izbrisati (približno 2 sekundi) na zaslonu, pritisnite ERASE gumb.**
	- **•** Vse naslednje indeksne oznake/temp oznake v datoteki se samodejno preštevilčijo.

Glasovne datoteke lahko iščete tako, da določite datum snemanja. Če ste pozabili, v kateri mapi je bila datoteka shranjena, lahko s to funkcijo do nje hitro dostopate z vnosom datuma snemanja.

#### **OPOMBA**

- **•** Iščete lahko samo datoteke, shranjene v mapi [**Recorder**].
- **Ko je diktafon v načinu zaustavitve, pritisnite gumb F1 (HOME), da prikažete zaslon [Home].**

 **2 Pritisnite gumb** >>|**ali**|<<**, da izberete [Iskanje koledarja].**

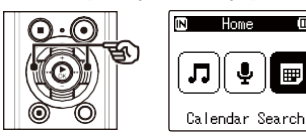

**<sup>3</sup>Pritisnite gumb `OK**.

 **4 Pritisnite gumb +, -, >>|ali |<<, da izberete želeni datum.**

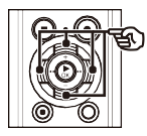

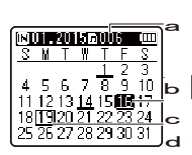

- a Število datotek, shranjenih (posnetih) na izbrani datum
- b Datum, ko je bila datoteka posneta
- c Izbrani datum
- d Današnji datum

**•** Datumi, ko so bile datoteke shranjene, so podčrtani.

>>|,|<< gumb:

Premaknite se na prejšnji/naslednji datum. Pritisnite in pridržite , da preskočite na naslednji datum, na katerega je bila datoteka posneta. Gumb **+**, **-:**

Premaknite se v prejšnji/prihodnji teden. Gumb **F1**, **F2:**

Premaknite se v prejšnji/prihodnji mesec.

**•** Pritisnite gumb **STOP**, da prekličete nastavitev in se vrnete na zaslon [**Domov**].

## **<sup>5</sup>Pritisnite gumb `OK**.

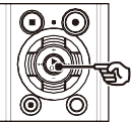

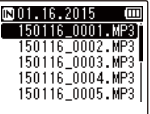

 **6 Pritisnite gumb + ali -, da izberete želeno datoteko.**

b **7 Pritisnite gumb `OK za začetek predvajanje.**

V tem razdelku je opisano, kako izbrišete posamezno nepotrebno datoteko iz mape, izbrišete vse datoteke v trenutni mapi naenkrat ali izbrišete izbrano mapo.

## <span id="page-53-0"></span>**Brisanje datotek**

- **1 Izberite datoteko, ki jo želite izbrisati** (☞ **[P.22\)](#page-26-0).**
- **2 Ko se prikaže zaslon za prikaz datotek, pritisnite gumb ERASE, medtem ko je diktafon v načinu zaustavitve.**

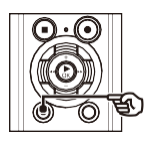

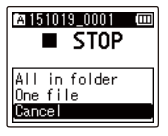

- **•** Diktafon se vrne v način zaustavitve, če 8 sekund ne izvedete nobene operacije.
- **3 Pritisnite gumb + ali -, da izberete [Vse v mapi] ali [Ena datoteka].**

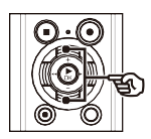

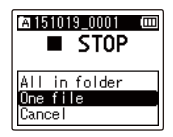

#### [**Vse v mapi**]:

Izbriše vse datoteke, shranjene v isti mapi kot izbrana datoteka.

#### [**Ena datoteka**]:

Izbriše samo izbrano datoteko.

## **<sup>4</sup>Pritisnite gumb `OK**.

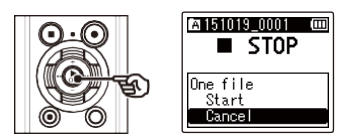

 **5 Pritisnite gumb + in izberite [Start].**

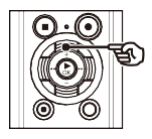

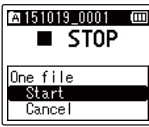

## **<sup>6</sup>Pritisnite gumb `OK**.

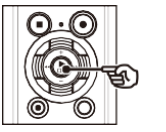

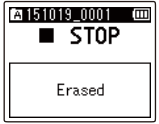

**•** Na zaslonu se prikaže [**Brisanje!**] in postopek brisanja se začne. Ko se postopek konča, se prikaže [**Erased**].

## **Brisanje mape**

- **1 Izberite mapo, ki jo želite izbrisati** (☞ **[P.22\)](#page-26-0).**
- **2 Na zaslonu za prikaz mape pritisnite gumb ERASE, ko je diktafon v načinu zaustavitve.**

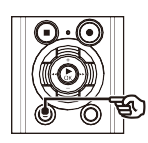

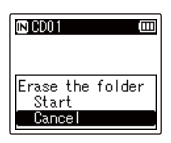

**•** Diktafon se vrne v način zaustavitve, če 8 sekund ne izvedete nobene operacije.

#### **3 Pritisnite gumb +, da izberete [Start].**

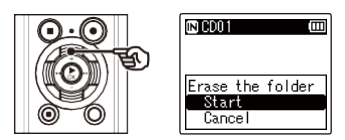

## **<sup>4</sup>Pritisnite gumb `OK**.

**•** Na zaslonu se prikaže [**Brisanje!**] in postopek brisanja se začne. Ko se postopek konča, se prikaže [**Erased**].

#### **OPOMBA**

- **•** Po izbrisu datotek ni mogoče obnoviti, zato jih pred izbrisom skrbno preverite.
- **•** Če je v diktafonu kartica microSD, preverite, ali je medij za snemanje, ki ga brišete, na **kartici** [**Notranji pomnilnik**] ali [**Kartica microSD**] (☞ [P.68\).](#page-76-0)
- **•** Zaklenjenih datotek in datotek samo za branje ni mogoče izbrisati (☞ [P.52\).](#page-58-0)
- **•** Privzete mape diktafona [**Recorder**] ([**FolderA**] do [**FolderE**]) in mape [**Music**] ni mogoče izbrisati.
- **•** Izbrišete lahko tudi druge podmape mape mape [**Music**] razen mape [**Music**].
- **•** Datoteke, ki jih diktafon ne prepozna, se ne izbrišejo, prav tako se ne izbrišejo mape s temi datotekami. Za brisanje teh datotek in map mora biti diktafon povezan z osebnim računalnikom.
- **•** Pred brisanjem datoteke ali mape napolnite ali zamenjajte baterijo, da se ne izprazni pred koncem postopka. Postopek brisanja lahko traja več kot 10 sekund. Da bi preprečili nevarnost poškodovanja podatkov, nikoli ne poskušajte izvesti katerega koli od naslednjih postopkov, preden se postopek brisanja konča :

1 Odklop napajalnika AC 2 Odstranitev baterije 3 Odstranitev kartice microSD (če je

je bil medij za snemanje nastavljen na [**kartica microSD**]).

## **Meni**

## **Nastavitev elementov menija**

## Osnovno delovanje

Elementi menija so razporejeni po zavihkih, s katerimi lahko hitro nastavite želene elemente tako, da izberete zavihek in se premaknete na želeni element v zavihku. Za nastavitev elementa menija sledite spodnjim korakom.

#### **1 Med snemanjem/predvajanjem ali ko je diktafon v načinu zaustavitve, pritisnite gumb MENU/SCENE.**

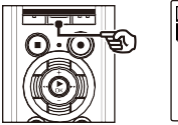

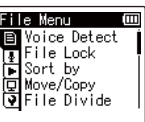

#### **TIP**

- **•** Nekateri meniji vsebujejo elemente, ki jih lahko nastavite med snemanjem/ predvajanjem (☞ [P.51\)](#page-57-0).
- **2 Pritisnite gumb + ali -, da izberete zavihek z elementom, ki ga želite nastaviti.**

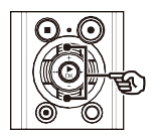

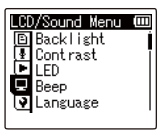

**•** S premikanjem kazalca z enega zavihka na drugega preklopite prikazani zaslon menija.

#### **3 Pritisnite gumb OK, da premaknete kazalec na želeno nastavitveno točko.**

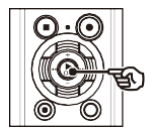

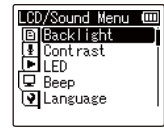

- **•** To operacijo lahko izvedete tudi z gumbom >>|.
- **4 Pritisnite gumb + ali -, da izberete želeno nastavitveno postavko.**

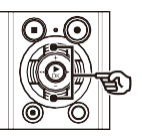

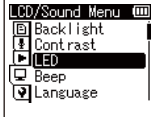

## Osnovno delovanje

## **<sup>5</sup>Pritisnite gumb `OK**.

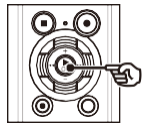

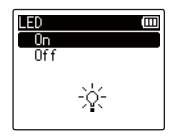

- **•** Prikaže se nastavitev izbranega elementa.
- **•** To operacijo lahko izvedete tudi z gumbom >>|.

### **6 Pritisnite gumb + ali -, da spremenite nastavitev.**

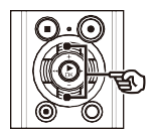

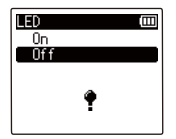

#### **7 Pritisnite gumb OK, da dokončate nastavitev.**

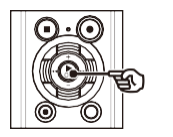

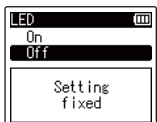

- **•** Prikaže se sporočilo, da je bila nastavitev vnesena.
- **•** Nastavitev lahko prekličete in se vrnete na prejšnji zaslon tako, da namesto gumba **`OK**
- **ENgumb**

#### **8 Pritisnite gumb STOP, da zapustite zaslon menija.**

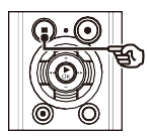

**•** Ko je med snemanjem ali predvajanjem prikazan zaslon menija, pritisnite gumb **MENU/SCENE**, da se vrnete na prejšnji zaslon, ne da bi končali snemanje/predvajanje.

#### **OPOM BA**

- **•** Za nastavitve menija, opravljene med tem, ko je diktafon v načinu zaustavitve, diktafon zapusti meni in se vrne v način zaustavitve, če 3 minute ne izvedete nobene operacije. Izbrana nastavitvena postavka se v tem primeru ne spremeni.
- **•** Pri nastavitvah menija med snemanjem/predvajanjem diktafon zapusti meni, če 8 sekund ne izvedete nobene operacije.

4

SL

## **Nastavitev elementov menija**

## Osnovno delovanje

#### <span id="page-57-0"></span>4 **Elementi menija, ki jih lahko nastavite med snemanjem**

- **•** Raven za rekreacijo
- **•** Mikrofon z zoomom
- **•** Filter z nizkim izrezom
- **•** VCVA
- **•** Osvetlitev ozadja
- **•** LED

### 4 **Elementi menija, ki jih lahko nastavite med predvajanjem**

- **•** Lastnina
- **• Preprečevanje** hrupa\*1
- **•** Voice **Balancer\*1**
- **•** Način predvajanja
- **• Izenačevalnik\*2**
- **•** Preskoči prostor
- **•** Osvetlitev ozadja
- **•** LED
- **\*1** Funkcija je aktivna samo v načinu [**Rekorder**].
- **\*2** Funkcija je aktivna samo v načinu [**Glasba**].

4

Izvleček govorečih delov datotek z vsebino govorjenih besed [Zaznavanje glasu]

Funkcija izvleče dele govora iz glasovne datoteke ali datoteke, ki jo snema diktafon. Glejte "**Izvleček govorečih delov datotek govorjene vsebine [Voice Detect]**" (☞ [P.72\)](#page-80-0) za več informacij.

## <span id="page-58-0"></span>Preprečevanje naključnega brisanja datotek [Zaklepanje datotek]

S funkcijo zaklepanja datotek lahko zaklenete pomembne datoteke in tako preprečite njihovo nenamerno brisanje. Ko je datoteka zaklenjena, se ne izbriše, tudi če je izvedena operacija za brisanje vseh datotek v njeni mapi (☞ s[tr. 47\).](#page-53-0)

#### **1 Izberite datoteko, ki jo želite zakleniti** (☞ **[P.22\).](#page-26-0)**

#### [**Lock**]:

Datoteka je zaklenjena. [**Unlock**]:

Zaklepanje datoteke je preklicano.

## Razvrščanje datotek [Razvrsti po]

Spremenite lahko vrstni red predvajanja datotek v mapi.

 **1 Pritisnite gumb + ali -, da izberete [Ime datoteke], [Datum naraščajoče] ali [Datum padajoče].**

#### [**Ime datoteke**]:

Datoteke samodejno razvrsti po imenu datoteke.

[**naraščajoči datum]**:

Datoteke samodejno razvrsti po datumu (čas/datum snemanja) od najstarejših do najnovejših.

#### [**Datum po padajočem vrstnem redu]**: Datoteke samodejno razvrsti po datumu (čas/datum snemanja) od najnovejših do najstarejših.

#### **2 Pritisnite gumb + ali -, da izberete [Rekorder] ali [Music].**

#### [**zapisovalec**]:

Razvrsti vse datoteke v mapi [**Recorder**].

#### [**Glasba**]:

Razvrsti vse datoteke v mapi [**Glasba**].

#### **OPOMBA**

**•** Ko je izbrana možnost [**Ime datoteke**], so datoteke navedene po vrstnem redu imena datoteke na podlagi prvih 20 znakov vsakega imena.

## Premikanje/kopiranje datotek

Datoteke, shranjene v notranjem pomnilniku ali na kartici microSD, lahko premikate ali kopirate znotraj pomnilnika.

Za postopek glejte "**Premikanje/kopiranje datotek [Move/Copy]**" (☞ P.74).

## Delitev datotek [File Divide]

Velike datoteke ali datoteke z dolgim časom snemanja lahko razdelite za lažje upravljanje in urejanje.

Za postopek glejte "**Delitev datoteke [File Divide]**" (☞ P.77).

## Delno brisanje datotek [Delno

Nepotrebne dele datoteke lahko izbrišete. Za postopek glejte "**Delno brisanje datotek [Delno brisanje]**" (☞ P.79).

## Obrezovanje datoteke [Obrezovanje]

Datoteko lahko skrajšate na želeni del in jo nato ponovno shranite.

Za postopek glejte "**Obrezovanje datoteke [Obrezovanje]**" (☞ P.81).

Povečanje splošne ravni glasnosti datoteke [Normalizacija]

Povečajte splošno raven glasnosti, dokler najvišja raven glasnosti v posneti datoteki ne doseže mejne vrednosti brez obrezovanja (brez izkrivljanja), nato pa jo shranite kot novo datoteko.

## Samo model LS-P2

 **1 Pritisnite gumb +, da izberete [Start].**

#### **TIP**

**•** Datoteka po urejanju dobi ime "**Ime datoteke\_1"**.

#### **OPOMBA**

- **•** Urejate lahko samo datoteke v formatu PCM, posnete na diktafonu.
- **•** Učinek normalizacije morda ne bo dosežen pri naslednjih datotekah.
	- **•** Datoteke, ki so bile prvotno posnete pri visoki ravni glasnosti.
	- **•** Datoteke, v katerih so posneti nenadni glasni zvoki.
	- **•** Datoteke, ki vsebujejo velike razlike v ravneh glasnosti.

4

## Samo model LS-P2

## **Meni za snemanje [Rec Menu]**

Prikaz informacij o datoteki ali mapi [Lastnost]

Informacije o datoteki ali mapi lahko prikažete na zaslonu menija.

#### **Informacije o datotekah**

#### **1 Pritisnite gumb + ali -, da preklopite zaslon.**

- Informacije so prikazane za elemente [**Ime**], [**Datum**], [**Velikost**], [**Bitna hitrost**]<sup>\*1</sup>, [**Izvajalec**]<sup>\*2</sup> in [**Album**]<sup>\*2</sup>. **·** Informacije so prikazane za elemente
- **\*1** Če ste izbrali datoteko v linearnem formatu PCM, sta v elementu [**Bit Rate**] prikazana frekvenca vzorčenja in število bitov .
- **\*2** Če v datoteki ni informacij o oznaki, se v datoteko vneseta [**UNKNOWN\_ARTIST**] in [**UNKNOWN\_ARTIST**]. [**UNKNOWN\_ALBUM**] so prikazani.

#### **Informacije o mapi**

#### **1 Pritisnite gumb + ali -, da preklopite zaslon.**

- **•** Prikažejo se informacije za elemente [**Ime**], [**Datoteka**] (število datotek) in [**Mapa**] (število map).
- **•** Element [**Folder**] ni prikazan v načinu [**Recorder**].
- **•** Prikazano število datotek ne vključuje datotek v formatih, ki jih diktafon ne prepozna .

SL

## <span id="page-62-0"></span>Izbira ravni snemanja [Rec Level1

Stopnjo snemanja (občutljivost) lahko spremenite, kot je potrebno za vašo aplikacijo snemanja.

#### [**Visoka**]:

Najvišja občutljivost snemanja. Primeren zanemanie predavani, velikih konferenc in drugih aplikacij z oddaljenimi ali tihimi viri zvoka.

#### [**Sredina**]:

Primeren za snemanje razprav in sestankov v majhnih skupinah.

#### [**Nizka**]:

Najnižja občutljivost snemanja. Primerno za snemanje diktata.

#### [**Priročnik**]:

Omogoča ročno nastavitev občutljivosti snemanja na katero koli od 30 stopenj.

#### [**Auto**]:

Raven snemanja se vedno samodejno spremeni glede na glasnost vhodnega zvoka. Primerno za snemanje vseh zvokov.

#### **Prilagajanje ravni snemanja**

 **1 Med snemanjem ali med prekinjenim snemanjem prilagodite raven snemanja s pritiskom na gumb** >>| **ali**|<<**.**

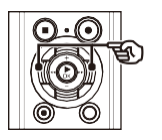

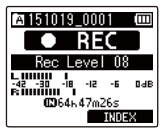

**•** Povečanje števila [**Rec Level**] poveča raven snemanja in podaljša položaj indikatorja merilnika ravni.

#### **OPOMBA**

**•** Če se prikaže [**OV**], bo posneti zvok popačen. Nastavite raven snemanja tako, da se [**OV**] ne prikaže.

4

#### **TIP**

**•** Če želite jasno posneti glas govorca, nastavite [**Rec Level**] na [**Low**] in postavite vgrajeni mikrofon diktafona v bližino govorčevih ust (5 do 10 cm stran).

#### **OPOMBA**

## **Meni za snemanje [Rec Menu]**

**•** Ko je možnost [**Rec Level**] nastavljena na drugo vrednost kot [**Manual**], je raven snemanja samodejno prilagodi, vendar lahko pride do šuma, če je vnesen preveč glasen zvok.

## Zmanjšanje obrezovanja [Limiter]

Samodejno zmanjšajte izrez, ki ga povzroči vnos pretirano glasnih zvokov med snemanjem.

#### [**Glasba**]:

To nastavitev izberite za jasnost glasnosti zvoka. Ta nastavitev je primerna za glasbene posnetke.

#### [**Glas**]:

To nastavitev izberite, če želite izenačiti glasnost zvoka. Zvok lahko posnamete pri

z vnaprej določeno glasnostjo, da se ustvarijo izenačeni posnetki. Ta nastavitev je primerna za glasovne posnetke.

#### [**Off**]:

Ta položaj uporabite, ko prilagajate vhodne ravni brez uporabe funkcije popravljanja.

#### **OPOM BA**

- **•** Ta funkcija je na voljo le, če je možnost [**Rec Level**] nastavljena na [**Manual**] (☞ [P.55\)](#page-62-0).
- **•** Če je vhodni zvok preglasen, se lahko pojavi šum, tudi če nastavite možnost [**Glasba**] ali [**Glas**]. Prav tako v nekaterih primerih indikatorska lučka **PEAK**, ki označuje glasen vhod, morda ne bo svetila. Da bi zagotovili uspešno snemanje, priporočamo, da pred uporabo preizkusite funkcijo snemanja in glasnost.

## Nastavitev načina snemanja [Rec Mode]

<span id="page-64-0"></span>Na spletni strani lahko prednostno izberete kakovost zvoka ali čas snemanja. Izberite način snemanja, ki najbolj ustreza vaši aplikaciji za snemanje.

#### **1 Pritisnite gumb + ali -, da izberete format snemanja.**

#### [**PCM**]:

To je nestisnjen zvočni format, ki se uporablja za glasbene CD-je itd.

#### [**MP3**]:

To je običajen način stiskanja zvoka. Velikost datotek v tem formatu je manjša kot v formatu PCM.

#### **2 Pritisnite gumb + ali -, da izberete hitrost snemanja.**

**Ko je bila izbrana možnost [PCM]:** [**96,0 kHz/24 bitov**] [**88,2 kHz/24 bitov**] [**48,0 kHz/16 bitov**] [**44,1 kHz/16 bitov**] [**44,1 kHz mono**] **\* Ko je bila izbrana možnost [MP3]:** [**320kbps**] [**128kbps**] [**64kbps mono**] **\***

**\*** Mono snemanje

#### **TIP**

- **•** Kakovost zvoka se povečuje z večanjem vrednosti hitrosti snemanja.
- **•** Nastavitev višje hitrosti snemanja poveča velikost datoteke. Pred snemanjem preverite, ali je na voljo dovolj preostalega pomnilnika.
- **•** Če želite jasno snemati konference in predstavitve, je priporočljivo nastaviti [**Način snemanja**] na drugo možnost

#### kot [**mono**]. **OPOM BA**

**•** Ko je možnost [**Način snemanja**] nastavljena na stereo, snemanje s priključenim monofonskim mikrofonom posname samo levi kanal.

## Izbira usmerjenosti mikrofona [Zoom Mic1

V diktafon je vgrajen stereo mikrofon, ki zagotavlja usmerjenost od stereo snemanja s širokim pokritjem do zelo usmerjenega snemanja.

 **1 Pritisnite gumb + ali -, da prilagodite usmerjenost vgrajenega stereo mikrofona.**

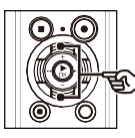

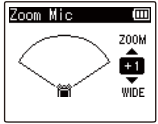

- 
- **•** Gumb **+** poveča usmerjenost.
- **•** Gumb **-** omogoča snemanje s stereofonskim zvokom z večjim obsegom.
- **•** Zmanjšanje usmerjenosti in razširitev območja sprejemanja zvoka dajeta posnetkom večji stereo učinek.
- **•** Nastavitev lahko prilagodite med **[-3**] in [**+6**].

4

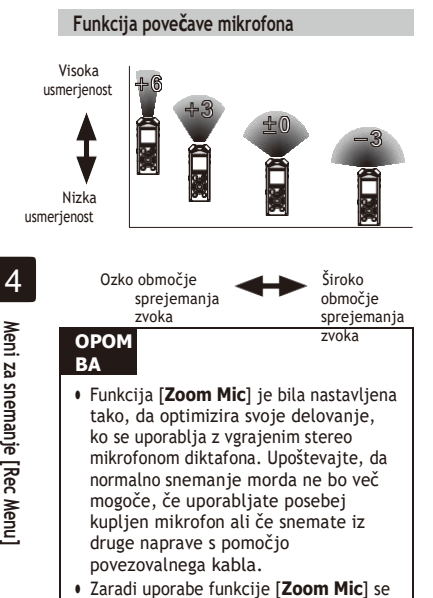

bo baterija hitreje izpraznila.

## Zmanjšanje šuma med snemanjem [Low Cut Filter]

S funkcijo low cut filter v diktafonu lahko posnamete posnetke, ki zmanjšujejo šumenje klimatskih naprav ali nizkofrekvenčne zvoke opreme, kot so projektorji.

#### [**Vklopljeno**]:

Vklopi filter nizkega reza. [**Off**]: Izklopi filter nizke jakosti.

### Izbira sistema treh mikrofonov [Mic Select]

Izberete lahko, ali naj bo vgrajeni osrednji mikrofon vklopljen ali izklopljen.

## Samo model LS-P2

#### [**Centralni mikrofon vklopljen**]:

Vgrajenemu osrednjemu mikrofonu omogoči snemanje v načinu s tremi mikrofoni.

#### [**Central Mic Off**]:

Onemogoči vgrajeni osrednji mikrofon in snema samo z vgrajenim stereo mikrofonom.

## <span id="page-67-0"></span>Funkcija snemanja z glasom [VCVA]

Funkcija glasovno aktiviranega snemanja (VCVA) samodejno začne snemati, ko zazna zvok, ki je glasnejši od nastavljene ravni glasovne aktivacije, in samodejno ustavi snemanje, ko je raven glasnosti zvoka pade. S to funkcijo lahko pri snemanju samodejno izpustite nepotrebne mirne segmente (na primer dolge tišine med konferencami) in tako prihranite pomnilnik.

#### [**Vklopljeno**]:

Vklopi VCVA. Prilagodite lahko raven glasovne aktivacije, ki se uporablja za VCVA.

#### [**Off**]:

Izklopi VCVA. Obnovi standardno snemanje.

**Prilagajanje ravni glasovne aktivacije za glasovno aktivirano snemanje**

#### **<sup>1</sup>Pritisnite gumb REC (**s**), da začnete snemati.**

**•** Snemanje se samodejno ustavi približno 1 sekundo po tem, ko vhodni zvok postane tišji od nastavljene občutljivosti aktivirania.

Na zaslonu se prikaže utripajoče sporočilo [**Standby**]. Indikator snemanja zasveti, ko je snemanje aktivirano, in utripa, ko je snemanje prekinjeno.

#### **2 Pritisnite gumb >>|ali |<<, da prilagodite stopnjo glasovne aktivacije.**

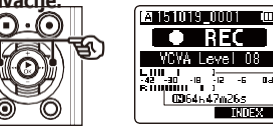

b

- a Stopnja glasovne aktivacije (premakne se levo/desno, da ustreza nastavljeni stopnij)
- b Merilnik nivoja (spreminja se sorazmerno z glasnostjo zvoka pri snemanju)
- **•** Nastavitev lahko prilagodite med [**01**] in [**23**].

4

#### **TIP**

- **•** Povečanje števila nastavitev poveča občutljivost aktivacije VCVA, kar omogoča, da tišji zvoki aktivirajo začetek snemanja.
- **•** Prilagodite raven glasovne aktivacije VCVA, da bo ustrezala pogojem snemanja (da se spoprimete z visoko stopnjo hrupa v okolici ali podobno).
- **•** Da bi se izognili napakam pri snemanju, je priporočljivo, da pred tem opravite poskusno snemanje in prilagodite raven glasovne aktivacije.
- **•** Spreminjanje ravni snemanja (☞ [P.55\)](#page-62-0) med snemanjem VCVA v [**Manual]** pritisnite gumb **F1.**  Diktafon preklopi v način prilagajanja ravni snemanja. Ponovno pritisnite gumb **F1,** da se vrnete v način prilagajanja ravni

#### glasovne aktivacije. **OPOM BA**

- **•** Pri uporabi funkcije [**VCVA**] je onemogočena naslednja funkcija:
	- **•** [**V-Sync. Rec**]

Funkcija snemanja z glasovno sinhronizacijo [V-Sync. Rec]

Funkcija snemanja s sinhronizacijo glasu samodejno začne snemati, ko zazna zvok, ki je glasnejši od vnaprej nastavljene ravni snemanja s sinhronizacijo glasu (raven zaznavanja), in samodejno ustavi snemanje, ko se raven glasnosti zvoka zmanjša. Pri kopiranju glasbe iz druge naprave, priključene na diktafon, uporabite funkcijo snemanja sinhronizacije glasu za zaznavanje tihih intervalov med glasbenimi skladbami in vsako skladbo shranite kot ločeno datoteko.

[**1 sek.**], [**2 sek.**], [**3 sek.**], [**5 sek.**]: Nastavite čas zaznavanja. Diktafon preide v stanje pripravljenosti, ko je vhodni signal (raven snemanja) vsaj za nastavljeni čas zaznavanja nižji od nastavljene ravni.

#### [**Off**]:

Snemanje poteka normalno.

**Prilagajanje ravni sinhronizacije glasu za snemanje s sinhronizacijo glasu**

#### **<sup>1</sup>Pritisnite gumb REC (**s**), da se pripravite na snemanje.**

## **2 Pritisnite gumb** >>|**ali**|<<**, da prilagodite raven**

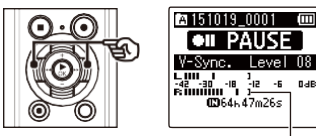

### **sinhronizacije glasu.**

Stopnja sinhronizacije glasu (premakne se levo/desno, da ustreza nastavljeni stopnij)

- **•** Stopnjo sinhronizacije glasu lahko prilagodite na nastavitev med [**01**] in [**23**].
- **•** Če povečate število nastavitev, se poveča občutljivost za aktiviranje tako da lahko tišji zvoki aktivirajo začetek snemanja.

#### **TIP**

**•** Če želite spremeniti raven snemanja (☞ [P.55\)](#page-62-0) med prilagajanjem ravni sinhronizacije glasu v [**Manual**], pritisnite gumb **F1.**  Diktafon preklopi na snemanje način prilagajanja ravni. Ponovno pritisnite gumb **F1,** da se vrnete v način prilagajanja ravni sinhronizacije glasu.

## **<sup>3</sup>Ponovno pritisnite gumb REC (**s**).**

- **•** Na zaslonu se prikaže utripajoče sporočilo [**Standby**], indikator snemanja pa utripa.
- **•** Snemanje se začne samodejno, če je vhodni signal glasnejši od ravni sinhronizacije glasu.

#### **TIP**

**•** Diktafon samodejno konča snemanje in se vrne v način pripravljenosti za snemanje, ko je vhodni zvok pod ravnijo sinhronizacije glasu vsaj toliko časa, kolikor je nastavljen čas zaznavanja.

Vsakič, ko diktafon preide v stanje pripravljenosti, se trenutna datoteka zapre. Snemanje se nadaljuje v novi datoteki, ko naslednjič zazna zvok.

**•** Pritisnite gumb **STOP** (4), da končate sejo snemanja sinhronizacije glasu.

#### **OPOM BA**

4

- **•** Pri uporabi funkcije [**V-Sync. Rec**] je naslednja funkcija onemogočena:
	- **•** [**VCVA**] (☞ S[TR.59\)](#page-67-0)
	- **•** [**S snemanjem**] (☞ [P.72\)](#page-80-0)

## **Meni za predvajanje [Play Menu]**

<span id="page-70-0"></span>Preskakovanje delov, ki niso glasovni, med predvajanjem

S funkcijo [**Voice Playback**] lahko predvajate samo govoreče dele posnete datoteke z govorjeno vsebino.

#### **OPOMBA**

- Govorne dele datoteke je treba predhodn izločiti (☞ s[tr. 72\)](#page-80-0).
- **•** Funkcija [**Voice Playback**] je omogočena samo v načinu [**Recorder**].

#### [**ON**]:

Samodejno preskoči dele datoteke, ki ne vsebujejo glasu, in predvaja samo govorni deli.

#### [**Off**]:

Funkcija predvajanja glasu je onemogočena.

<span id="page-70-1"></span>Zmanjšanje hrupa med predvajanjem [Noise Cancel]

Funkcijo [**Noise Cancel**] uporabite za zmanjšanje šuma, kadar je posneti glas težko razločiti.

#### [**Visoka**] [**Nizka**]:

Zmanjšuje hrup iz okolice in omogoča kakovostnejše predvajanje zvoka.

#### [**Off**]:

Funkcija odpravljanja šumov je onemogočena.

#### **OPOMBA**

- **•** Funkcija [**Noise Cancel**] je omogočena samo v načinu [**Recorder**].
- **•** Če uporabljate funkcijo [**Noise Cancel**], se bo baterija hitreje izpraznila.

## <span id="page-71-0"></span>Prilagajanje delov nizke glasnosti med predvajanjem [Voice Balancer]

Med predvajanjem izreže nizko- in visokofrekvenčne komponente ter izravna dele z nizko glasnostjo.

Z niim lahko tihe dele pogovorov ali drugih posnetih zvokov naredite glasnejše in jasnejše.

#### [**Vklopljeno**]:

Med predvajanjem prilagodi dele zvočnih datotek z nizko glasnostjo in jih naredi glasnejše.

#### [**Off**]:

Funkcija uravnoteženja glasu je onemogočena.

#### **OPOM BA**

- **•** Funkcija [**Voice Balancer**] je omogočena samo v načinu [**Recorder**].
- **•** Z uporabo funkcije [**Voice Balancer]** se bo baterija hitreje izpraznila.

## <span id="page-71-1"></span>Izbira načinov predvajanja [Način predvajanja]

Na voljo je več načinov predvajanja za različne sloge poslušanja.

 **1 Pritisnite gumb + ali -, da izberete [Rekorder] ali [Music].**

**Ko je bila izbrana možnost [Snemalnik]**

### **2 Pritisnite gumb + ali -, da izberete [Datoteka] ali [Mapa].**

#### [**Datoteka**]:

Po predvajanju trenutne datoteke ustavi predvajanje.

#### [**Mapa**]:

Zaporedno predvaja vse datoteke v trenutni mapi in ustavi predvajanje po predvajanju zadnje datoteke v mapi.

**Ko je bila izbrana možnost [Glasba]**

#### **2 Pritisnite gumb + ali -, da izberete [Playback Range], [Repeat] ali [Random].**

#### [**Območje predvajanja**]:

Omogoča določitev obsega datotek za predvajanje.

#### [**Ponovi**]:

Ponavljajoče predvaja datoteke v nastavljenem območju.

#### [**Naključno**]:

Naključno predvaja datoteke v nastavljenem območju.
### **3 Pritisnite gumb + ali -, da izberete nastavitev.**

#### **Ko je bila izbrana možnost [Playback Range]:**

[**Datoteka**], [**Mapa**], [**Vse**]:

Določite obseg datotek za predvajanje. **Ko je bila izbrana možnost [Ponavljaj] ali [Naključno]:** [**Vklopljeno**]:

Datoteke v določenem območju predvajanja se predvajajo večkrat ali naključno.

#### [**Off**]:

Prekliče ponavljanje predvajanja in naključno predvajanje.

## **OPOMBA**

- **•** Ko je možnost [**Playback Range**] nastavljena na [**File**], po predvajanju zadnje datoteke v mapi na zaslonu 2 sekundi utripa [**End**], nato pa se predvajanje ustavi na začetnem položaju zadnje datoteke.
- **•** Ko je možnost [**Playback Range**] nastavljena na [Folder], po predvajanju zdie datoteke v mapi na zaslonu 2 sekundi utripa [**End**], nato pa se predvajanje ustavi na začetnem položaju prve datoteke v mapi.
- **•** Ko je možnost [**Playback Range**] nastavljena na [**All**], se po predvajanju zadnje datoteke v trenutni mapi predvaja prva datoteka v naslednji mapi. Ko predvajanje doseže konec zadnje datoteke v diktafonu, na zaslonu 2 sekundi utripa [**End**], nato se predvajanje ustavi na začetnem položaju prve datoteke v diktafonu.

## Spreminjanje kakovosti glasbenega zvoka [Equalizer]

Nastavitve izenačevalnika diktafona lahko spremenite in tako po želij spremenite kakovost glasbenega zvoka.

> **Ko je bila izbrana možnost [Uporabnik].**

## **1 Pritisnite gumb >>|**

## **2 Pritisnite gumb** >>|**ali**|<<**, da izberete frekvenčni pas.**

**•** Nastavite lahko različne ravni za [**60 Hz**], [**250 Hz**], [**1 kHz**], [**4 kHz**] in [**12 kHz**] frekvenčnih pasov.

### **3 Pritisnite gumb + ali -, da nastavite raven.**

- **•** Ravni lahko nastavite na vrednosti med **[-6**] in [**+6**] s korakom 1 dB.
- **•** Z zvišanjem nastavitve ravni poudarite ustrezen frekvenčni pas.
- **•** Če želite spremeniti drug frekvenčni pas, ponovite korake 2 in 3 .

#### **OPOMBA**

**•** Funkcija [**Equalizer**] je omogočena samo v načinu [**Music**].

# **Meni za predvajanje [Play Menu]**

# Nastavitev prostora za preskok [Skip Space]

## Funkcija [**Preskoči prostor**] vam

omogoča preskok vnaprej nastavljene količine naprej (preskok naprej). ali nazaj (obratni preskok) v datoteki med predvajanjem. To je priročno za hitro premikanje položaja predvajanja ali za večkratno predvajanje kratkega segmenta.

## **1 Pritisnite gumb + ali -, da izberete [Preskoči naprej] ali [Preskoči nazaj].**

## [**Preskok naprej**]:

Začne predvajanje, ko premakne položaj predvajanja naprej za nastavljeni znesek.

#### [**Premik nazaj**]:

Začne predvajanje po premiku položaja predvajanja nazaj za nastavljeni znesek.

#### **2 Pritisnite gumb + ali -, da izberete nastavitev.**

```
Ko je bila izbrana možnost [Preskoči 
naprej]: [Preskočiti datoteko], 
[Preskočiti 10 s], [Preskočiti 30 s], 
[Preskočiti 1 min], [Preskočiti 5 min], 
[Preskočiti 10 min], [Preskočiti 10 min].
Preskoči]
```
#### **Ko je bila izbrana možnost [Premik nazaj]:** [**Preskočiti datoteko**], [**1 sek. preskočiti**] do [**3 sek. preskočiti**], [**5 sek. preskočiti**], [**10 sek. preskočiti**], [**30 sek. Preskoči**], [**1 min. Preskoči**], [**5 min.**

```
Preskoči]
```
#### **OPOM BA**

**•** Operacije preskokov naprej/nazaj čez prostor za preskok, ki vsebuje indeksno oznako/začasno oznako ali začetni položaj datoteke, se ustavijo na tej oznaki ali začetnem mestu.

### **Premikanje predvajanja naprej/nazaj**

## **1 Pritisnite gumb `OK za začetek predvajanja.**

## **2 Med predvajanjem pritisnite**   $qumb$   $>>$   $|ali$   $<<$ .

**•** Predvajanje se začne, ko preskočite naprej ali nazaj za nastavljeno količino.

# **Meni za predvajanje [Play Menu] Meni LCD/zvok [Meni LCD/zvok]**

# Nastavitev osvetlitve ozadja

Osvetlitev zaslona se vklopi za vnaprej določen čas, ko se izvede postopek z gumbom.

[**5 sekund**], [**10 sekund**], [**30 sekund**], [**1 minuta**]: Nastavite čas, ko bo osvetlitev ozadja ostala prižgana. [**Off**]:

Onemogoči osvetlitev ozadja.

## Prilagajanje kontrasta [Contrast]

Kontrast zaslona lahko prilagodite na 12 različnih stopenj.

**•** Nastavitev lahko prilagodite med [**01**] in [**12**].

# Nastavitev indikatoria LED [LED]

Indikatorsko lučko LED lahko nastavite tako, da se ne prižge.

#### [**Vklopljeno**]:

Vklopi se indikator LED. [**Izklopljeno**]: Indikatorska lučka LED ostane ugasnjena.

# Vklop/izklop zvočnega signala [Beep]

Diktafon ob pritisku na gumbe ali za opozorilo v primeru napak pri delovanju proizvaja zvoke. Izberete lahko, ali bo diktafon izdajal te zvoke.

#### [**Vklopljeno**]:

Omogoča zvoke piskanja. [**Off**]: Onemogoči piskanje.

## Spreminjanje jezika prikaza [Jezik]

Izberete lahko jezik, ki se uporablja na zaslonih diktafona.

**•** [**Čeština**] , [**Dansk**], [**Deutsch**], [**English**], [**Español**], [**Français**], [**Italiano**], [**Nederlands**], [**Polski**], [**Русский**], [**Svenska**], [繁體中≠].

#### **TIP**

**•** Jezikovne izbire se razlikujejo glede na to, kie je bil diktafon kupljen.

#### **TIP**

**•** Tudi če nastavitev [**LED**] nastavite na [**Off**], bo med prenosom datotek med diktafonom in računalnikom utripala indikatorska lučka LED.

## Nastavitev glasovnega vodenja **[Voice Guide]**

Ta funkcija omogoča glasovna obvestila o pogojih delovanja snemalnika.

Za postopek glejte "**Nastavitev glasovnega vodenja [Voice Guide]**" (☞ P.83).

# **A** Samo model LS-P2

## Samodejno predvajanje začetka datotek [Intro Play]

Vsakič, ko na zaslonu s seznamom datotek izberete datoteko, lahko diktafon samodejno predvaja nekaj sekund začetka datoteke. Ta funkcija je priročna za jaredatoteke, saj omogoča preverjanje vsebine datotek.

# Samo model LS-P2

#### [**3 sekunde**], [**5 sekund**], [**10 sekund**]: Vsakič, ko izberete datoteko, se samodejno predvaja začetni del. [**Off**]:

```
Izklopi funkcijo [Intro Play].
```
# Izbira izhoda zvočnika [Zvočnik]

Vgrajeni zvočnik lahko nastavite tako, da je vklopljen ali izklopljen, kadar slušalke niso priključene. Če je nastavljeno na [Izkloplieno], se zvok ne bo oddajal iz zvočnika, tudi če slušalke slučajno odklopite. S to nastavitvijo preprečite morebitno zadrego na javnih prevoznih sredstvih.

### [**Vklopljeno**]:

Zvok predvajanja diktafona se oddaż slušalk, ko so slušalke priključene, ali iz vgrajenega zvočnika, ko slušalke niso priključene.

#### [**Off**]:

Zvok predvajanja diktafona se ne oddaja iz vgrajenega zvočnika, tudi če so slušalke izključene.

## Izbira nosilca za snemanje [Memory Select1

Če je v diktafon vstavljena kartica microSD, lahko izberete, ali želite uporabiti notranji pomnilnik ali kartico microSD (☞ s[tr. 17\).](#page-21-0)

#### [**Notranji pomnilnik**]:

Uporablja notranji pomnilnik diktafona.

#### [**kartica microSD**]:

Uporablja se na kartici microSD.

## Nastavitev načina varčevanja z energijo [Varčevanje z

Diktafon se samodejno izklopi, ko preteče nastavljen čas, ko je diktafon po vklopu ustavlien.

[**5 min.**], [**10 min.**], [**30 min.**], [**1 ura**]: Izberite želeni čas.

#### [**Off**]:

Onemogoči način varčevanja z energijo. Upoštevajte, da se baterija diktafona, ki ga pustite vklopljenega, hitro izprazni.

## Nastavitev baterije v uporabi **[Baterija]**

Tip baterije nastavite tako, da ustreza bateriji, ki jo uporabljate.

#### [**Ni-MH**]:

To nastavitev izberite, če uporabljate Olympusovo baterijo za ponovno polnjenje Ni-MH (model BR404).

#### [**Alkalno**]:

To nastavitev izberite, če uporabljate alkalno suho celično baterijo.

# **Meni naprave [Meni naprave]**

# Nastavitev časa/datuma [Čas in datum]

Če nastavite datum in čas, boste lahko preverili, kdaj je bila datoteka posneta, v informacijah za vsako datoteko, do katerih lahko dostopate iz menija [**Lastnost**].

## **1 Pritisnite gumb** >>|**ali**|<<**, da izberete želeni element**

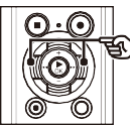

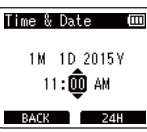

**nastavitve.**

 **2 Pritisnite gumb + ali -, da spremenite številko.**

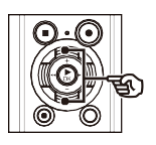

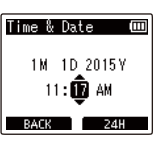

**•** Če želite spremeniti nastavitev drugega elementa, pritisnite gumb >>|ali|<<, da premaknete utripajoči kazalec, nato pa pritisnite gumb **+** ali

**–** za spremembo številke.

 **3 Pritisnite gumb `OK, da dokončate nastavitev.**

## **TIP**

**•** Pri nastavljanju ure ali minute se ob vsakem pritisku na gumb **F2** zaslon spreminja med oblikami ure AM/PM in 24-urno uro.

**Primer: 10:38 PM**

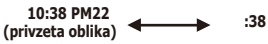

**•** Ko nastavljate leto, mesec ali datum, se ob vsakem pritisku na gumb **F2**  spremeni vrstni red prikaza, ki se uporablja za datum.

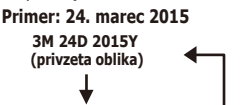

**24D 3M 2015Y 2015Y 3M 24D**

#### **OPOM BA**

- **•** Če iz diktafona odstranite baterije, se ob vklopu napajanja samodejno prikaže zaslon [**Čas in datum**].
- **•** Tudi če diktafona dlje čane uporabljate, je treba po porabi baterije ponovno vnesti datum in čas.

# **Meni naprave [Meni naprave]**

## Povezovanje naprave Bluetooth [Bluetooth]

Ta funkcija je združljiva s standardom Bluetooth Ver. 2.**1+EDR** in omogoča povezavo diktafona z napravo, ki je združlijva z istim standardom. Za podrobnosti glejte "**Pred uporabo funkcije Bluetooth**" (☞ P.89).

# Samo model LS-P2

# Nastavitev povezave USB [Nastavitve USB]

Z nastavitvijo [**PC**] lahko diktafon povežete z računalnikom in prenesete datoteke. Nastavitev [**AC Adapter**] omogoča, da diktafon priključite na omrežni napajalnik s priključkom USB (model A514; izbirno) ali računalnik in tako napolnite akumulatorsko baterijo. Nastavitev razreda USB lahko spremenite, kot to zahtevajo različne aplikacije USB.

Za postopek glejte "**Nastavitev povezave USB [USB Settings]**" (☞ P.85).

## Obnovitev privzetih nastavitev [Ponastavitev nastavitev]

#### Funkcija [**Ponastavitev nastavitev**]

povrne vse funkcije diktafona na njihovo prvotno stanje.

(tovarniške nastavitve). Nastavitev časa in številka datoteke ostaneta enaki.

#### **1 Pritisnite gumb +, da izberete [Start].**

#### **Meni Rec:**

Raven Rec: Omejitev: Ročni omejevalnik: Music Način snemania: PCM: 44.1 kHz/16 bitov Povečava Mic: Izklop: Filter nizkega reza: Izklopljeno Izbira mikrofona\*3: osrednji mikrofon vklopljen VCVA: izklopljeno V-Sync. Rec: Scena Rec: Snemanie: Izkloplieno Meni za predvajanje: Glasovno predvajanje\*1. Izklopljeno Preprečevanje šumov\*1: Izklopljeno Uravnoteženje glasu\*1: Izklopljeno Način predvaiania: Snemalnik: Območje predvajanja / datoteka: Območie predvajanja / ponavljanje mape / izklop Naključno / Izklop Izenačevalnik\*2: Izkloplieno Preskoči prostor: Preskok naprej: Preskočite datoteko Nazai Preskočite: Premikanje datotek

# **Meni naprave [Meni naprave]**

### LCD/zvočni meni:

Osvetlitev ozadia: 10 sek. Kontrast: LED: Vklopljena Piskaite: Vkloplien jezik: Glasovni vodnik\*3. Vklop/izklo D: Vkloplieno Hitrost: 3 Glasnost: 3 Intro Play\*3: Izklopljeno 7vočnik: Vkloplien: Meni naprave: Izbira pomnilnika: Varčevanje z energijo: 10 min. Baterija: Nastavitve USB: Povezava USB: Razred USB: Razred shranjevanja

\*1 Funkcija je aktivna samo v načinu

## Formatiranje nosilca zapisa [Format]

S formatiranjem nosilca zapisa izbrišete vse obstoječe datoteke, shranjene na njem. Pred formatiranjem obvezno prenesite vse pomembne datoteke v računalnik. Za postopek glejte "**Formatiranje nosilca zapisa [Format]**" (☞ P.87).

# Preverjanje informacij o nosilcih zapisa [Memory Info.]

Zmogljivost in preostali pomnilniški prostor nosilca za snemanje lahko prikažete na zaslonu menija.

### **OPOMBA**

**•** Nekatere zmogljivosti pomnilnika nosilca zapisa se uporabljajo kot območje upravljanja, zato bo dejanska uporabna zmogljivost vedno nekoliko manjša od prikazane zmogljivosti.

# Preverjanje informacij o diktafonu [Informacije o sistemu]

Informacije o diktafonu lahko prikažete na zaslonu menija.

**•** Prikažejo se podatki [**Model**], [**Različica**] (različica sistema) in [**Serijska številka**] diktafona.

# <u>Izvleček govorečih delov datotek</u> **vsebine govorjene besede [Voice Detect]**

Funkcija izvleče dele govora iz glasovne datoteke ali datoteke, ki jo snema diktafon.

### **OPOMBA**

- **•** Funkcijo [**Voice Detect**] lahko uporabljate samo v načinu [**Recorder**].
- Če želite iz shranienih datotek izvleči govor del, v mapi [**Snemalnik**] predhodno izberite mapo od  $[ft]$  do  $[*]$ .

### **5 Pritisnite gumb OK, da se premaknete na ustrezno nastavitev.**

### **Ko je izbrana možnost [Izbira datoteke]**

1 Pritisnite gumb **+** ali **-**, da izberete želeno datoteko, v kateri želite zaznati glas.

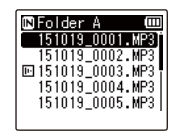

2 Pritisnite gumb **`OK**.

- **•** Napredek operacije je na zaslonu prikazan v odstotkih.
- **•** [**Voice Detection completed**] se prikaže, ko je postopek končan.
- **1 Pritisnite gumb MENU/SCENE, ko je diktafon v načinu zaustavitve.**
- **2 Pritisnite gumb `OK, da premaknete kazalec na seznam elementov nastavitev.**

**<sup>3</sup>Pritisnite gumb `OK**.

 **4 Pritisnite gumb + ali -, da izberete [File select] ali [With recording].**

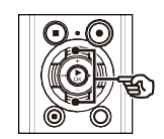

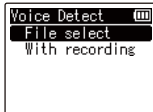

#### [**Izbira datoteke**]:

Izberite datoteko, za katero želite izpisati del govora.

#### [**S posnetkom**]:

Izvleček dela govora med snemanjem.

SL

## **Ko je izbrana možnost [S snemanjem]**

1 Pritisnite gumb **+** ali **-**, da izberete [**Vklopljeno**] ali [**Izklopljeno**].

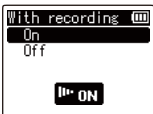

#### **[Vklopljeno]:**

Izvleček dela govora med snemanjem.

### **[Off]:**

Obnovi standardno snemanje.

- 2 Pritisnite gumb **`OK**.
- **•** Ko je postopek končan, se prikaže [**Setting fixed].**
- **<sup>6</sup>Pritisnite gumb STOP (**4**), da zapustite zaslon menija.**

### **TIP**

**•** Ko je postopek zaznavanja glasu končan, je element [**Voice Playback**] v **meniju** [**Play Menu**] nastavljen na [**On**] (☞ [P.62\)](#page-70-0).

 **7 Pritisnite gumb F2 v začetnem položaju delnega brisanja.**

#### **OPOM BA**

- **•** Sporočilo [**Ni datoteke**] se prikaže, če izberete mapo, ki ne vsebuje shranjeno datoteko. Preden lahko izvedete postopek, morate izbrati mapo z datoteko.
- **•** Diktafon morda ne bo mogel pravilno izločiti neslišnih delov iz datotek z vsebino, ki ni izgovorjena, kot so posnete glasbene predstave.
- **•** Diktafon morda ne bo mogel pravilno izpisati govorjenih delov, če so bili ti slabo glasni, ko (odčitek merilnika ravni -12 dB ali manj) ali zaradi okoliškega hrupa.
- **•** Čas, potreben za postopek ekstrakcije, se bo povečal sorazmerno z velikostjo zapisane datoteke. Pred začetkom ekstrakcije je priporočljivo napolniti ali zamenjati baterijo, da se ne bo izpraznila pred koncem postopka.
- **•** Z uporabo funkcije [**S snemanjem]**  se bo baterija hitreje izpraznila.
- **•** Funkcija [**S snemanjem**] je na voljo le, če je možnost [**Način snemanja**] nastavljena na [**MP3**] (☞ [P.56\).](#page-64-0)
- **•** Pri uporabi funkcije [**S snemanjem**] so naslednje funkcije onemogočene:
	- **•** [**VCVA**] (☞ S[TR.59\)](#page-67-0)
	- **•** [**V-Sync. Rec**] (☞ [P.60\)](#page-68-0)

Datoteke, shranjene v notranjem pomnilniku ali na kartici microSD, lahko premikate ali kopirate znotraj pomnilnika.

- **1 Pred izvedbo operacije premikanja/kopiranja najprej izberite mapo z datoteko, ki jo želite premakniti ali kopirati** (☞ **P.22).**
- **2 Pritisnite gumb MENU/SCENE, ko je diktafon v načinu zaustavitve.**
- **3 Pritisnite gumb `OK, da premaknete kazalec na seznam elementov nastavitev.**
- **4 Pritisnite gumb + ali -, da izberete [Premakni/kopiraj].**

**<sup>5</sup>Pritisnite gumb `OK**.

**6 Pritisnite gumb + ali -, da ibade želeni način premikanja/kopiranja datotek.**

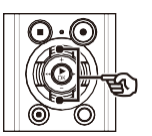

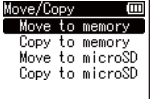

#### [**Premakni v pomnilnik**]:

Premakne eno ali več datotek, shranjenih v notranjem pomnilniku ali vstavljeni kartici microSD, v drugo mapo v notranjem pomnilniku.

#### [**Kopiraj v pomnilnik**]:

Kopira eno ali več datotek, shranjenih v notranjem pomnilniku ali vstavljeni kartici microSD, v drugo mapo v notranjem pomnilniku.

#### [**Premakni na microSD**]:

Premakne eno ali več datotek, shranjenih v notranjem pomnilniku ali vstavljeni kartici microSD, v drugo mapo na kartici microSD.

#### [**Kopiraj na microSD**]:

Kopira eno ali več datotek, shranjenih v notranjem pomnilniku ali vstavljeni kartici microSD, v drugo mapo na kartici microSD.

## **<sup>7</sup>Pritisnite gumb `OK**.

### **8 Pritisnite gumb + ali -, da izberete število datotek, ki jih želite premakniti ali kopirati.**

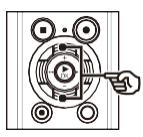

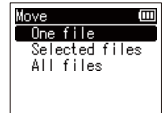

#### [**Ena datoteka**]:

Izbere samo določeno datoteko.

### [**Izbrane datoteke**]:

Izbere več datotek.

#### [**Vse datoteke**]:

Izbere vse datoteke v mapi.

# **Premikanje/kopiranje datotek [Move/Copy]**

 **9 Pritisnite gumb `OK, da nadaljujete z naslednjo nastavitvijo.**

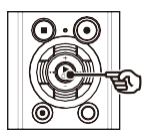

#### **Ko je bila izbrana možnost [Ena datoteka]**

1 Pritisnite gumb **+** ali **-**, da izberete datoteko, ki jo želite premakniti ali kopirati, nato pritisnite gumb<br>`Gumb **OK** 

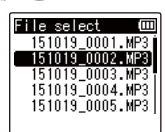

**Ko je bila izbrana možnost [Izbrane datoteke]**

1 Pritisnite gumb **+** ali **-,** da izberete datoteko, ki jo želite premakniti ali kopirati, nato pa pritisnite gumb `Gumb OK.

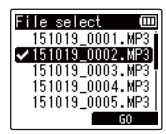

#### **TIP**

**•** Prej izbrano datoteko lahko ponovno izberete tako, da jo izberete in ponovno pritisnete gumb **`OK**.

2 Ponovite korak 1, da izberete vse datoteke, ki jih želite premakniti ali kopirati, nato pritisnite gumb **F2**.

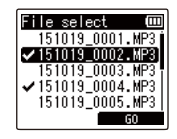

### **Ko je bila izbrana možnost [Vse datoteke]**

Vse datoteke v trenutni mapi se samodejno izberejo in zaslon se preklopi na zaslon [**Destination**].

**10 Pritisnite gumb +, -, >>|ali |<<**, **da izberete mapo, v katero želite premakniti ali kopirati datoteke.**

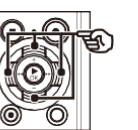

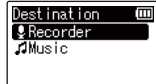

**TIP**

**•** Datotek ni mogoče premikati ali **Exercise Arm Integrate Preminent and Army Army Army Army Presention Presenting Presentation [Recorder]**. Pritisnite gumb <br>ali  $\bigcirc$ , da izberete mapo od & do

\* v mapi [**Recorder**].

# **11 Pritisnite gumb F2.**

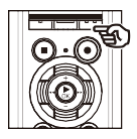

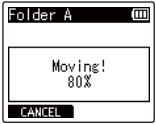

- **•** Napredek operacije je na zaslonu prikazan v odstotkih.
- **•** [**File move completed**] ali [**File copy completed**] se prikaže, ko je postopek končan.

## **TIP**

**•** Zaklenjene datoteke (☞ P.52) ostanejo zaklenjene tudi po premikanju ali kopiranju.

#### **OPOM BA**

- **•** Datotek ni mogoče kopirati, če je preostalega pomnilnika premalo.
- **•** Datotek ni mogoče premakniti ali kopirati, če je datotek več kot 200.
- **•** Da bi preprečili nevarnost poškodovanja podatkov, nikoli ne odstranite baterije med premikanjem ali kopiranjem datoteke.
- **•** Datotek ni mogoče premikati ali kopirati znotraj iste mape.
- Če spostopek premikanja ali kopiranja datotek prekliče pred zaključkom, se premaknejo ali kopirajo datoteke, ki so zaključile postopek, za druge datoteke pa se postopek prekliče.

SL

Velike datoteke ali datoteke z dolgim časom snemanja lahko razdelite za lažje upravljanje in urejanje.

#### **OPOMBA**

- **•** Razdelite lahko samo datoteke v format MP3 in PCM, posnete na diktafonu.
- **1 Preden začnete deliti datoteko, najprej izberite datoteko, ki jo želite razdeliti.** (☞ **P.22).**
- **2 Pritisnite gumb MENU/SCENE, ko je diktafon v načinu zaustavitve.**
- **3 Pritisnite gumb `OK, da premaknete kurzor na seznam elementov nastavitev.**
- **4 Pritisnite gumb + ali -, da izberete [File Divide].**
- **<sup>5</sup>Pritisnite gumb `OK**.
- **6 Pritisnite gumb `OK in predvajajte datoteko do želene točke delitve**  (☞ **P.36).**
	- **•** Spremenite lahko hitrost predvajanja (☞ P.41) in previjanje naprej/nazaj (☞ P.37).

### **TIP**

**•** Priročno je, da na delitveno točko predhodno zapišete oznako indeksa/temperature (☞ str. 45).

## **7 Pritisnite gumb F2 na želeni točki delitve.**

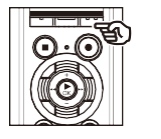

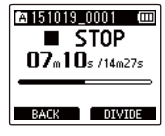

 **8 Pritisnite gumb +, da izberete [Start].**

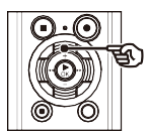

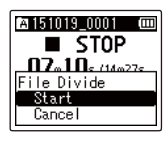

**<sup>9</sup>Pritisnite gumb `OK**.

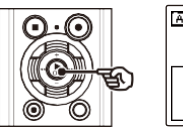

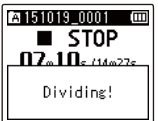

**•** Na zaslonu se prikaže [**Dividing!**] in postopek delitve datoteke se začne. [**File divide completed**] se prikaže, ko je postopek končan.

## **<sup>10</sup>Pritisnite gumb STOP (**4**), da zapustite zaslon menija.**

#### **TIP**

**•** Po razdelitvi datoteke se prva polovica datoteke poimenuje "**Ime\_datoteke\_1**", druga polovica pa "**Ime\_datoteke\_2"**.

### **OPOMBA**

- **•** [**File Divide**] lahko izvedete samo, ko je prikazan seznam datotek.
- **•** Če je v mapi 200 datotek, datotek ni mogoče razdeliti.
- **•** Zaklenjenih datotek (☞ P.52) ni mogoče razdeliti.
- **•** Nekaterih datotek MP3 ali PCM z izjemno kratkim časom snemanja morda ne bo mogoče razdeliti.
- **•** Da bi preprečili nevarnost poškodovanja podatkov, med deljenjem datoteke nikoli ne odstranjujte baterije.

Nepotrebne dele datoteke lahko izbrišete.

#### **OPOM BA**

- **•** Izbrišete lahko samo datoteko v formatu PCM, ki je bila posneta na diktafonu.
- **1 Pred izvedbo brisanja datoteke najprej izberite datoteko, ki jo želite izbrisati** (☞ **P.22).**
- **2 Pritisnite gumb MENU/SCENE, ko je diktafon v načinu zaustavitve.**
- **3 Pritisnite gumb `OK, da premaknete kazalec na seznam elementov nastavitev.**
- **4 Pritisnite gumb + ali -, da izberete [Delno brisanje].**
- **<sup>5</sup>Pritisnite gumb `OK**.
- **6 Pritisnite gumb `OK in predvajajte datoteko do želene točke brisanja** (☞ **P.36).**
	- **•** Spremenite lahko hitrost predvajanja (☞ P.41) in previjanje naprej/nazaj (☞ P.37).

 **7 Pritisnite gumb F2 v začetnem položaju delnega brisanja.**

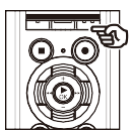

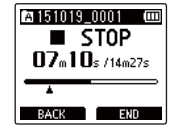

## **TIP**

- **•** Ko je nastavljen položaj [**Start**], se predvajanje nadaljuje in kot pri običajnem predvajanju lahko sprijthitrost predvajanja in vrtenje naprej/nazaj ter hitro napredujete do položaja [**End**].
- **•** Ko dosežete konec datoteke, medtem ko položaj [**End**] ni nastavljen, ta položaj postane končni položaj brisanja.
- **•** Predhodno je priročno zapisati indeksno oznako/temp znak na začetno in končno točko (☞ P.45).
- **8 Ponovno pritisnite gumb F2 na mestu, kjer želite končati delno brisanje.**

## **9 Pritisnite gumb +, da izberete [Start].**

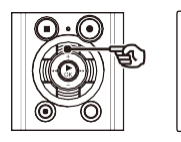

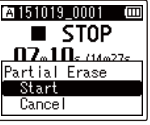

## **10 Pritisnite gumb `OK.**

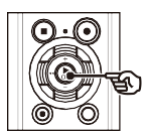

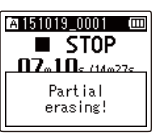

- **•** [**Delno brisanje!**] se prikaže na zaslonu in postopek brisanja datotek se začne. [**Delno brisanje končano**] se prikaže, ko je postopek končan.
- **<sup>11</sup> Pritisnite gumb STOP (**4**), da zapustite zaslon menija.**

### **OPOMBA**

- **•** Po izbrisu datotek ni mogoče obnoviti, zato iih pred izbrisom skrbno preverite.
- **•** Zaklenjenih datotek in datotek samo za branje ni mogoče izbrisati (☞ P.52).
- **•** Pred brisanjem datoteke ali mape napolnite ali zamenjajte baterijo, da se ne izprazni pred koncem postopka. Postopek brisanja lahko traja več kot 10 sekund. Da bi preprečili nevarnost poškodovanja podatkov, nikoli ne poskušajte izvesti katerega koli od naslednjih postopkov, preden se postopek brisanja konča:

1 Odklop napajalnika AC 2 Odstranitev baterije 3 Odstranitev kartice microSD (če je

je bil medij za snemanje nastavljen na [**kartica microSD**]).

# **Obrezovanje datoteke [Obrezovanje]**

Datoteko lahko skrajšate na želeni del in jo nato ponovno shranite.

# Samo model LS-P2

#### **OPOMBA**

- **•** Obrezati je mogoče samo datoteko v formatu PCM, ki je bila posneta na diktafonu.
- **7 Pritisnite gumb F2 na mestu, kjer želite začeti obrezovanje.**

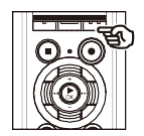

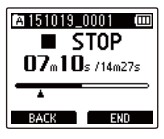

- **1 Pred izvedbo obrezovanja datotek najprej izberite datoteko, ki jo želite obrezati**  (☞ **P.22).**
- **2 Pritisnite gumb MENU/SCENE, ko je diktafon v načinu zaustavitve.**
- **3 Pritisnite gumb `OK, da premaknete kurzor na seznam elementov nastavitev.**
- **4 Pritisnite gumb + ali -, da izberete [Obrezovanje].**
- **<sup>5</sup>Pritisnite gumb `OK**.
- **6 Pritisnite gumb `OK in predvajajte datoteko do želene točke obrezovanja** (☞ **P.36).**
	- **•** Spremenite lahko hitrost predvajanja (☞ P.41) in previjanje naprej/nazaj (☞ P.37).

## **TIP**

- **•** Ko je nastavljen položaj [**Start**], se predvajanje nadaljuje in kot pri običajnem predvajanju lahko senitthitrost predvajanja in vrtenje naprej/nazaj ter hitro napredujete do položaja [**End**].
- **•** Ko dosežete konec datoteke, medtem ko položaj [**Konec**] ni nastavljen, ta položaj postane končni položaj obrezovanja.
- **•** Predhodno je priročno zapisati indeksno oznako/temp znak na začetno in končno točko (☞ P.45).
- **8 Ponovno pritisnite gumb F2 na mestu, kjer želite končati obrezovanje.**

## **9 Pritisnite gumb +, da izberete [Start].**

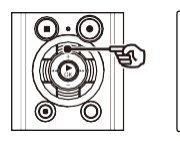

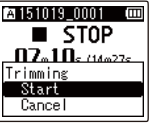

## **10 Pritisnite gumb `OK.**

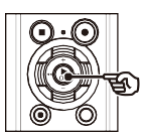

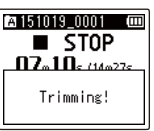

- **•** Na zaslonu se prikaže [**Trimming!**] in postopek obrezovanja datoteke se začne. [**Trimming completed**] se prikaže, ko se postopek konča.
- **<sup>11</sup> Pritisnite gumb STOP (**4**), da zapustite zaslon menija.**

### **OPOMBA**

- **•** Če ima datoteka izjemno kratek čas snemanja, je morda ne bo mogoče obrezati, tudi če gre za datoteko PCM.
- **•** Zaklenjenih datotek in datotek samo za branje ni mogoče obrezati (☞ P.52).
- **•** Pred obrezovanjem datoteke napolnite ali zamenjajte baterijo, da se ne izprazni pred koncem postopka. Postopek obrezovanja lahko traja več kot 10 sekund. Da bi preprečili nevarnost poškodovanja podatkov, nikoli ne poskušajte izvesti katerega od naslednjih postopkov, preden se postopek obrezovanja konča:

1 Odklop napajalnika AC 2 Odstranitev baterije 3 Odstranitev kartice microSD (če je

je bil medij za snemanje nastavljen na [**kartica microSD**]).

SL 82

# **Nastavitev glasovnega vodenja [Voice Guide]**

Ta funkcija omogoča glasovna obvestila o pogojih delovanja snemalnika. Nastavite lahko vklop/izklop, hitrost in glasnost glasovne napovedi.

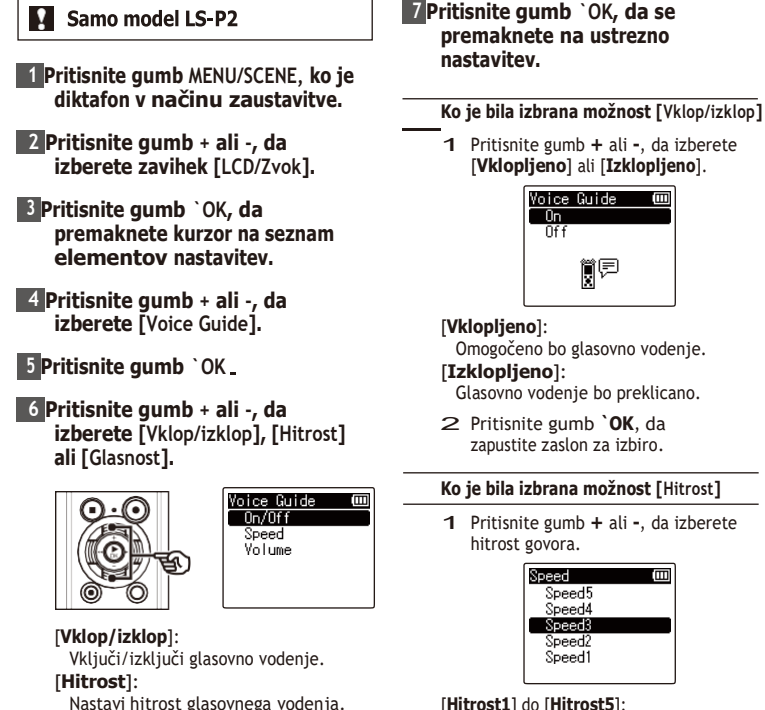

[**Glasnost**]:

Nastavi glasnost glasovnega vodenja.

### [**Hitrost1**] do [**Hitrost5**]:

Večja kot je številka, večja je hitrost.

2 Pritisnite gumb **`OK**, da zapustite zaslon za izbiro.

### **Ko je bila izbrana možnost [Glasnost]**

1 Pritisnite gumb **+** ali **-**, da izberete glasnost glasu.

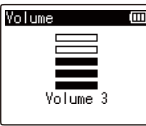

- [**Volume1**] do [**Volume5**]: Večje kot je število, glasnejši je zvočni
- 2 Pritisnite gumb **`OK**, da zapustite zaslon za izbiro.
- **<sup>8</sup>Pritisnite gumb STOP (**4**), da zapustite zaslon menija.**

#### **OPOMBA**

**•** Med predvajanjem datoteke je nastavitev [**Hitrost**] v možnosti [**Voice Guide**] onemogočena.

<span id="page-93-0"></span>Z nastavitvijo [**PC**] lahko diktafon povežete z računalnikom in prenesete datoteke. Nastavitev [**AC Adapter**] omogoča, da diktafon priključite na omrežni napajalnik s priključkom USB (model A514; izbirno) ali računalnik in tako napolnite akumulatorsko baterijo. Nastavitev razreda USB lahko spremenite, kot to zahtevajo različne aplikacije USB.

### **1 Pritisnite gumb MENU/SCENE, ko je diktafon v načinu zaustavitve.**

- **2 Pritisnite gumb + ali -, da izberete zavihek [Meni naprave].**
- **3 Pritisnite gumb `OK, da premaknete kurzor na seznam elementov nastavitev.**
- **4 Pritisnite gumb + ali -, da izberete [USB Settings].**
- **<sup>5</sup>Pritisnite gumb `OK**.
- **6 Pritisnite gumb + ali -, da izberete [Povezava USB] ali [Razred USB].**

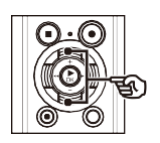

### ISB Settings Ē USB Connection USB Class 圓是

### [**Povezava USB**]:

Uporablja se za nastavitev povezave z računalnikom. [**Razred USB**]: Uporablja se za nastavitev razreda

USB.

# **<sup>7</sup>Pritisnite gumb `OK**.

- Ko je bila izbrana možnost [**Povezava USB**]
	- ☞ Pojdi na korak \
- Ko je bila izbrana možnost [**Razred USB**] ☞ Pojdi na korak

### **TIP**

- **•** Če računalnik diktafona ne prepozna kot zunanje pomnilniške naprave, izberite [**Storage Class**] za [**USB Class**].
- **•** Če je za [**Povezava USB**] izbran [**Napajalnik za izmenični tok**], diktafon ne bo prepoznan, če je povezan z osebnim računalnikom.

# **Nastavitev povezave USB [Nastavitve USB]**

**Ko je bila izbrana možnost [Povezava USB]**

### **8 Pritisnite gumb + ali -, da izberete nastavitev.**

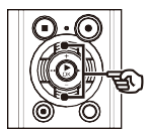

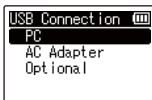

## [**PC**]:

Izberite, če želite diktafon povezati z računalnikom. Diktafon bo povezan kot pomnilniška ali sestavljena naprava.

#### [**Napajalnik za izmenični tok**]:

Izberite, ali želite polniti akumulatorsko baterijo iz računalnika ali diktafon priključiti na napajalnik (model A514; opcija).

#### [**Izbirno**]:

Izberite za potrditev načina povezave, kadar vzpostavljate povezavo USB.

### **9 Pritisnite gumb `OK in pojdite na korak .**

**Ko je bila izbrana možnost [Razred USB]**

## **10 Pritisnite gumb + ali -, da izberete nastavitev.**

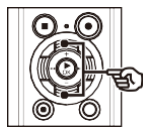

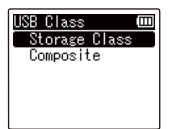

#### [**Razred shranjevanja**]:

Izberite, da priključeni računalnik prepozna diktafon kot zunanjo pomnilniško napravo.

#### [**Sestavljeno**]:

Izberite, da priključeni računalnik prepozna diktafon kot zunanjo pomnilniško napravo in da se diktafon uporablja kot zvočnik/ mikrofon USB.

## **11 Pritisnite gumb `OK.**

**<sup>12</sup> Pritisnite gumb STOP (**4**), da zapustite zaslon menija.**

4

SL

# **Formatiranje nosilca zapisa [Format]**

S formatiranjem nosilca zapisa izbrišete vse obstoječe datoteke, shranjene na njem. Pred formatiranjem obvezno prenesite vse pomembne datoteke v računalnik.

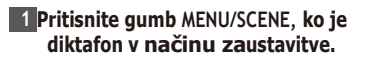

- **2 Pritisnite gumb + ali -, da izberete zavihek [Meni naprave].**
- **3 Pritisnite gumb `OK, da premaknete kurzor na seznam elementov nastavitev.**
- **4 Pritisnite gumb + ali -, da izberete [Format].**
- **<sup>5</sup>Pritisnite gumb `OK**.
- **6 Pritisnite gumb + ali -, da izberete medij za snemanje, ki ga želite formatirati.**
- **<sup>7</sup>Pritisnite gumb `OK**.
- **8 Pritisnite gumb +, da izberete [Start].**

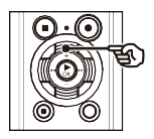

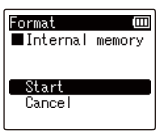

## **<sup>9</sup>Pritisnite gumb `OK**.

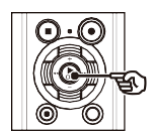

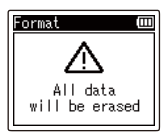

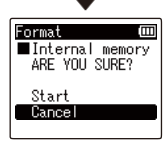

- **10 Ponovno pritisnite gumb +, da izberete [Start].**
- **11 Pritisnite gumb `OK.**

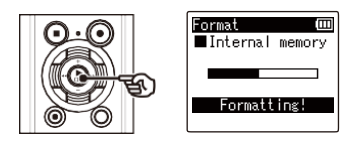

- **•** Prikaže se [**Formatting!**] in začne se oblikovanje.
- **•** [**Format done**] se prikaže, ko je postopek končan.

### **TIP**

**•** Za ponastavitev vseh nastavitev diktafona morivzete vrednosti uporabite operacijo [**Reset Settings**] (☞ P.70).

### **OPOMBA**

- **•** Nikoli ne formatirate diktafona iz računalnika.
- **•** S formatiranjem izbrišete vse obstoječe podatke, vključno z zaklenjenimi datotekami in datotekami samo za branje.
- **•** Če je v diktafonu kartica microSD, se prepričajte, da je kot medij za brisanje pravilno izbran [**Notranji pomnilnik**] ali [**Kartica microSD**] (☞ P.68) .
- **•** Pred oblikovanjem napolnite ali zamenjajte baterijo, da se ne izprazni pred zaključkom postopka. Postopek formatiranja lahko včasih traja več kot 10 sekund. Da bi preprečili nevarnost poškodovanja podatkov, nikoli ne poskušajte izvesti katerega koli od naslednje postopke, preden se postopek oblikovanja konča:
	- 1 Odklop napajalnika za izmenični tok s priključkom USB
	- 2 Odstranjevanje baterije
	- 3 Odstranjevanje kartice microSD (če je medij za snemanje nastavljen na [**microSD card**])
- **•** Tudi pri formatiranju ali brisanju (☞ P.47) je mogoče uporabiti samo se posodobijo informacije o upravljanju datotek v notranjem pomnilniku in/ali na kartici microSD, posneti podatki pa se ne izbrišejo v celoti.

Ko zavržete kartico microSD, jo obvezno uničite, formatirate in snemate tiho, dokler se ne izteče čas snemanja, ali izvedete podobno operacijo, da preprečite uhajanje osebnih podatkov.

SL

# **Funkcija Bluetooth**

# **Pred uporabo funkcije Bluetooth**

Ta funkcija je združljiva s standardom Bluetooth Ver. 2.1+EDR in omogoča povezavo diktafona z napravo, ki je združljiva

# Samo model LS-P2

z istim standardom.

Če uporabljate slušalke Bluetooth, lahko diktafon prosto uporabljate v območju sprejemanja signala brez težavnega kabla.

Zaradi brezžične povezave je možna prilagodljiva povezava, če radijski signal doseže enoto. Radijski signali imajo določen doseg in lahko prodrejo skozi ovire (les, steklo itd.), zato je povezava mogoča, tudi če je diktafon postavljen v drugem prostoru.

Če v pametnem telefonu uporabljate posebno aplikacijo, lahko z diktafonom upravljate (snemate/ustavljate) tudi na daljavo, če ste v območju, kjer je mogoče sprejeti signal. Za podrobnosti glejte naše spletno mesto.

#### **Kaj lahko storite s funkcijo Bluetooth?**

- **•** Brezžično lahko uporabljate slušalke in druge naprave, združljive s tehnologijo Bluetooth.
- **•** S pametnim telefonom lahko upravljate (snemate/ustavljate) **diktafon\***.
- **\*** Za uporabo te funkcije je treba namestiti posebno aplikacijo za pametni telefon.

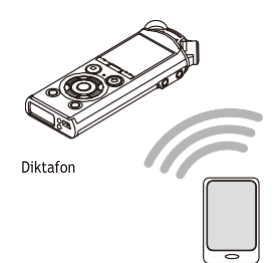

Pametni telefon

#### **OPOM BA**

**•** Funkcija Bluetooth diktafona je zasnovana za uporabo v naslednjih regijah. **Amerika:** Združene države Amerike, Kanada **Evropa:** Avstrija, Belgija, Bolgarija, Ciper, Češka, Danska, Estonija, Finska, Francija, Grčija, Irska, Italija, Latvija, Litva, Luksemburg, Madžarska, Malta, Nemčija, Nizozemska, Poljska, Portugalska, Romunija, Slovaška, Slovenija, Španija, Švedska, Združeno kraljestvo, Islandija, Lihtenštajn, Norveška, Švica, Hrvaška, Turčija

# **Pred uporabo funkcije Bluetooth**

Funkcije Bluetooth naprave ne uporabljajte na območjih, ki niso navedena zgoraj. Prav tako ne uporabljajte funkcije Bluetooth v drugih državah ali regijah, razen v tistih, v katerih je bila naprava kupljena.

Z uporabo funkcije lahko kršite omejitve radijskega signala v tej državi. Za uporabo te tehnologije ne prevzemamo nobene odgovornosti.

- **•** Če so med diktafonom in pametnim telefonom ojačane konstrukcije, kovina ali beton, lahko pride do motenj v komunikaciji.
- **•** Funkcije Bluetooth diktafona ne uporabljajte v bolnišnicah in letalih, kjer je njena uporaba prepovedana.
- **•** V bližini mikrovalovne pečice, brezžičnega telefonskega aparata ali naprave, ki uporablja frekvenčni pas 2,4 GHz, lahko pride do motenj v delovanju komunikacije, če diktafon uporabljate hkrati s takšno napravo. Ko uporabljate diktafon, bodite dovolj oddaljeni od takšnih naprav.
- **•** Kolikor je mogoče, diktafona ne uporabljajte v bližini mobilnih telefonov, televizorjev ali radijskih sprejemnikov.
	- **•** Mobilni telefoni, PHS, televizorji in radijski sprejemniki uporabljajo drugačne frekvence kot diktafon, vendar lahko elektromagnetni valovi, ki jih ustvarjajo naprave Bluetooth, vključno s tem diktafonom, povzročijo šum v zvočnih ali video slikah.
- **•** Pri uporabi funkcije Bluetooth se življenjska doba baterije hitro porabi. Zato pri uporabi povezave Bluetooth priporočamo uporabo posebej prodanega napajalnika.
- **•** Diktafon ne zagotavlja povezave ali delovanja z vsemi napravami, združljivimi s tehnologijo Bluetooth.
- **•** Za izgubo podatkov, ki bi nastala zaradi uporabe funkcije Bluetooth, ne prevzemamo nobene odgovornosti.

#### **Opombe o varnosti pri uporabi naprav Bluetooth**

- **•** S povezavo Bluetooth se informacije med pametnim telefonom in diktafonom izmenjujejo brezžično in dokler radijski signali dosežejo enoto, je mogoča prilagodljiva povezava. Ker pa radijski signali lahko prodrejo skozi ovire (les, steklo itd.), lahko pride do naslednjih težav, če ni varnostnih nastavitev.
	- **•** Zlonamerna tretja oseba namerno prestreza radijske signale in vohuni za vsebino komunikacije.
	- **•** Nepooblaščen vdor povzroči razkritje osebnih podatkov.
	- **•** Prestrežena vsebina komunikacije se ponovno zapiše in prenese.
	- **•** Objavljeni so uničujoči računalniški virusi, ki lahko uničijo podatke ali sisteme.
- **•** Če funkcije Bluetooth ne uporabljate, prekinite povezavo.
- **SL-** Če pride do težav iz neizogibnega razloga zaradi specifikacij povezave Bluetooth, ne prevzemamo nikakršne odgovornosti za nastalo škodo.

SL 91

## O OLYMPUSovem zvočnem krmilniku BT

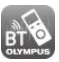

Za upravljanje diktafona na daljavo s pametnim telefonom potrebujete aplikacijo OLYMPUS Audio Controller BT za pametne telefone.

#### **Kako pridobiti vlogo**

Podprti operacijski sistemi (od marca 2015)

**•** Za Android™: Android 4.0 do 5.0

Za pridobitev vloge uporabite naslednjo metodo.

#### **1 Povežite pametni telefon z omrežjem.**

 **2 Poiščite aplikacijo.**

V storitvi "**Google PlayTM (prej imenovani Android MarketTM)**" poiščite "**OLYMPUS Audio Controller BT**".

#### **3 Izberite "OLYMPUS Audio Controller BT" ter prenesite in namestite.**

**•** V meni aplikacij za pametni telefon je dodana ikona ...

### **Kaj lahko aplikacija naredi**

Z namestitvijo aplikacije v pametni telefon lahko:

#### **Za upravljanje diktafona uporabite pametni telefon:**

Funkcijo Bluetooth uporabite za upravljanje diktafona (snemanje, zaustavitev) na daljavo.

#### **OPOMBA**

- **•** Podrobnosti o vlogi najdete na naši spletni strani.
- **•** Čeaplikacijo prenesete prek mobilne telefonske linije, kot je 3G, lahko glede na vašo posebno pogodbo nastanejo stroški paketne komunikacije.

## Povezovanje naprave Bluetooth

Ta funkcija je združljiva s standardom Bluetooth Ver. 2.1+EDR in omogoča povezavo diktafona z napravo, ki je združljiva z istim standardom. Brezžična povezava vam omogoča prosto uporabo slušalk in drugih združljivih naprav v določenem območju.

#### **OPOM BA**

- **•** Preverite, ali je baterija dovolj zmoglijva. Po potrebi zamenjajte ali napolnite baterijo (☞ P.9, P.12).
- **•** Preverite, ali je indikator Bluetooth ugasnjen (☞ str. 5).
- **•** Vklopite napajanje naprave, ki jo želite priključiti, in preverite, ali je baterija dovoli napolniena.
- **•** Postavite diktafon in napravo, ki jo želite priključiti, na razdaljo manj kot 1 m drug od drugega.

## **TIP**

**•** Napravo Bluetooth lahko povežete na naslednja dva načina.

### [**Parjenje**]:

To metodo uporabite pri povezovanju naprave, ki se uporablja praali če so bile izbrisane nastavitve povezave.

#### [**Povezava**] (☞ [P.94\):](#page-11-0) To metodo uporabite, ko povezujete napravo Bluetooth, za katero so podatki **registrirani\***.

**\*** Informacije o seznanjanju **so bile**  shranjene v obe napravi.

## **Povezovanje z uporabo funkcije [Združevanje]**

To metodo uporabite, ko prvič povezujete napravo, ki iboste uporabili, ali ko so bile izbrisane nastavitve povezave.

## **1 V napravi, ki jo želite povezati, preklopite v način seznanjanja.**

- **•** Za podrobnosti o načinu seznanjanja glejte uporabniški priročnik naprave, ki jo uporabliate.
- **2 Pritisnite gumb MENU/SCENE, ko je diktafon v načinu zaustavitve.**
- **3 Pritisnite gumb + ali -, da izberete zavihek [Meni naprave].**
- **4 Pritisnite gumb `OK, da premaknete kurzor na seznam elementov nastavitev.**
- **5 Pritisnite gumb + ali -, da izberete [Bluetooth].**

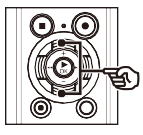

Device Menu Memory Select Power Save **E** Battery<br>E Time & Date<br>Y Bluetooth P Bluetooth

SL **6 Pritisnite gumb `OK**.

## **7 Pritisnite gumb + ali -, da izberete [Pairing].**

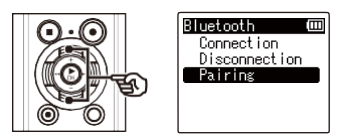

# **<sup>8</sup>Pritisnite gumb `OK**.

- **•** Poiščejo se naprave Bluetooth, ki jih je mogoče povezati.
- **•** Povezana naprava se lahko prikaže šele čez nekaj časa.

### **9 Pritisnite gumb + ali -, da izberete napravo, ki jo želite priključiti.**

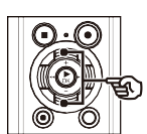

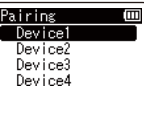

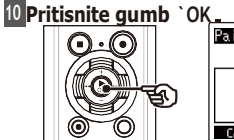

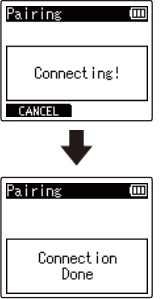

- **•** Na zaslonu se prikaže [**Connecting!**] in postopek povezovanja se začne. Ko se postopek konča, se prikaže [**Connection Done**].
- **•** Na zaslonu se prižge indikator Bluetooth in lahko začnete uporabljati povezano napravo.

## **<sup>11</sup>Pritisnite gumb STOP (**4**), da zapustite zaslon menija.**

## 4 **O združevanju**

Registriranje para naprav pri povezovanju z napravo Bluetooth se imenuje seznanjanje. Ko je seznanjanje končano, se potrebne informacije shranijo v obeh napravah, zato se lahko pozneje povežete tako, da izberete napravo s seznama, ne da bi bilo treba ponovno izvesti seznanjanje.

#### **V naslednjih primerih bo treba pariranje ponoviti.**

- **•** Ko so bile informacije za seznanjanje z diktafonom izbrisane v napravi, združljivi s tehnologijo Bluetooth, ki jo želite povezati.
- **•** Ko je bila izvedena postavka [**Reset Settings**] diktafona za obnovitev tovarniških nastavitev (☞ P.70).
- **•** Če so bile informacije o parjenju izbrisane na drug način, kot je navedeno zgoraj.

## **Povezovanje z uporabo funkcije [Povezava]**

To metodo uporabite, ko preklapljate povezavo z drugo napravo **Bluetooth\***.

**\*** Informacije o seznanjanju so shranjene v obeh napravah.

### **1 V napravi, ki jo želite povezati, preklopite v način seznanjanja.**

**•** Za podrobnosti o načinu seznanjanja glejte uporabniški priročnik naprave, ki jo uporabljate.

## **2 Pritisnite gumb MENU/SCENE, ko je diktafon v načinu zaustavitve.**

- **3 Pritisnite gumb + ali -, da izberete zavihek [Meni naprave].**
- **4 Pritisnite gumb `OK, da premaknete kurzor na seznam elementov nastavitev.**
- **5 Pritisnite gumb + ali -, da izberete [Bluetooth].**

## **<sup>6</sup>Pritisnite gumb `OK**.

 **7 Pritisnite gumb + ali -, da izberete možnost [Povezava].**

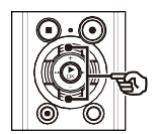

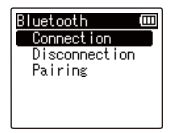

# **<sup>8</sup>Pritisnite gumb `OK**.

- **•** Na seznamu se prikaže ime naprave Bluetooth, ki je bila do zdaj povezana z diktafonom.
- **9 Pritisnite gumb + ali -, da izberete napravo, ki jo želite priključiti.**

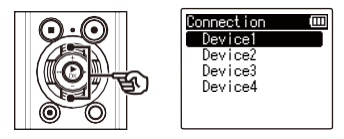

**•** Pritisnite gumb **9**, da potrdite ime in naslov izbrane naprave Bluetooth. Pritisnite gumb  $\mathbf{O}$ , da se vrnete na prejšnji zaslon.

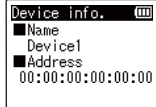

# **<sup>10</sup>Pritisnite gumb `OK**.

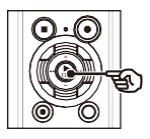

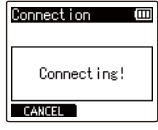

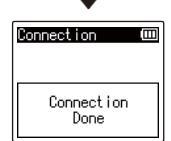

SL

- **•** Na zaslonu se prikaže [**Connecting!**] in postopek povezovanja se začne. Ko se postopek konča, se prikaže [**Connection Done**].
- **•** Na zaslonu se prižge indikator Bluetooth in lahko začnete uporabljati povezano napravo.

**11 Pritisnite gumb STOP (**4), **da zapustite zaslon menija.**

#### **OPOMBA**

- **•** Snemanje, predvajanje in druge operacije med postopkom seznanjanja niso mogoče.
- **•** Z enkratno nastavitvijo seznanjanja lahko povežete samo eno napravo Bluetooth. Hkrati ni mogoče seznaniti več naprav. Nastavitve povezave konfigurirajte za vsako napravo posebej.
- **•** Če se po končanem seznanjanju z napravo Bluetooth izvede operacija, kot je izklop napajanja, se povezava Bluetooth prekine. Če želite ponovno vzpostaviti povezavo, izvedite to operacijo [**Povezava**].
- **•** Če je povezava Bluetooth prekinjena z napravo Bluetooth, se funkcija Bluetooth diktafona samodejno izklopi.
- **•** Če komunikacija po končanem povezovanju postane nestabilna, lahko diktafon preide v stanje čakanja na povezavo.
- **•** Če med snemanjem ali predvajanjem preidete v stanje čakanja na povezavo Bluetooth, se senajali predvajanje prekine. Preverite stanje diktafona med snemanjem ali predvajanjem.
- **•** Če med snemanjem ali predvajanjem prekinete povezavo Bluetooth, se snemanje ali predvajanje ustavi.

# **Povezovanje/odklapljanje naprave Bluetooth**

## Prekinitev povezave z napravo Bluetooth

**Prekinitev povezave z uporabo funkcije [Prekinitev povezave]**

- **1 Pritisnite gumb MENU/SCENE, ko je diktafon v načinu zaustavitve.**
- **2 Pritisnite gumb + ali -, da izberete zavihek [Meni naprave].**
- **3 Pritisnite gumb `OK, da premaknete kurzor na seznam elementov nastavitev.**
- **4 Pritisnite gumb + ali -, da izberete [Bluetooth].**
- **<sup>5</sup>Pritisnite gumb `OK**.
- **6 Pritisnite gumb + ali -, da izberete [Disconnection].**

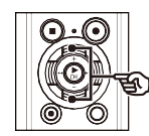

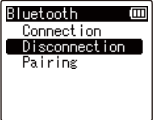

## **<sup>7</sup>Pritisnite gumb `OK**.

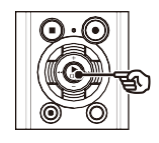

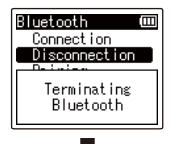

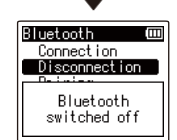

- **•** Na zaslonu se prikaže [**Terminating Bluetooth]** in začne se postopek prekinitve povezave. Ko se postopek konča, se prikaže [**Bluetooth izklopljen].**
- **•** Indikator Bluetooth na zaslonu se izklopi.

 **8 Pritisnite gumb STOP, da zapustite zaslon menija.**

# **Uporaba z računalnikom**

Pri povezovanju diktafona z osebnim računalnikom lahko storite naslednje:

- **•** Uživate lahko v jezikovnih vsebinah ali glasbenih datotekah v formatih MP3 in WAV, shranjenih v računalniku.
- **•** Uporabite diktafon kot zunanji pomnilnik za shranjevanje ali nalaganje podatkov v/iz računalnika (☞ [P.102\).](#page-13-0)

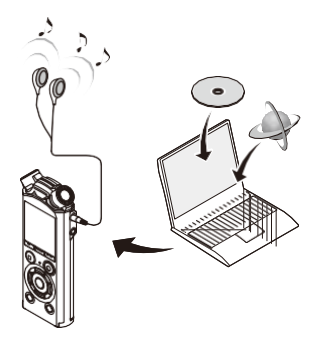

# **Delovno okolje računalnika**

**•** Slušalke so neobvezne

Prikazane zahteve so delovna okolja, ki so potrebna za uporabo povezave USB za shranjevanje datotek, posnetih z diktafonom, v računalnik.

**Windows**

**Operacijski sistem:** Microsoft Windows Vista/7/8/8.1/10 standardna namestitev **Računalnik:** računalnik z operacijskim sistemom Windows z vsaj enim razpoložljivim priključkom USB

**Macintosh**

**Operacijski sistem:** Mac OS X 10.5 do 10.10 standardna namestitev **RAČUNALNIK:** Apple Macintosh z vsaj enim razpoložljivim priključkom USB

#### **OPOMBA**

**•** Tudi če so zahteve za operacijsko okolje izpolnjene, posodobljene različice, okolja z več zagoni, samostojno spremenjeni osebni računalniki in drugi združljivi stroji niso zajeti v garancijo za delovanje.

### Varnostni ukrepi za povezavo z računalnikom

- Ko prenašate ali nalagate datoteko v diktafon ali iz njega, se prenos podatkov nadaljuje, dokler utripa indikator LED diktafona, tudi če zaslon za prenos podatkov iz računalnika izgine. Nikoli ne odklopite priključka USB, preden se prenos podatkov ne konča. Za odklop priključka USB vedno uporabite postopek na ☞ str. 101. Prenos podatkov morda ne bo pravilen, če priključek odklopite, preden se pogon ustavi.
- · Pogona diktafona ne formatiraite (inicializiraite) iz osebnega računalnika. Formatiranie iz osebnega računalnika ne bo pravilno izvedeno. Za formatiranie uporabite meni [Format] diktafona ( $\mathcal F$  [P.87\)](#page-6-0).
- · Mape ali datoteke diktafona, ki jih premaknete ali preimenujete na zaslonu za upravljanje datotek v operacijskem sistemu Windows ali Macintosh, se lahko prerazporedijo ali postanejo neprepoznavne.
- · Upoštevajte, da bo na diktafonu še vedno mogoče brati in pisati podatke, če v računalniku nastavite atribut pogona diktafona na "Samo za branje".
- Da bi preprečili vpliv hrupa na elektronske naprave v bližini, odklopite zunanji mikrofon in slušalke, ko povezujete diktafon z računalnikom.

# **Priključitev/odključitev računalnika**

## Povezovanje diktafona z računalnikom

# **1 Vključite računalnik.**

 **2 Drsni vzvod priključka USB potisnite v smeri puščice.**

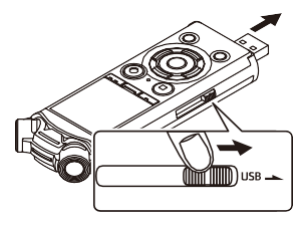

 **3 Ko se prepričate, da je diktafon v načinu zaustavitve, priključite njegov priključek USB na vrata USB v računalniku.**

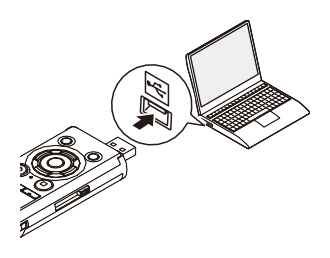

#### **Ko uporabljate Olympusovo nikeljmetalhidridno baterijo za ponovno polnjenje:**

- **•** Če želite napolniti baterijo, pritisnite gumb **`OK**.
- **•** Če želite preklicati polnjenje baterije, pritisnite kateri koli gumb razen **`OK**.
- **•** [**Remote (Storage)**] se prikaže na zaslonu diktafona, ko je priključen priključek USB.
- **•** Diktafon se ne bo povezal z računalnikom, če je bila za nastavitev diktafona [**Povezava USB**] izbrana možnost [**AC Adapter**]. Za nastavitev [**Povezava USB**] izberite [**PC**] (☞ [P.85\).](#page-93-0) 6

### **TIP**

- **•** Okna: V mapi [**Računalnik]** se prepozna in prikaže ime modela kot ime pogona. Če je v diktafonu kartica microSD, jo lahko uporabite kot [**Removable Disk** ].
- **•** Macintosh: diktafon se prepozna in prikaže na namizju z imenom modela kot imenom pogona. Če je v diktafonu kartica microSD, se prikaže [**NO NAME**].
- **•** Informacije o vratih USB računalnika najdete v uporabniškem priročniku računalnika.
# **OPOMBA**

- **•** Priključek USB varno vstavite do konca. Delovanje ne bo normalno, če povezava ni pravilno izvedena.
- **•** Če diktafon povežete prek vozlišča USB, lahko pride do nestabilnega delovanja. Če je delovanje nestabilno, ne uporabljajte razdelilnika USB.
- **•** Uporabljajte samo združljiv Olympusov podaljšek USB. Če uporabite kabel drugega proizvajalca, delovanje ni zagotovljeno. Olympusov podaljšek USB uporabljajte samo z diktafonom in ga nikoli ne uporabljajte z izdelki drugih proizvajalcev.

# **Priključitev/odključitev računalnika**

# Odklop diktafona od računalnika

#### **Windows**

**1 Kliknitel 1 v opravilni vrstici v spodnjem desnem kotu zaslona in kliknite [Eject DIGITAL VOICE RECORDER].**

#### $\bigodot \bullet 13.47$

- **•** Črka, ki se uporablja za identifikacijo pogona, se razlikuje glede na vaš računalnik.
- **•** Ko se prikaže okno, ki označuje, da je odstranitev strojne opreme varna, ga zaprite.
- **2 Preverite, ali je indikator LED diode diktafona prenehal utripati, nato pa odklopite kabel USB.**

#### **Macintosh**

 **1 Povlecite in spustite ikono odstranljivega diska za diktafon, ki je prikazana na namizju, na ikono koša za smeti.**

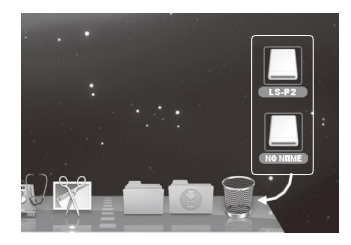

 **2 Preverite, ali je indikator LED diode diktafona prenehal utripati, nato pa odklopite kabel USB.**

#### **TIP**

**•** Kabel USB lahko odklopite in diktafon uporabljate, preden je baterija popolnoma napolnjena.

#### **OPOMBA**

**•** Da bi preprečili nevarnost poškodovanja podatkov, diktafona nikoli ne odklopite iz vhoda USB, ko utripa indikator LED.

6

# <u>Prenos datotek v računalnik nalnika</u>

Ko diktafon povežete z osebnim računalnikom, lahko prenesete podatke iz diktafona in jih shranite v osebni računalnik ter obratno. Pet map diktafona je v računalniku prikazanih kot [**FOLDER\_A**], [**FOLDER\_B**], [**FOLDER\_C**], [**FOLDER\_D**] in [**FOLDER\_E**] (slika C). Datoteke diktafona lahko kopirate v katero koli mapo v računalniku (slika (D).

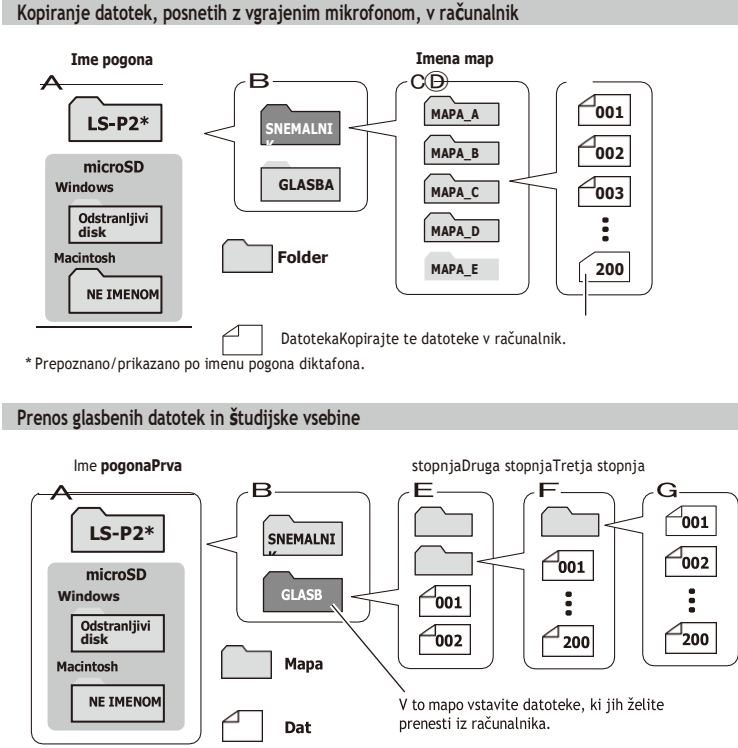

## **računalnik TIP**

- **•** V vsako mapo lahko shranite do 200 datotek.
- **•** V mapi [**Glasba**] lahko ustvarite do 400 map (vključno s samo mapo [**Glasba**] ).
- **•** Diktafon lahko prepozna le dve podravni mape.

#### **Windows**

# **1 Priključite diktafon na računalnik (**☞ **[P.99\)](#page-12-0).**

# **2 Odprite Raziskovalca Windows.**

**•** Ko odprete [**Računalnik**], se diktafon prepozna in prikaže z imenom modela kot imenom pogona.

 **3 Kliknite na mapo, ki je označena z imenom modela vašega diktafona.**

 **4 Kopirajte želene podatke v računalnik.**

 **5 Odklopite diktafon od računalnika (**☞ **[P.101\)](#page-12-0).**

**Macintosh**

# **1 Priključite diktafon na računalnik (**☞ **[P.99\)](#page-12-0).**

- **•** Ko je diktafon povezan z operacijskim sistemom Macintosh, se prepozna in prikaže na namizju z imenom modela kot imenom pogona.
- **2 Dvakrat kliknite ikono odstranljivega diska, označenega z imenom modela vašega diktafona.**

 **3 Kopirajte želene podatke v računalnik.**

 **4 Odklopite diktafon od računalnika (**☞ **[P.101\)](#page-12-0).**

### **OPOMBA**

**•** Da bi preprečili nevarnost poškodovanja podatkov, diktafona nikoli ne odklopite iz vhoda USB, ko utripa indikator LED.

# **računalnik Seznam alarmnih sporočil**

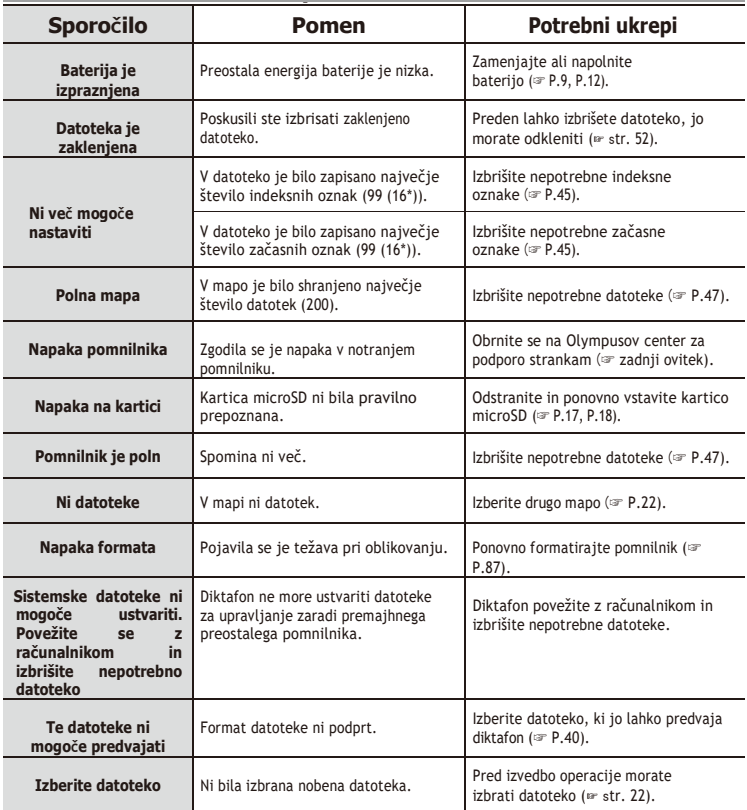

SL

# **Seznam alarmnih sporočil**

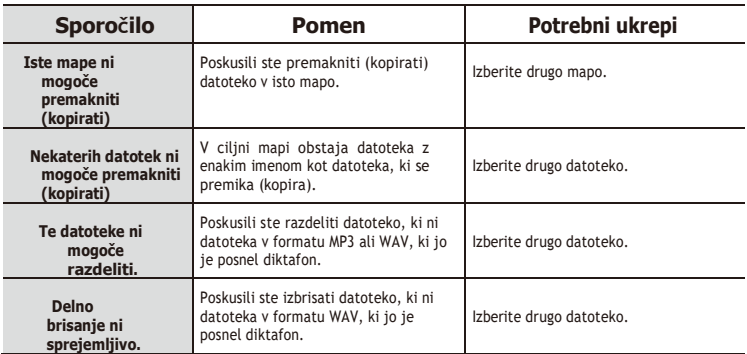

\* Samo model LS-P1.

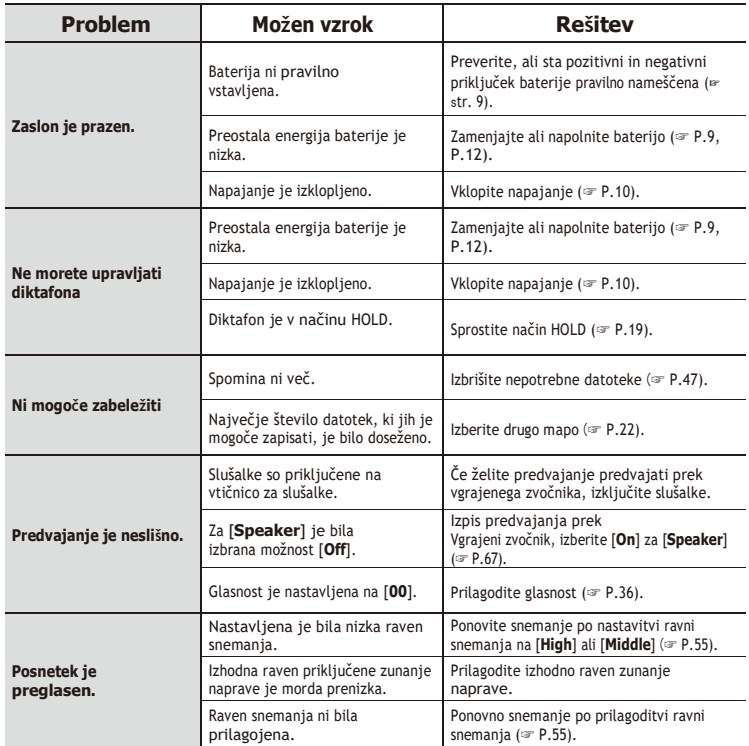

# **Odpravljanje težav**

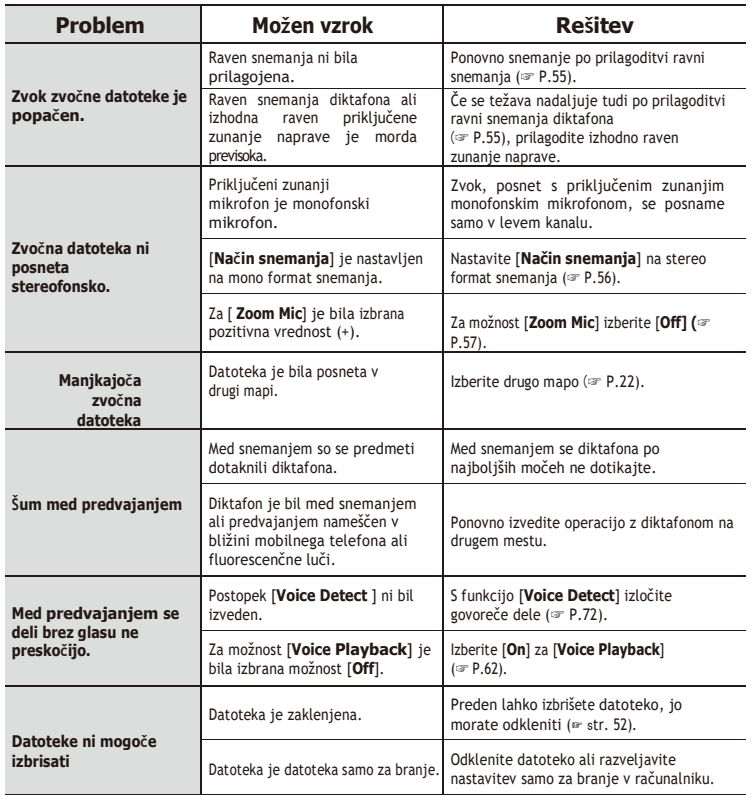

# **Odpravljanje težav**

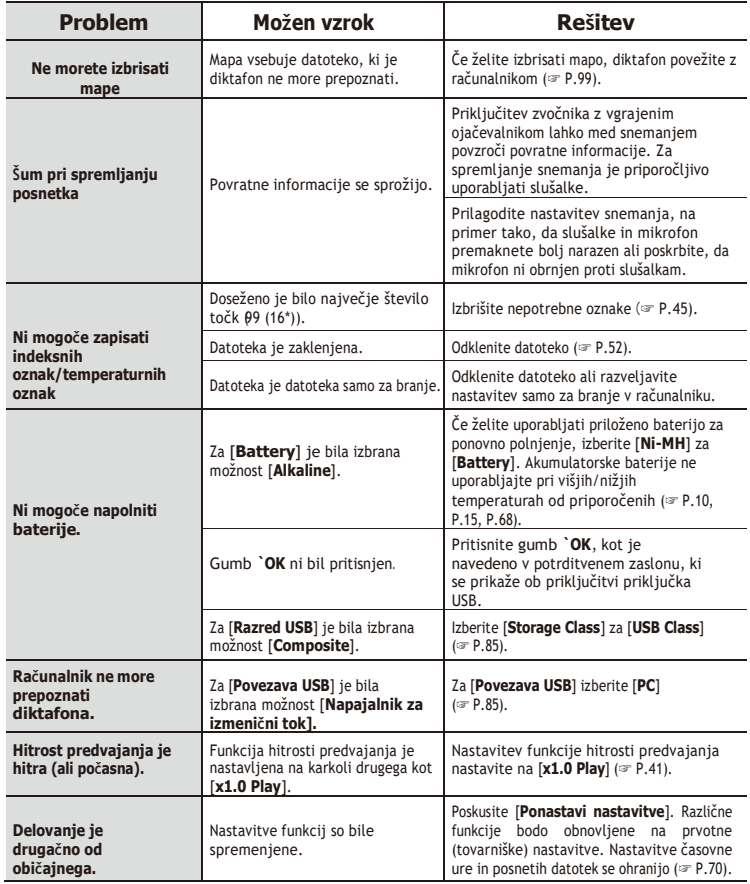

# **Odpravljanje težav**

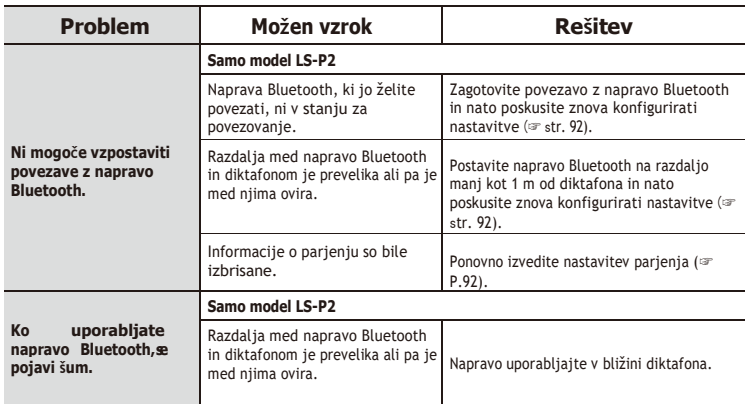

\* Samo model LS-P1.

# s **Zunanjost**

**•** Nežno obrišite z mehko krpo. Če je diktafon zelo umazan, namočite krpo v blago milnico in jo dobro ožemite. Z vlažno krpo obrišite snemalnik in ga nato obrišite s suho krpo.

## s **Prikaz**

**•** Nežno obrišite z mehko krpo.

### **OPOMBA**

**•** Ne uporabljajte benzena, alkohola ali drugih močnih topil ali kemičnih čistilnih krp.

Dodatke za Olympusove diktafone lahko kupite neposredno v spletni trgovini na Olympusovi spletni strani.

Razpoložljivost dodatne opreme se razlikuje glede na državo.

# **Stereo mikrofon ME51SW**

Ima vgrajen mikrofon velikega premera za občutljivo stereo snemanje.

## **Dvokanalni mikrofon ME30W (vsesmerni)**

Vsesmerni par mikrofonov z nizko stopnjo šuma je idealen za snemanje v predavalnicah ali drugih velikih prostorih. Levi in desni mikrofon lahko postavite na razdaljo do približno 5 metrov.

## **Kompaktni mikrofon za pištolo ME31 (enosmerni)**

Usmerjeni mikrofon za pištole je priročen za zunanje snemanje petja divjih ptic in druge zelo usmerjene aplikacije. Kovinsko diğe zelo togo.

### **Kompaktni mikrofon z zoomom ME34 (enosmerni)**

Opremljen je z vgrajenim stojalom, ki je idealno za namestitev na mizo pri snemanju dogodkov nadaljavo, kot so konference ali predavanja.

# **Mejni mikrofon ME33**

Mikrofon za snemanie konferenc, ki omogoča priključitev do treh levo- in desnokanalnih enot.

Kaskadna povezava omogoča podaljšanje povezav levega in desnega kanala do približno 12 metrov, da lahko zajamete zvok iz širokega območja.

## **ME15 mono mikrofon s sponko za zavezovanje (vsesmerni)**

Majhen, nevsiljiv mikrofon s sponko za zavezovanje.

# **TP8 mikrofon za snemanje**

**telefona** Mikrofon za slušalke, ki ga lahko med telefoniranjem nosite v ušesu. klici. Jasno posname glasove in pogovore med telefonskimi klici.

## **BR404 nikelj-metalhidridna baterija AAA za ponovno polnjenje**

Visoko učinkovita akumulatorska baterija z dolgo življenjsko dobo.

## **A514 Napajalnik za izmenični tok s povezavo USB**

Napajalnik za izmenični tok s priključkom USB, ki zagotavlja 5 V enosmernega toka. (100-240 VAC, 50/60 Hz)

# **KA333 priključni kabel**

Uporni priključni kabel s stereo mini vtiči (premer 3,5 mm) na obeh koncih. Uporablja se za povezavo izhoda vtičnice za slušalke z linijskim vhodom pri snemanju. Priložena sta adapterja (PA331/ PA231), ki se prilagajata mono mini vtičem (premer 3,5 mm) ali mono mini vtičem (premer 2,5 mm).

# **KP19 Povezovalni kabel USB**

# **CL4 Stojalna sponka**

Sponka za pritrditev diktafona. Uporablja se lahko tudi kot stojalo, ko diktafon postavite na mizo.

# **CS150 Nosilni kovček**

# **WJ2 WIND JAMMER**

Zmanjšuje nizkofrekvenčni hrup vetra.

# **Informacije o avtorskih pravicah in blagovnih znamkah**

- **•** Informacije v tem dokumentu se lahko v prihodnosti spremenijo brez predhodnega obvestila. Za najnovejša imena izdelkov, številke modelov in druge informacije se obrnite na Olympusov center za podporo strankam.
- **•** Prikazi diktafona in ilustracije izdelka, prikazane v tem priročniku, se lahko razlikujejo od dejanskega izdelka. Čeprav so bili uporabljeni vsi previdnostni ukrepi za zagotovitev točnosti informacij v tem priročniku, lahko občasno pride do napak. Vsa vprašanja ali pomisleki

glede dvomljivih informacij ali morebitnih napak ali izpustov naslovite na Olympusov center za podporo strankam.

- **•** Družba Olympus Corporation je imetnik avtorskih pravic tega priročnika. Zakon o avtorskih pravicah prepoveduje nepooblaščeno razmnoževanje tega priročnika ali nepooblaščeno razširjanje neprodukcij.
- **•** Upoštevajte, da družba Olympus ne prevzema nobene odgovornosti v primeru škode, izgubljenega zaslužka ali kakršnih koli zahtevkov tretjih oseb zaradi nepravilne uporabe izdelka.

## **Blagovne znamke in registrirane blagovne znamke**

- **•** IBM in PC/AT sta blagovni znamki ali registrirani blagovni znamki družbe International Business Machines Corporation.
- **•** Microsoft in Windows sta registrirani blagovni znamki družbe Microsoft Corporation.
- **•** microSD in microSDHC sta blagovni znamki združenja SD Card Association.
- **•** Macintosh je blagovna znamka družbe Apple Inc.
- **•** Izdelek uporablja tehnologijo kodiranja zvoka MP3, ki sta jo z licenco pridobila Fraunhofer IIS in Thomson.
- **•** Izdelek uporablja tehnologijo za zaznavanje glasovne dejavnosti, ki jo je licencirala družba NTT Electronics Corporation.
- **•** Android in Google Play sta blagovni znamki ali registrirani blagovni znamki družbe Google Inc.
- **•** Besedna znamka in logotipi Bluetooth® so registrirane blagovne znamke, ki so v lasti družbe Bluetooth SIG, Inc., in vsaka uporaba teh znamk s strani družbe OLYMPUS Corporation je v skladu z licenco. Druge blagovne znamke in trgovska imena so last njihovih lastnikov.

Vse druge blagovne znamke ali imena izdelkov v tem priročniku so blagovne znamke ali registrirane blagovne znamke njihovih lastnikov.

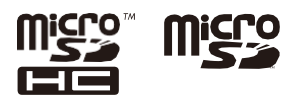

7

# **Informacije o avtorskih pravicah in blagovnih znamkah**

 **Opombe**

# f **OPOZORILO**

s **V bolnišnici ali v bližini medicinskih električnih naprav izklopite diktafon.**

Električni valovi iz diktafona lahko vplivajo na električne medicinske naprave in lahko povzročijo nesreče zaradi nepravilnega delovanja.

# s **Od oseb s srčnim spodbujevalnikom bodite oddaljeni vsaj 22 cm.** Električni valovi tega diktafona lahko vplivajo na delovanje srčnega spodbujevalnika.

# s **Na krovu letala izklopite diktafon.**

Uporaba brezžičnih naprav v zrakoplovu lahko ovira varno delovanje zrakoplova.

**Pred uporabo diktafona preberite ta priročnik, da zagotovite pravilno in varno delovanje. Ko preberete ta priročnik, bodite**

**ga imejte vedno pri roki, da ga boste lahko po potrebi uporabili.**

# **Pomembni varnostni ukrepi**

- **•** Pomembni varnostni ukrepi v tem priročniku so opremljeni s simboli in nalepkami v nadaljevanju. Vedno upoštevajte te previdnostne ukrepe, da ne poškodujete sebe ali drugih ali da ne povzročite materialne škode.
- **•** Pomen posameznih vrst previdnostnih ukrepov je naveden v nadaljevanju.

# **NEVARNOST**

**Previdnostni ukrep glede neposredne nevarnosti, ki lahko povzroči smrt ali hude poškodbe, če se oprema napačno uporablja.**

# **OPOZORILO**

**Previdnostni ukrep v zvezi s situacijo, za katero se pričakuje, da bi lahko povzročila smrt ali hude poškodbe, če z opremo ravnate nepravilno.**

# **POZOR**

**Previdnostni ukrep glede situacije, za katero se pričakuje, da lahko pri nepravilnem ravnanju z opremo povzroči poškodbe ali da lahko povzroči le materialno škodo.**

### **Varnostni ukrepi za diktafon**

## f **OPOZORILO**

s **Ne uporabljajte diktafona v okolju, ki lahko vsebuje vnetljive ali eksplozivne pline.**

To lahko povzroči požar ali eksplozijo.

- s **Ne poskušajte razstavljati, popravljati ali spreminjati diktafona.** To lahko povzroči električni udar ali poškodbe.
- s **Ne uporabljajte diktafona med vožnjo z vozilom (npr. kolesom, motorjem ali avtomobilom).**

Lahko povzroči prometne nesreče.

s **Ne puščajte diktafona na mestu, ki je dostopno dojenčkom in otrokom.**

Pri uporabi diktafona v bližini dojenčka ali otroka bodite pozorni in ga ne puščajte brez nadzora. Dojenčki in otroci ne morejo razumeti varnostnih ukrepov diktafona in so izpostavljeni nevarnosti nesreč, kot so:

- Zadušitev zaradi nenamernega zapletanja kabla slušalk okoli vratu.
- Napake pri delovanju, ki lahko povzročijo poškodbe ali električni udar.
- s **Če opazite nenavaden vonj, hrup, vročino, pekoč vonj ali dim, ki prihaja iz snemalnika:** 1 Odklopite baterijo in USB

takoj priključite in pazite, da se ne opečete ali poškodujete. Nadaljnja uporaba lahko povzroči požar ali opekline (Ne dotikajte se izdelka z golimi rokami, ko se pregreva).

2 Obrnite se na prodajno mesto ali Olympusov servisni center.

- s **Ne uporabljajte napajalnika USB prek vtičnice avtomobilskega vžigalnika ali samopodobljenega napajalnika.** To lahko povzroči pregrevanje, požar, električni udar ali motnje v delovanju.
- s **Uporabljajte samo pomnilniške kartice microSD/microSDHC. Nikoli ne vstavljajte drugih vrst kartic v diktafon.** Če se v diktafon pomotoma vstavi druga vrsta kartice, je ne poskušajte izbilo. Obrnite se na Olympusov servisni center ali servisno službo.
- s **Če diktafon pade v vodo ali če v notranjost pride voda, kovina ali raztreseni tujki:** 1 Takoj odstranite baterijo.
	- 2 Za popravilo se obrnite na prodajno mesto ali Olympusov servisni center. Nadaljnja uporaba lahko povzroči požar ali električni udar.
- s **V letalih, bolnišnicah ali na drugih mestih ne uporabljajte diktafona ali ga uporabljajte le v skladu z navodili. kjer je uporaba elektronskih naprav omejena.**
- s **Prenehajte uporabljati diktafon, če opazite nenavaden vonj, hrup ali dim, ki prihaja iz njega.**

To lahko povzroči požar ali opekline. Takoj odstranite baterijo in pazite, da se ne opečete. Obrnite se na kraj nakup ali Olympusov servisni center ali servisno središče. (Pri odstranjevanju baterije se je ne dotikajte z golimi rokami.

Baterijo odstranite na prostem in stran od vnetljivih predmetov.)

s **Pri prenašanju diktafona s pasom pazite, da se ne zatakne za druge predmete.**

# f **POZOR**

s **Pred izvajanjem operacije ne povečujte glasnosti.**

Lahko pride do poškodbe ali izgube sluha.

# **Baterije**

# f **NEVARNOST**

- s **Ne postavljajte baterije v bližino virov vžiga.**
- s **Ne sežigajte, ne segrevajte in ne uničujte baterije. Ne kratek stik med pozitivno in negativno elektrodo baterije.** To lahko povzroči požar, raztrganine,

izgorevanje ali pregrevanje.

- s **Ne spajkajte priključkov neposredno na baterijo. Baterije ne deformirajte, spreminjajte ali razstavljajte.**
- s **Ne povezujte pozitivnega in negativnega pola baterije.** To lahko povzroči pregrevanje, električni udar ali požar.
- s **Pri prenašanju ali shranjevanju baterije jo vedno vstavite v ohišje in zaščitite njene priključke. Ne prenašajte ali shranjujte baterije skupaj s predmeti iz plemenitih kovin, kot so obeski za ključe.**

To lahko povzroči pregrevanje, električni udar ali požar.

- **Akumulatorja ne priključite neposredno na električno vtičnico ali avtomobilski cigaretni vžigalnik.**
- **Baterije ne uporabljajte ali puščajte na vročem mestu, na primer na neposredni na sončni svetlobi, v vozilu na vroč dan ali v bližini sobnega grelnika.** Lahko povzroči požar, opekline ali

poškodbe zaradi puščanja, pregrevanja ali pretrganja.

## - **OPOZORILO**

- **Ne dotikajte se baterije z mokrimi rokami in je ne držite v rokah.**

To lahko povzroči električni udar ali okvare.

- **Ne uporabljajte baterije z opraskanim ali poškodovanim ohišjem.**

To lahko povzroči pretrganje ali pregrevanje.

- **Ne vstavljajte baterije s pozitivnimi/negativnimi kontakti v nasprotni smeri.**

To lahko povzroči puščanje, pregrevanje, izgorevanje ali pretrganje.

- **•** Ne uporabljajte baterije s pretrganim tesnilom ohišja (izolacijska prevleka).
- **•** Kadar diktafona dalj časa ne boste uporabljali, vedno odstranite baterijo.
- **•** Pri odlaganju izrabljenih baterij izolirajte njihove kontakte s trakom in jih zavrzite kot splošne odpadke na način, ki ga predpisujejo lokalne oblasti.
- **•** Baterijo iz diktafona odstranite takoj, ko postane neuporabna. To lahko povzroči iztekanje.
- **Tekočina iz baterije v očeh lahko povzroči slepoto. Če tekočina iz baterije pride v oči, jih ne drgnite. Namesto tega jih takoj temeljito sperite z vodo iz pipe ali drugo čisto vodo. Takoj pojdite k zdravniku.**
- **Ne poskušajte polniti alkalnih, litijevih ali drugih baterij, ki jih ni mogoče ponovno napolniti.**
- **Baterijo hranite zunaj dosega dojenčkov in otrok.**

Baterijo lahko pogoltnejo dojenčki in otroci. Če jo pogoltnete, se takoj obrnite na zdravnika.

- **Ne potapljajte baterije v sladko ali slano vodo in ne dovolite, da bi bili njeni priključki mokri.**
- **Prekinite uporabo baterije, če se pojavijo težave, kot so puščanje, sprememba barve ali deformacija.**
- **Prenehajte polniti akumulatorsko baterijo, če se polnjenje po določenem času še ni končalo.**
- **Akumulatorska tekočina na oblačilih ali koži lahko poškoduje kožo, zato jo takoj sperite z vodo iz pipe ali drugo čisto vodo.**

### **POZOR**

- **Ne mečite baterije naokrog in je ne izpostavljajte močnim udarcem.**
- **Če akumulatorsko baterijo uporabljate prvič ali če je dolgo niste uporabljali, jo pred uporabo vedno napolnite.**
- s **Življenjska doba akumulatorskih baterij je omejena. Če se čas delovanja snemalnika po polnjenju pod določenimi pogoji skrajša, menite, da je bateriji potekla življenjska doba, in jo zamenjajte z novo.**
- s **Obstaja nevarnost eksplozije, če baterijo zamenjate z napačno vrsto baterije.**

## **Pri odlaganju uporabljenih baterij upoštevajte navodila.**

Reciklirajte baterije in tako pomagajte ohranjati vire našega planeta. Ko zavržete iztrošene baterije, ne pozabite pokriti njihovih priključkov in vedno upoštevajte lokalne zakone in predpise.

# **Odstranjevanje akumulatorske baterije**

s **Recikliranje baterij prispeva k varčevanju z viri. Pri odlaganju izrabljene baterije vedno pokrijte njene priključke ter upoštevajte lokalne zakone in predpise.**

# **Varnostni ukrepi za uporabo**

- **•** Ne puščajte diktafona na vročih ali vlažnih mestih, na primer na neposredni sončni svetlobi v vozilu ali poleti na plaži.
- **•** Diktofona ne shranjujte na vlažnih ali prašnih mestih.
- **•** Če se diktafon zmoči ali navlaži, vlago takoj obrišite s suho krpo. Posebej se je treba izogibati stiku s slano vodo.
- **•** Diktofona ne postavljajte na ali v bližino televizorja, hladilnika ali druge električne naprave.
- **•** Preprečite, da bi na diktafon prišel pesek ali blato. To lahko povzroči, da izdelka ne bo mogoče popraviti.
- **•** Diktofona ne izpostavljajte močnim vibracijam ali udarcem.
- **•** Diktofona ne uporabljajte na vlažnih mestih.
- **•** Če magnetno kartico (na primer bančno kartico z gotovino) položite v bližino zvočnika ali slušalk, lahko pride do napak v podatkih, shranjenih na magnetni kartici.
- **•** Če je diktafon med snemanjem ali predvajanjem postavljen v bližino električnih svetilk, fluorescenčne svetlobe ali mobilnega telefona, se lahko pojavi šum.

#### **<Varnostni ukrepi za izgubo podatkov>**

- **•** Posneto vsebino v notranjem pomnilniku in na kartici microSD lahko uničite ali izgubite zaradi razlogov, kot so napake v delovanju, okvara naprave ali popravilo.
- **•** Kadar je vsebina v pomnilniku shranjena dlje časa ali se večkrat uporablja, operacije, kot so pisanje, branje ali brisanje vsebine, morda ne bodo mogoče.
- **•** Izdelava varnostne kopije pomembnih zapisanih informacii in njihovo shranjevanje v računalnik trdega diska ali drugega medija za zapisovanje.
- **•** Upoštevajte, da družba Olympus ne prevzema odgovornosti za škodo ali izgubljeni zaslužek, ki je posledica poškodbe ali izgube zapisanih podatkov, ne glede na njihovo naravo ali vzrok.

#### **<Varnostni ukrepi za posnete datoteke>**

- **•** Upoštevajte, da Olympus ne prevzema odgovornosti za posnete datoteke, ki se izbrišejo ali jih ni mogoče predvajati zaradi okvare diktafona ali računalnika.
- **•** Snemanje avtorsko zaščitenega gradiva je dovoljeno le za osebno uporabo. Vsaka druga uporaba brez dovoljenja lastnika avtorskih pravic je prepovedana z zakonom o avtorskih pravicah.

#### **<Predvideni ukrepi za odstranjevanje diktafona in kartic microSD>**

**•** Tudi pri formatiranju (☞ [P.87\)](#page-6-0) ali brisanju (☞ P.47) se posodobijo samo informacije o upravljanju datotek v notranjem pomnilniku in/ali na kartici microSD, posneti podatki pa se ne izbrišejo v celoti.

Ko odstranjujete diktafon ali kartico microSD, jo obvezno uničite, formatirajte in snemajte tiho, dokler sene izteče čas snemanja, ali izvedite podobno operacijo, da preprečite uhajanje osebnih podatkov.

# **Specifikacije**

## **Splošni predmeti**

#### - **Formati snemanja**

Linearni format PCM Format MP3

#### - **Vhodna raven**

- 60 dBv

#### - **Frekvenca vzorčenja**

Linearni format PCM

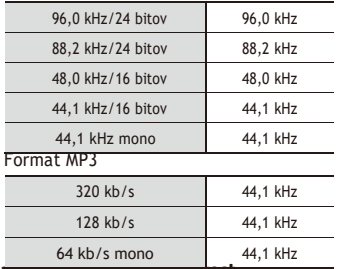

#### - **Največja delovna zmogljivost**

150 mW (8 Ω zvočnik)

## - **Največja izhodna napetost**

Zapisnikar: (v skladu s standardom EN 50332-2): â 150 mV

### - **Mediji za snemanje\***

Notranii pomnilnik NAND flash: LS-P2: 8 GB  $LS-P1: 4 GR$ 

kartica microSD (Podpira kartice z zmogljivostjo od 2 do 32 GB.)

\* Nekatere zmogljivosti pomnilnika nosilca zapisa se uporabljajo kot območje upravljanja, zato bo dejanska uporabna zmogljivost vedno nekoliko manjša od

<sup>4</sup>**Specifikacija Bluetooth\*1** Standard: Standard 2.**1+** EDR Podpora Raven oddajne moči: Razred2 Komunikacijska razdalja: 1: Vidljivost približno 10 m\*2 (največ) Operativno frekvenčno območje: 2,4 GHz do 2,4835 GHz Metoda modulacije: Združlijvi profili: FHSS: A2DP (napredna distribucija zvoka) Profil) AVRCP (profil daljinskega upravljanja zvoka in videa) HSP (profil za slušalke) HFP (profil za prostoročno

> telefoniranje) SPP (profil zaporednih vrat)

- \*1 Samo model LS-P2
- \*2 Komunikacijska razdalja je okvirna vrednost. Komunikacijska razdalja se lahko razlikuje glede na okoliške razmere.

#### 4 **zvočnik**

Vgrajen okrogel dinamični zvočnik premera 18 mm

#### 4 **Vtičnica za mikrofon**

Premer 3,5 mm; Impedanca: 2 kΩ

### 4 **Vtičnica za slušalke**

Premer 3,5 mm; Impedanca: najmanj 8 Ω

#### 4 **Vir napajanja**

Standardna napetost: 1,5 V

Baterija: Ena suha baterija AAA (model LR03) ali ena Olympusova nikelj-metalhidridna

akumulatorska baterija

Zunanje napajanje: Povezava USB:

Napajalnik za izmenični tok (model A514; 5 VDC)

SL

# **Specifikacije**

# - **Zunanje dimenzije**

 $108,9 \times 39,6 \times 14,4 \text{ mm}$ (Brez največje projekcije)

# - **Teža**

75 g (vključno z baterijo)

### - **Delovna temperatura**

0 do 42 °C (32 do 107,6 °F)

## **Frekvenčni odziv**

# 4 **Pri snemanju iz vtičnice za mikrofon**

Linearni format PCM

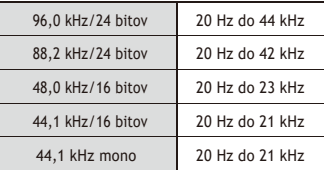

#### Format MP3

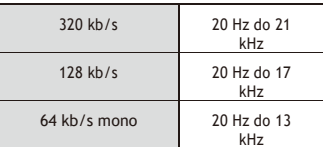

# 4 **Pri snemanju z vgrajenim stereo mikrofonom**

## **LS-P2:**

20 Hz do 20 kHz ([**Central Mic On**]) 60 Hz do 20 kHz ([**Central Mic Off**]) **LS-P1:**

60 Hz do 20 kHz

(Zgornja meja frekvenčnega odziva je med snemanjem v formatu MP3 določena z načinom snemanja.)

# 4 **Med predvajanjem**

20 Hz do 20 kHz

(Zgornja in spodnja mejna vrednost frekvenčnega odziva sta odvisni od posameznega formata snemanja.)

# **Življenjska doba baterije**

Spodnje številke so okvirne vrednosti.

# 4 **Pri snemanju z vgrajenim stereo mikrofonom (z uporabo notranjega pomnilnika)**

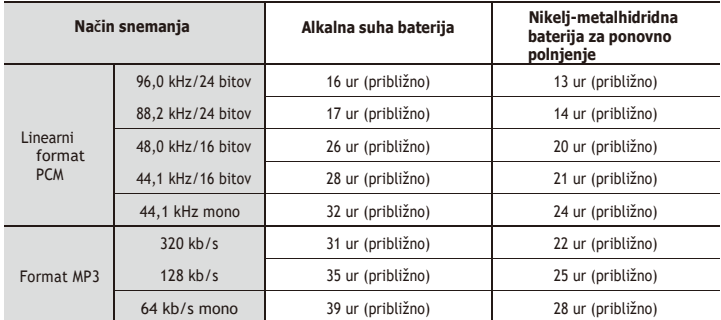

# 4 **Med predvajanjem zvočne datoteke (vsi načini predvajanja)**

Med predvajanjem iz zvočnika

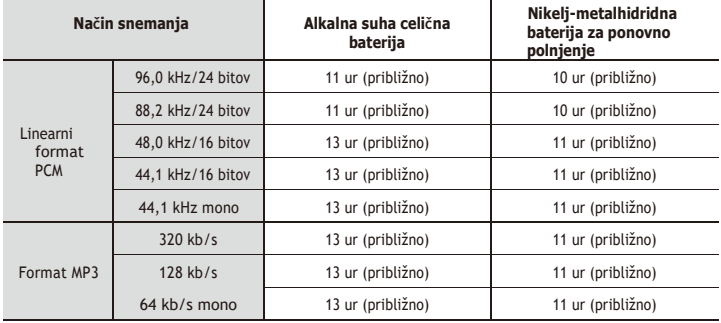

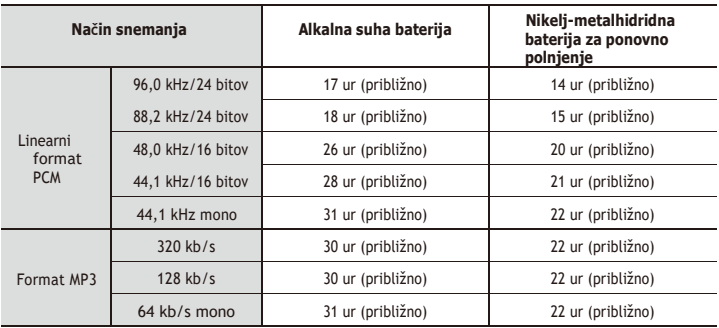

Med predvajanjem prek slušalk

#### **OPOMBA**

- **•** Tukaj prikazani podatki o življenjski dobi baterije so bili določeni z uporabo Olympusove preskusne metode (Ko je [**Mic Select**]\* nastavljeno na [**Central Mic Off**], [**LED**] pa na [**Off]**). Dejanski podatki o življenjski dobi baterije se bodo zelo razlikovali glede na uporabljeno baterijo in pogoje uporabe (sprememba hitrosti predvajanja ali uporaba funkcij [**Zoom Mic**], [**Noise Cancel**], [**Voice Balancer**] in [**Bluetooth**] lahko vplivajo na življenjsko dobo baterije).
- **•** Življenjska doba baterije bo krajša, če uporabljate večkrat uporabljeno nikelj-metalhidridno akumulatorsko baterijo.
- **•** Ob uporabi kartice microSD bo trajanje baterije krajše.
- \* Samo model LS-P2

# **Čas snemanja**

Spodnje številke so okvirne vrednosti.

# 4 **Linearni format PCM**

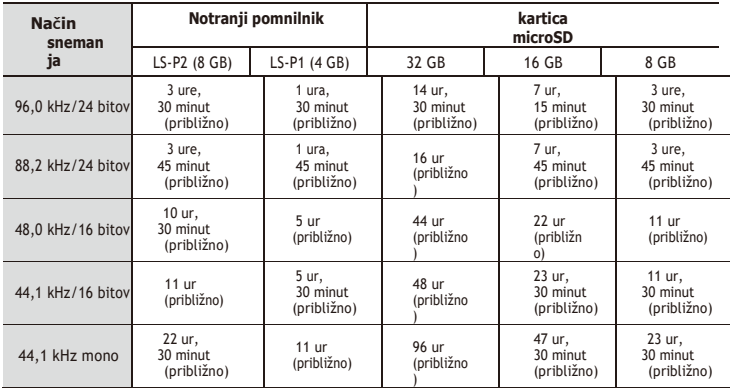

# 4 **Format MP3**

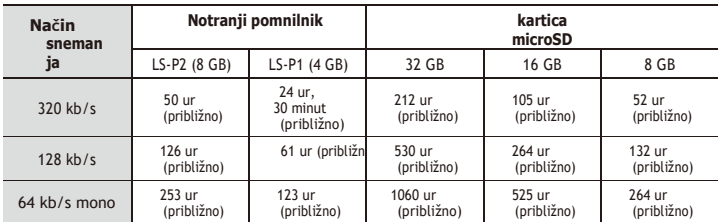

# **OPOMBA**

- **•** Dejansko razpoložljivi časi snemanja so lahko krajši od tukaj prikazanih številk, če večkrat posnamete kratke posnetke (prikazi opreme o razpoložljivem/preteklem času snemanja veljajo za okvirne vrednosti).
- **•** Razpoložljivi čas snemanja se razlikuje tudi zaradi razlik v razpoložljivi pomnilniški zmogljivosti različnih kartic microSD.

## **Najdaljši čas snemanja na datoteko**

- **•** Največja velikost datoteke je omejena na približno 4 GB v formatu MP3 in na približno 2 GB v linearnem formatu PCM (WAV).
- **•** Ne glede na količino preostalega pomnilnika je najdaljši čas snemanja na datoteko omejen na naslednje vrednosti:

# 4 **Linearni format PCM**

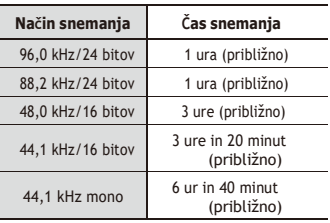

## 4 **Format MP3**

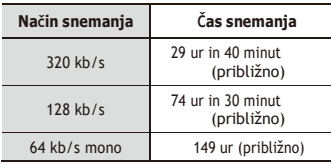

# **Število glasbenih posnetkov (skladb), ki jih lahko posnamete**

Spodnje številke so okvirne vrednosti.

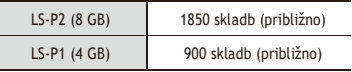

(128 kb/s, 4 minute na skladbo)

Upoštevajte, da se specifikacije in videz diktafona lahko spremenijo brez predhodnega obvestila zaradi izboljšav delovanja ali drugih nadgradenj.

# **Za stranke v Severni in Južni Ameriki:**

# **Obvestilo FCC**

- Ta oprema je bila preizkušena in ustreza omejitvam za digitalno napravo razreda B v skladu z delom 15 pravila FCC. Te omejitve so oblikovane tako, da zagotavljajo razumno zaščito pred škodljivimi motnjami v stanovanjski namestitvi.
- Ta oprema ustvarja, uporablja in lahko oddaja radiofrekvenčno energijo in, če ni nameščena in se ne uporablja v skladu s predpisi. z navodili, lahko povzroči škodljive motnje

v radijskih komunikacijah.

- Vendar pa ni nobenega zagotovila, da v določeni namestitvi ne bo prišlo do motenj. Če ta oprema povzroča škodljive motnje radijskega ali televizijskega sprejema, ki jih je mogoče ugotoviti z izklopom in vklopom opreme, naj uporabnik poskuša odpraviti muriz enim ali več naslednjimi ukrepi:
	- Preusmerite ali prestavite sprejemno anteno.
	- Povečajte razdaljo med opremo in sprejemnikom.
	- Opremo priključite v vtičnico na drugem tokokrogu, kot je priključen sprejemnik.
	- Za pomoč se obrnite na prodajalca ali izkušenega radijskega/televizijskega tehnika.
	- Pri povezovanju ustrezne opreme z zunanjo napravo ali električno vtičnico uporabljajte samo Olympusov priloženi kabel ali adapter za izmenični tok.

# **OPOZORILO FCC**

Spremembe ali modifikacije, ki jih ni izrecno odobrila stranka, odgovorna za skladnost, lahko razveljavijo uporabnikova pooblastila za uporabo opreme.

Ta oddajnik ne sme biti nameščen ali delovati skupaj s katero koli drugo anteno ali oddajnikom.

Ta oprema je skladna z zahtevami FCC/ICmejne vrednosti izpostavljenosti sevanju, določene za nenadzorovano okolje, in izpolnjuje smernice FCC o izpostavljenosti radiotekenam (RF) iz dodatka C k OET65 in RSS-102 pravil IC o izpostavljenosti radijskim frekvencam (RF). Ta oprema ima zelo nizke ravni radiofrekvenčne energije, za katere se šteje, da so skladne brez testiranja specifičnega absorpcijskega razmerja (SAR).

# **Za stranke v ZDA** Izjava

o skladnosti Številka modela: LS-P2/LS-P1 Trgovsko ime: LS-P2/LS-P1 **OLYMPUS** Odgovorna oseba: OLYMPUS AMERICA INC. Naslov: 3500 Corporate Parkway, P.O. Box 610, Center Valley, PA 18034-0610, U.S.A. Telefonska številka: 484-896-5000

## **Preizkušeno v skladu s standardi FCC ZA UPORABO DOMA ALI V URADU**

Ta naprava je skladna s 15. delom pravil FCC in s standardi RSS, ki so izvzeti iz licence industrije Kanade.

Za delovanje veljata naslednja dva pogoja:

- (1) ta naprava ne sme povzročati škodljivih motenj in
- (2) ta naprava mora sprejeti vse prejete motnje, vključno z motnjami, ki lahko povzročijo neželeno delovanje te naprave.

# **Za stranke v KANADI**

CAN ICES-3 (B)/NMB-3 (B)

# Za stranke v Evropi:

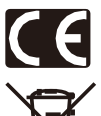

Oznaka "CE" pomeni, da ta izdelek izpolnjuje evropske zahteve za varnost, zdravje, okolje in zaščito strank. Izdelki z oznako CE so namenieni prodaji v Evropi.

Ta simbol [prečrtan zabojnik na kolesih za OEEO iz Priloge IV] označuje ločeno zbiranje odpadne električne in elektronske opreme v državah EU. Opreme ne mečite v gospodiniske odpadke. Za odstranjevanje tega izdelka uporabite sisteme za vračanje in zbiranje, ki so na voljo v vaši državi.

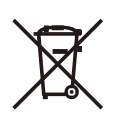

Ta simbol [prečrtan zabojnik na kolesih Direktiva 2006/66/ES, Priloga III označuje ločeno zbiranje odpadnih baterij v državah EU. Baterij ne mečite v gospodinjske odpadke. Za odstranjevanje odpadnih baterij uporabite sisteme za vračanie in zbiranie, ki so na volio v vaši državi.

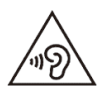

Da bi preprečili morebitne poškodbe sluha, ne poslušajte dalj čapri visoki glasnosti.

OLYMPUS izjavlja, da je ta digitalni diktafon v skladu z bistvenimi zahtevami in drugimi ustreznimi določbami Direktive 1999/5/ES.

Za podrobnosti obiščite: http://olympus-europa.com/

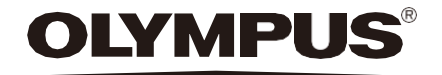

# <del>-DR</del>UŽBA OLYMPUS CORPORATI<del>ON</del>

2951 Ishikawa-machi, Hachioji-shi, Tokio 192-8507, Japonska,

# **OLYMPUS AMERICA INC.**

3500 Corporate Parkway, P.O. Box 610, Center Valley, PA 18034-0610, ZDA Tel. 484-896-5000

#### **Tehnična podpora (ZDA):**

24/7 samodejna spletna pomoč: <http://www.olympusamerica.com/support> Telefonska podpora strankam: Tel.: 1-888-553-4448 (brezplačno)

#### Naša telefonska podpora strankam je na voljo od 9.00 do 21.00 (od ponedeljka do

petka) ET <http://www.olympusamerica.com/contactus> Posodobitve Olympusove programske opreme lahko dobite na: <http://www.olympusamerica.com/digital>

EN-BD4456-02 AP1509

# OLYMPUS FUROPA SE & CO. KG

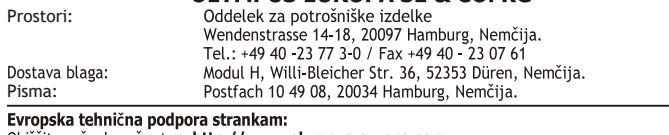

Obiščite našo domačo stran http://www.olympus-europa.com ali pokličite našo BREZPLAČNO ŠTEVILKO\*: 00800 - 67 10 83 00

za Avstrijo, Belgijo, Češko, Dansko, Finsko, Francijo, Luksemburg, Nemčijo, Nizozemsko, Norveško, Polisko, Portugalsko, Rusijo, Španijo, Švedsko, Švico in Združeno kraljestvo.

\* Upoštevajte, da nekatere (mobilne) telefonske storitve/ponudniki ne dovolijo dostopa do številk +800 ali zahtevajo dodatno predpono.

Za vse evropske države, ki niso na seznamu, in v primeru, da se ne morete povezati z zgoraj navedeno številko, uporabite naslednie ZARAČUNANA ŠTEVILKA: + 49 40 - 237 73 899.